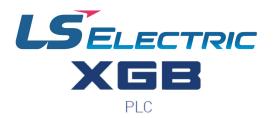

# **XBL-EMTA USER MANUAL**

**XBL-EMTA** 

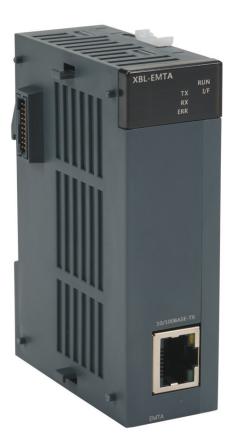

This manual is written and maintained by LS Electric and hosted on AutomationDirect.com to support the LS Electric PLC product line. AutomationDirect is not responsible for any errors, omissions, or typos contained in this manual.

The right choice for the ultimate yield!

LS ELECTRIC strives to maximize your profits in gratitude for choosing us as your partner.

# **Programmable Logic Control**

# XGB FEnet I/F Module

XGT Series

# **User Manual**

**XBL-EMTA** 

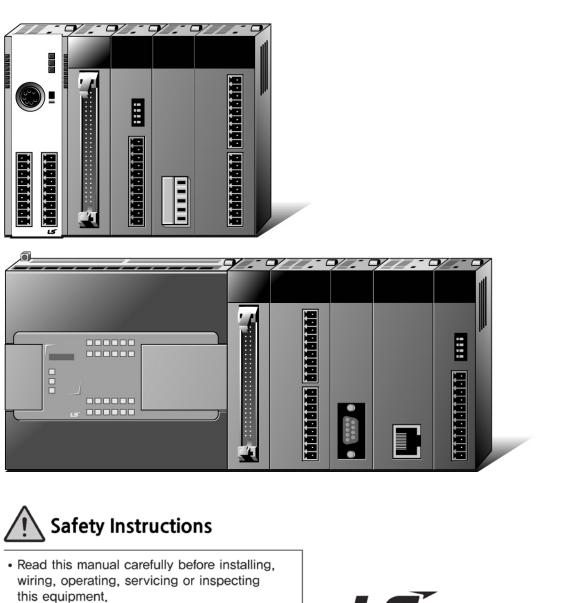

 Keep this manual within easy reach for quick reference.

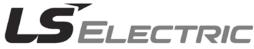

## Before using the product ...

For your safety and effective operation, please read the safety instructions thoroughly before using the product.

- Safety Instructions should always be observed in order to prevent accident or risk with the safe and proper use the product.
- ► Instructions are divided into "Warning" and "Caution", and the meaning of the terms is as follows.

Warning This symbol indicates the possibility of serious injury or death if some applicable instruction is violated

# ⚠ Caution

This symbol indicates the possibility of severe or slight injury, and property damages if some applicable instruction is violated

Moreover, even classified events under its caution category may develop into serious accidents relying on situations. Therefore we strongly advise users to observe all precautions properly just like warnings.

► The marks displayed on the product and in the user's manual have the following meanings.

Provide the second second seco

 $\overline{4}$ Be careful! Electric shock may occur.

The user's manual even after read shall be kept available and accessible to any user of the product.

## Safety Instructions for design process

- Please install a protection circuit on the exterior of PLC so that the whole system may operate safely regardless of failures from external power or PLC. Any abnormal output or operation from PLC may cause serious problems to safety in whole system.
  - Install protection units on the exterior of PLC like an interlock circuit that deals with opposite operations such as emergency stop, protection circuit, and forward/reverse rotation or install an interlock circuit that deals with high/low limit under its position controls.
  - If any system error (watch-dog timer error, module installation error, etc.) is detected during CPU operation in PLC, all output signals are designed to be turned off and stopped for safety.
     However, there are cases when output signals remain active due to device failures in Relay and TR which can't be detected. Thus, you are recommended to install an addition circuit to monitor the output status for those critical outputs which may cause significant problems.
- Never overload more than rated current of output module nor allow to have a short circuit.
   Over current for a long period time maycause a fire .
- Never let the external power of the output circuit to be on earlier than PLC power, which may cause accidents from abnormal output oroperation.
- Please install interlock circuits in the sequence program for safe operations in the system when exchange data with PLC or modify operation modes using a computer or other external equipments Read specific instructions thoroughly when conducting control operations with PLC.

# Safety Instructions for design process

# 

I/O signal or communication line shall be wired at least 100mm away from a high-voltage

cable or power line. Fail to follow this

## Safety Instructions on installation process

- Use PLC only in the environment specified in PLC manual or general standard of data sheet. If not, electric shock, fire, abnormal operation of the product may be caused.
- Before install or remove the module, be sure PLC power is off. If not, electric shock or damage on the product may be caused.
- Be sure that every module is securely attached after adding a module or an extension connector. If the product is installed loosely or incorrectly, abnormal operation, error or dropping may be caused. In addition, contact failures under poor cable installation will be causing malfunctions as well.
- Be sure that screws get tighten securely under vibrating environments. Fail to do so will put the product under direct vibrations which will cause electric shock, fire and abnormal operation.
- Do not come in contact with conducting parts in each module, which may cause electric shock, malfunctions or abnormal operation.

## Safety Instructions for wiring process

# 

- Prior to wiring works, make sure that every power is turned off. If not, electric shock or damage on the product may be caused.
- After wiring process is done, make sure that terminal covers are installed properly before

its use. Fail to install the cover may cause electric shocks.

- Check rated voltages and terminal arrangements in each product prior to its wiring process. Applying incorrect voltages other than rated voltages and misarrangement among terminals may cause fire or malfunctions.
- Secure terminal screws tightly applying with specified torque. If the screws get loose, short circuit, fire or abnormal operation may be caused. Securing screws too tightly will cause damages to the module or malfunctions, short circuit, and dropping.
- Be sure to earth to the ground using Class 3 wires for FG terminals which is exclusively used for PLC. If the terminals not grounded correctly, abnormal operation or electric shock may be caused.
- Don't let any foreign materials such as wiring waste inside the module while wiring, which may cause fire, damage on the product or abnormal operation.
- Make sure that pressed terminals get tighten following the specified torque. External connector type shall be pressed or soldered using proper equipments.

# Safety Instructions for test-operation and maintenance

- > Don't touch the terminal when powered. Electric shock or abnormal operation may occur.
- Prior to cleaning or tightening the terminal screws, let all the external power off including
   PLC power. If not, electric shock or abnormal operation may occur.
- Don't let the battery recharged, disassembled, heated, short or soldered. Heat, explosion or ignition may cause injuries or fire.
- Caution
  Do not make modifications or disassemble each module. Fire, electric shock or abnormal operation may occur.
  Prior to installing or disassembling the module, let all the external power off including PLC power. If not, electric shock or abnormal operation may occur.
  Keep any wireless equipment such as walkie-talkie or cell phones at least 30cm away from PLC. If not, abnormal operation may be caused.
  - When making a modification on programs or using run to modify functions under PLC operations, read and comprehend all contents in the manual fully. Mismanagement will cause damages to products and accidents.
  - Avoid any physical impact to the battery and prevent it from dropping as well. Damages to battery may cause leakage from its fluid. When battery was dropped or exposed under strong impact, never reuse the battery again. Moreover skilled workers are needed when exchanging batteries.

# Safety Instructions for waste disposal

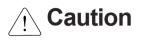

• Product or battery waste shall be processed as industrial waste. The waste may discharge

toxic materials or explode itself.

Γ

# **Revision History**

٦

| Version | Date     | Remark                                                                                                    | Page                                            |
|---------|----------|----------------------------------------------------------------------------------------------------|-------------------------------------------------|
| V1.0    | 2007.8   | First Edition                                                                                                    | -                                               |
| V1.1    | 2008. 5  | <ol> <li>Adding XGB compact type         <ol> <li>Changing front cover</li> <li>Modifying general specification</li> <li>Modifying screen of basic setting</li> <li>Modifying slot setting information</li> <li>Modifying example of frame</li> </ol> </li> </ol> | Front cover<br>2-1<br>6-2, 8-1<br>7-2<br>5-5, 6 |
| V1.2    | 2009. 2  | <ol> <li>Adding XEC compact type</li> <li>Adding E-mail service</li> <li>Adding DHCP setting</li> <li>Adding appendix</li> </ol>                                                                                                    | -<br>Ch 7<br>6-3<br>A-1, A3~A6                  |
| V1.3    | 2011. 1  | 1. Modifying remote communication control                                                                                                    | 9-3, 6                                          |
| V1.4    | 2013.11  | <ol> <li>Modifying Modbus communication error</li> <li>Function code of request/response frame</li> </ol>                                                                                                    | 5-9~5-15                                        |
| V1.5    | 2015. 3  | XG5000 V4.0 UI Update                                                                                                    | -                                               |
| V1.6    | 2020. 6  | Modifying company name to LS ELECTRIC                                                                                                    | -                                               |
| V1.7    | 2022. 8  | Homepage address changed                                                                                                    | -                                               |
| V1.8    | 2022. 10 | Minimum distance specification between nodes added                                                                                                    | Ch 2                                            |
| V1.9    | 2024.6   | Change in warranty period                                                                                                    | -                                               |

Т

% The number of User's manual is indicated right part of the back cover.Copyright © 2014 LS ELECTRIC Co., Ltd All Rights Reserved.

Congratulations on purchasing PLC of LS ELECTRIC Co.,Ltd.

Before use, make sure to carefully read and understand the User's Manual about the functions, performances, installation and programming of the product you purchased in order for correct use and importantly, let the end user and maintenance administrator to be provided with the User's Manual.

The User's Manual describes the product. If necessary, you may refer to the following description and order accordingly. In addition, you may connect our website (<u>http://www.ls-electric.com/</u>) and download the information as a PDF file.

| Title                                                  | Description                                                                                                    | Manual code |  |  |
|--------------------------------------------------------|----------------------------------------------------------------------------------------------------|-------------|--|--|
| XG5000 User's Manual                                   | XG5000 software user manual describing online function<br>such as programming, print, monitoring, debugging by<br>using XGK, XGB CPU                                                              | 10310000512 |  |  |
| XG5000 User's Manual<br>(for XGI, XGR)                 | such as programming, print, monitoring, debugging by                                                                                                    |             |  |  |
| XGK/XGB Instructions<br>& Programming User's<br>Manual | User's manual for programming to explain how to use instructions that are used PLC system with XGK, XGB CPU.                                                                                      | 10310000510 |  |  |
| XGI/XGR Instructions &<br>Programming User's<br>Manual | User's manual for programming to explain how to use instructions that are used PLC system with XGI, XGR CPU.                                                                                      | 10310000833 |  |  |
| XGB Hardware                                           | XGB basic unit user's manual describing about power<br>module, IO module, specification of extension cable and<br>system configuration, internal high-speed counter<br>standard of XGB basic unit | 10310000694 |  |  |
| XGB Hardware (IEC)                                     | XGB basic unit user's manual describing about power<br>module, IO module, specification of extension cable and<br>system configuration, internal high-speed counter<br>standard of XGB basic unit | 10310000983 |  |  |

Relevant User's Manuals

L

#### **O** TABLE OF CONTENTS $\bigcirc$

| Chapter 1 General                                                                                                    | 1-1~1-2                                                                                                    |
|----------------------------------------------------------------------------------------------------|----------------------------------------------------------------------------------------------------|
| <ul> <li>1.1 Before Reading This Manual</li> <li>1.2 Before Using This Device</li></ul>                                                                                                    | 1-1<br>1-1<br>1-1<br>1-1<br>1-1<br>1-2<br>1-2                                                                |
| Chapter 2 Specifications                                                                                                    | 2-1~2-7                                                                                                    |
| <ul> <li>2.1 General Specifications</li></ul>                                                                                                    | 2-2<br>2-2<br>2-2<br>2-3<br>2-3<br>2-4<br>2-5<br>2-5<br>2-5<br>2-5<br>2-5<br>2-6<br>2-7<br>2-7<br>2-7<br>2-7 |
| Chapter 3 Installation                                                                                                    |                                                                                                    |
| <ul> <li>3.1 Cautions for Installation</li> <li>3.1.1 Environmental conditions</li> <li>3.1.2 Installation cautions</li> <li>3.1.3 Handling cautions</li> <li>3.2 Installation and Wiring</li> </ul> | 3-1<br>3-1<br>3-1                                                                                            |

| Chapter 4 System Configuration                           | 4-1~4-2  |
|----------------------------------------------------------|----------|
| 4.1 General                                              |          |
| 4.1.1 General                                            |          |
| 4.2 Examples of System Configuration                     |          |
| 4.2.1 Combination network configuration                  |          |
| 4.2.2 Network configuration using XGB                    |          |
| 4.2.3 Network configuration using XGB and MMI            |          |
| 4.2.4 Network configuration between LSIS modules         |          |
| 4.2.5 Network configuration using XGB and other LSIS PLC | 4-2      |
|                                                          |          |
| Chapter 5 Protocols of Various Services                  | 5-1~5-15 |

Γ

| 5.1 General                                                | 5-1<br>5-1 |
|------------------------------------------------------------|------------|
|                                                            | 5-1        |
|                                                            | 5-2        |
| 5.2.1 General                                              | 5-2        |
| 5.2.2 Frame structure                                      | 5-2        |
| 5.2.3 XGT dedicated protocol header structure5             | 5-3        |
| 5.2.4 Instruction of XGT dedicated protocol5               | 5-4        |
| 5.2.5 Header and data structure of XGT dedicated protocol5 | 5-5        |
| 5.2.6 Frame examples                                       |            |
| 5.3 Modbus TCP/IP Protocol                                 | 5-8        |
| 5.3.1 General                                              | 5-8        |
| 5.3.2 Structure of Modbus TCP/IP frame5                    | 5-8        |
| 5.3.3 MBAP Header structure5                               | 5-9        |
| 5.3.4 Available function code                              | 5-9        |
| 5.3.5 Frame structure by function code5                    | 5-9        |

| 6.1 Dedicated Service Function Introduction |     |
|---------------------------------------------|-----|
| 6.1.1 Server model                          | 6-1 |
| 6.1.2 System configuration                  | 6-1 |
| 6.1.3 Dedicated service classification      | 6-1 |
| 6.2 Setting Dedicated Service               | 6-2 |
| 6.2.1 Basic parameter                       | 6-2 |
| 6.2.2 Basic setting                         | 6-4 |
| 6.3 XGT Server                              | 6-6 |
| 6.3.1 TCP XGT server                        | 6-6 |
| 6.4 Modbus TCP/IP Server                    | 6-7 |

| Chapter 7 P2P Service                                      | 7-1~7-34 |
|------------------------------------------------------------|----------|
| 7.1 P2P Service Function                                   | 7 4      |
|                                                            |          |
| 7.1.1 Client model                                         |          |
| 7.1.2 P2P parameter setting                                |          |
| 7.2 Type of P2P Service                                    | 7-5      |
| 7.2.1 Type of P2P Instructions                             |          |
| 7.2.2 Type of P2P Service                                  |          |
| 7.3 How to Set P2P Service                                 |          |
| 7.3.1 Ethernet driver                                      |          |
| 7.3.2 P2P channel                                          | 7-7      |
| 7.3.3 P2P Block                                            |          |
| 7.4 E-mail service using P2P service                       | 7-12     |
| 7.4.1 E-mail service                                       | 7-12     |
| 7.4.2 Writing address and message                          |          |
| 7.4.3 Setting P2P block                                    |          |
| 7.5 XGT Client                                             |          |
| 7.5.1 XGT client introduction.                             |          |
| 7.6 Modbus TCP Client                                      |          |
| 7.6.1 Modbus TCP Client                                    |          |
| 7.7 User Frame Definition                                  |          |
| 7.7.1 Group                                                |          |
| 7.7.2 Frame                                                |          |
|                                                            |          |
| 7.7.3 Segment                                              |          |
| 7.7.4 TCP/UDP user frame definition server                 |          |
| 7.7.5 TCP user frame definition client                     |          |
| 7.8 P2P Service Operation                                  |          |
| 7.9 P2P Diagnosis Function                                 | 7-34     |
| 7.9.1 Service status diagnosis using XG5000                |          |
| Chapter 8 High Speed Link Service                          | 8-1~8-7  |
|                                                            | 0.4      |
| 8.1 General                                                |          |
| 8.8.1 General                                              |          |
| 8.2 Setting HS link service                                |          |
| 8.2.1 Basic parameter                                      |          |
| 8.2.2 HS link parameter                                    |          |
| 8.3 HS Link Flag                                           | 8-7      |
| 8.3.1 HS link flag classification                          |          |
| 8.3.2 HS link flag introduction                            | 8-7      |
| Chapter 9 Remote Communication Control                     | 9-1~9-7  |
|                                                            |          |
| 9.1 General                                                | 9_1      |
| 9.2 XG5000 Setting and Connection                          | 0_2      |
| 9.2.1 Remote 1 (RS-232C Cable)                             |          |
|                                                            |          |
| 9.2.2 Remote 2 (RS-232C Cable)                             |          |
| 9.2.3 Direct remote 1 Connection on Ethernet connecting PC |          |
| 9.2.4 Direct remote 2 connection on Ethernet connecting PC | 9-7      |

| Chapter 10 Troubleshooting                                      | 10-1~10-2  |
|-----------------------------------------------------------------|------------|
|                                                                 |            |
| Chapter 11 Appendix                                             | A-1~A-12   |
| A.1 XGB CPU Memory Device List<br>A.1.1 XBM-DXXXS and XBC-DXXXH | A-1<br>A-1 |
| A.1.2 XEC-DXXXH<br>A.2 Dimension                                | A-1        |
| A.3 Terminology<br>A.4 Flag List                                | A-3        |
| A.4 Flag List                                                   | A-7        |
| A.5 ASČII code table                                            |            |
| A.6 Comparison Table of Ethernet Technology                     | A-12       |

Γ

## **Chapter 1 General**

## 1.1 Before Reading This Manual

This manual includes specifications, installations and various services for Fast Ethernet Interface Module of XGB Ethernet PLC (Hereafter, referred to as XGB Fast Enet I/F module, 100Mbps). Ethernet is one of technical standards of IEEE. It provides HS data communication on the base of CSMA/CD network.

XGB Fast Enet I/F module is an interface module for data communication between PC devices by using the electrical media (10/100BASE-TX).

## 1.2 Before Using This Device

#### 1.2.1 Relevant user manuals

Refer to below user manuals for writing program.

- (1) XGT PLC Instruction and Programming manual
- (2) XG5000 manual
- (3) XGB series manual

#### **1.2.2 Version Information**

XGB Fast Enet I/F module (XBL-EMTA) is suitable to following versions.

- (1) XG5000 programming tool: above Ver 2.0
- (2) XGB CPU: Moduler type(above Ver 1.4), Compact type(abobe Ver 1.0)

## **1.3 Characteristics**

XGB Fast Enet I/F module provides its services for ARP, ICMP, TCP/IP and UDP/IP protocol and includes following characteristics.

#### 1.3.1 XGB Fast Ethernet I/F module characteristics

- (1) Ethernet II, IEEE 802.3 standard functions
- (2) HS link function for HS data communication between LS Electric modules Communication dedicated parameter setting program (XG5000) Send data Max. 32 blocks x 200 words, receive data, Max. 32 block x 200 words, Send-Receive Max. 64 blocks x 200 words
- (3) HS link and communication is available with Max. 4 modules (Dedicated communication + P2P communication)
- (4) Loader service by FEnet (XG5000): (Dedicated TCP/IP PORT: 2002 assignment)
- (5) Connection to other system is available through P2P communication and XG5000 (Variable READ/WRITE services (Dynamic Connection function))

- (6) Auto/10/100BASE-TX media service
- (7) Various communication functions
  System connection by using public network
  LS Electric protocol (XGT) and other company protocol (Modbus TCP/IP) (dedicated service)
  Simple client function for the communication between LS Electric communication module and other company communication module (XGT, Modbus TCP, user define P2P client function)
  Host enable table for Upper PC (MMI) and communication protection
  Dynamic Connection/Disconnection function by using P2P service
  (8) Various diagnosis functions, module and network condition information
  CPU module condition
  Communication module condition
  Communication service (HS rink, main service, P2P) condition

PING function to check the existence of other module Packet types and minute packet reception rate to LS Electric communication module (it predicts network load) Diagnosis function for communication module by network

## 1.3.2 Designation

XGB Fast Enet I/F module designates as below.

| Designation | Description   | Remark                     |
|-------------|---------------|----------------------------|
| XBL-EMTA    | 10/100BASE-TX | Over category 5, UTP cable |

[Table 1-1] XBL-EMTA Designation

#### 1.3.3 Max. modules can be installed

XGB series can be installed max. 2 communication modules.

| Series | Max. modules can be installed |
|--------|-------------------------------|
| XGB    | 2                             |

[Table 1-2] Max. modules can be installed

#### 1.3.4 Relevant software

Essential programming tools and other configuration software for using XGB Fast Enet I/F module is as followings. Refer to followings and apply this suggestion for the right program and communication.

| XBL-EMTA XG5000 (above Ver. 2.0 ) XG-PD (above Ver. 2.0) | Designation | Programming Tool         | Communication Setting Tool |
|----------------------------------------------------------|-------------|--------------------------|----------------------------|
|                                                          | XBL-EMTA    | XG5000 (above Ver. 2.0 ) | XG-PD (above Ver. 2.0)     |

[Table 1-3] Relevant software

#### Remark

- 1) Download and usage of upper program is available at <a href="http://www.ls-electric.com">http://www.ls-electric.com</a> or this program installation CD's can be provided by LS Electric distributors.
- 2) Programming for XG5000 is available by using Basic unit loader port and refer to cables from the wiring diagram of relevant Basic unit.

## **Chapter 2 Specifications**

## **2.1 General Specifications**

|                    | [Table 2-1] sho        | ws general specificat                                                                                                    | tion of XGI             | 3 series.                |           |                                    |                             |  |
|--------------------|------------------------|----------------------------------------------------------------------------------------------------|-------------------------|--------------------------|-----------|------------------------------------|-----------------------------|--|
| No.                | ltems                  |                                                                                                    |                         | Specifications           |           |                                    | Related standards           |  |
| 1                  | Ambient<br>temperature |                                                                                                    |                         | 0~55 ℃                   |           |                                    |                             |  |
| 2                  | Storage<br>temperature |                                                                                                    | –25∼+70 °C              |                          |           |                                    |                             |  |
| 3                  | Ambient<br>humidity    |                                                                                                    | Ę                       | 5~95%RH (Non-conde       | nsing)    |                                    |                             |  |
| 4                  | Storage<br>humidity    |                                                                                                    | Ę                       | 5~95%RH (Non-conde       | nsing)    |                                    |                             |  |
|                    |                        |                                                                                                    | Occa                    | sional vibration         |           | -                                  |                             |  |
|                    |                        | Frequency                                                                                                    |                         | Acceleration             | Amplitude | times                              |                             |  |
|                    |                        | $5 \leq f < 8.4Hz$                                                                                                    |                         | -                        | 3.5mm     |                                    |                             |  |
| 5                  | Vibration              | $8.4 \leq f \leq 150$ Hz                                                                                                    |                         | 9.8m/s <sup>2</sup> (1G) | _         | 10 times each                      |                             |  |
| 5                  | resistance             |                                                                                                    | Conti                   | nuous vibration          |           | 10 times each<br>directions        | IEC61131-2                  |  |
|                    |                        | Frequency                                                                                                    |                         | Acceleration             | Amplitude | (X, Y and Z)                       |                             |  |
|                    |                        | $5 \leq f < 8.4Hz$                                                                                                    |                         | -                        | 1.75mm    | (X, 1 and 2)                       |                             |  |
|                    |                        | $8.4 \leq f \leq 150$ Hz                                                                                                    | 4                       | .9m/s²(0.5G)             | _         |                                    |                             |  |
| 6                  | Shock<br>resistance    | <ul> <li>Peak acceleration: 147 m/s<sup>2</sup>(15G)</li> <li>Duration: 11ms</li> <li>Half-sine, 3 times each direction per each axis</li> </ul> |                         |                          |           | IEC61131-2                         |                             |  |
|                    |                        | Square wave     AC: ±1,500 V       Impulse noise     DC: ±900 V                                                                                  |                         |                          |           |                                    | LS ELECTRIC standard        |  |
|                    |                        | Electrostatic<br>discharge                                                                                                    | 4kV (Contact discharge) |                          |           | IEC61131-2<br>IEC61000-1-2         |                             |  |
| 7 Noise resistance |                        | Radiated<br>electromagnetic<br>field noise                                                                                                    | 80 ~ 1,000 MHz, 10V/m   |                          |           |                                    | IEC61131-2,<br>IEC61000-1-3 |  |
|                    |                        | Fast transient/bust<br>noise                                                                                                    | Segme<br>nt             | Power supply module      | -         | og input/output<br>ation interface | IEC61131-2<br>IEC61000-1-4  |  |
|                    |                        | Voltage 2kV 1kV                                                                                                    |                         |                          |           |                                    |                             |  |
| 8                  | Environment            | Free from corrosive gasses and excessive dust                                                                                                    |                         |                          |           |                                    |                             |  |
| 9                  | Altitude               | Up to 2,000 ms                                                                                                    |                         |                          |           |                                    |                             |  |
| 10                 | Pollution<br>degree    | 2 or less                                                                                                    |                         |                          |           |                                    |                             |  |
| 11                 | Cooling                | Air-cooling                                                                                                    |                         |                          |           |                                    |                             |  |

[Table 2-1] General specification

### Note

1) IEC (International Electrotechnical Commission):

An international nongovernmental organization which promotes internationally cooperated standardization in

electric/electronic field, publishes international standards and manages applicable estimation system related with.

2) Pollution degree:

An index indicating pollution degree of the operating environment which decides insulation performance of the devices. For instance, Pollution degree 2 indicates the state generally that only non-conductive pollution occurs. However, this state contains temporary conduction due to dew produced.

## 2.2 Transmission Specifications

Γ

|                                | ltem                             | Specifications               | Remark        |
|--------------------------------|----------------------------------|------------------------------|---------------|
|                                | Transmission speed               | Auto/10M/100Mbps             | -             |
|                                | Transmission type                | Base band                    | -             |
|                                | Flow control                     | HALF/FULL                    | -             |
|                                | Modulation type                  | NRZI                         | •4B/5B coding |
|                                | Transformer CT                   | 1:1                          | •Node-Hub     |
| Termentication                 | Max. distance between nodes      | 100m                         | -             |
| Transmission<br>specifications | Min. distance between nodes      | 1m or more <sup>Note()</sup> | -             |
| specifications                 | Max. segment length              | -                            | -             |
|                                | Max. number of nodes             | Hub connection               | -             |
|                                | Node interval                    | -                            | -             |
|                                | Max. protocol size               | Data 512byte                 | -             |
|                                | Communication zone access method | CSMA/CD                      | -             |
|                                | Check method for frame error     | CRC32                        | -             |

[Table 2-2] shows transmission specifications of XGB Fast Enet I/F module media.

[Table 2-2] Transmission specifications

\*Note1) When using a cable of less than 1 m, the SNR (Signal to Noise Ratio) decreases due to the influence of reflected waves, which may cause Link Down or packet loss.

## 2.3 Cable Specifications

## 2.3.1 Cable classification

XGB Fast Enet I/F module uses UTP cable above Category 5. [Table 2-3] shows cable specifications.

| Classification  | Details                                                          | Purpose                                                                                                    |
|-----------------|------------------------------------------------------------------|----------------------------------------------------------------------------------------------------|
| UTP(or U.UTP)   | So called unshielded cable used for                              | • Max. 200MHz                                                                                                    |
| 011 (01 0.011 ) | HS signal                                                        | Phonetic + Data + low grade of video signal                                                                       |
|                 | Cable with cable core only shielded                              | Max.100MHz     Electromagnetic Interference (EMI) and electric                                                    |
| FTP(or S.UTP)   | solely                                                           | <ul> <li>stability considered</li> <li>Phonetic + Data + low grade of video signal</li> </ul>                     |
| STP(or S.STP)   | Double-shielded structure, pair shielded and core shielded cable | <ul> <li>Max. 500MHz</li> <li>Phonetic + Data + Video signal</li> <li>Substitute for 75Ω coaxial cable</li> </ul> |

٦

[Table 2-3] Cable class

#### Remark

1) XGB Fast Enet I/F module does not support AUI (10BASE-5).

2) Twisted paired cable unit (above category 5) takes 100Mbps class hub and if network speed is 10 Mbps, it can be used with 10Mbps class hub (below category 3). Be cautions prior to the installations.

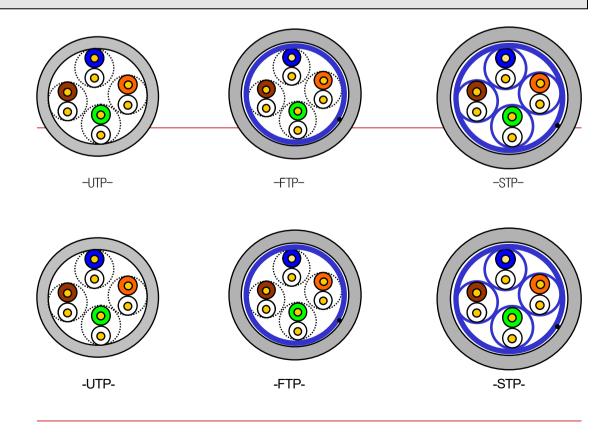

## Remark

1) UTP : Unshielded Twisted Pair Copper Cable

FTP : (Overall) Foiled Twisted Pair Copper Cable

STP : (Overall) Shielded (and Shielded Individually Pair) Twisted Pair Copper Cable

2) Patch Cable (or Patch Cord)

Stranded conductor composed of stranded cable instead of solid conductor may be used to increase the flexibility of UTP 4-paired cable. Representative specification and material are un-coated AWG 24 (7/0203A).

In other words, the diameter of a single cable is 0.203mm, and this cable is of 1+6 structure as standardized with annealed copper cable.

## 2.3.2 Frequency classification

| Classification                     | Frequency (MHz)    | Transmission speed<br>(Mbps) | Purpose                                                                                           |
|------------------------------------|--------------------|------------------------------|---------------------------------------------------------------------------------------------------|
| Category 1                         | Phonetic frequency | 1                            | Phone network (2-Pair)                                                                            |
| Category 2                         | 4                  | 4                            | Multi-Pair communication cable                                                                    |
| Category 3                         | 16                 | 16                           | Phone network + computer network                                                                  |
| Category 4                         | 20                 | 20                           | <ul> <li>Computer network transmission speed up</li> <li>Low- loss communication cable</li> </ul> |
| Category 5 &<br>Enhanced Category5 | 100                | 100                          | <ul> <li>Digital phone network + computer network</li> <li>Low -loss, broadband cable</li> </ul>  |

[Table 2-4] Frequency classification

### Remark

1) Presently Category 3, 5, En-Cat.5, and Cat.6 are commonly ued and classified under domestic/internalional makers, where Category 4 has been replaced by Category 5 and Category 7 is being developed all over the world as STP structure.

## 2.3.3 Category 5 twisted pair cable (UTP) examples (CTP-LAN5)

| Item                         | Unit             |       | Value    |
|------------------------------|------------------|-------|----------|
| Conductor resistance (Max.)  | Ω/km             |       | 93.5     |
| Insulation resistance (Min.) |                  | MΩ∙km | 2,500    |
| Withstand voltage            |                  | V/min | AC 500   |
| Characteristic impedance     | Ω(1~100MHz)      |       | 100 ± 15 |
|                              | Below<br>dB/100m | 10MHz | 6.5      |
| Decrement                    |                  | 16MHz | 8.2      |
|                              |                  | 20MHz | 9.3      |
|                              | Dalaur           | 10MHz | 47       |
| Near-end crosstalk decrement | Below<br>dB/100m | 16MHz | 44       |
|                              |                  | 20MHz | 42       |

[Table 2-5] UTP cable specification

## 2.4 Performance Specifications

## 2.4.1 General performance specifications

[Table 2-6] shows general performance specifications of XGB Fast Enet I/F module.

| ltem                                       |  | Specifications | Remark                                                                                                    |
|--------------------------------------------|--|----------------|----------------------------------------------------------------------------------------------------|
| Max. modules can be installed              |  | 2              | -                                                                                                    |
| Max. numbers of server connection channels |  | 6 channels     | <ul> <li>XGT server or modbus : 4 channels</li> <li>Remote 1: 1 channel</li> <li>Remote 2: 1 channel</li> </ul> |
| Consumption DC 5V                          |  | <b>300</b> mA  | -                                                                                                    |
| Weight                                     |  | 71g            | -                                                                                                    |

[Table 2-6] General performance specifications

### 2.4.2 Performance specifications by communication Service

[Table 2-7] shows performance specifications by communication service of XGB Fast Enet I/F module.

|                |           | Specifications     |                         |                      |                                                              |  |
|----------------|-----------|--------------------|-------------------------|----------------------|--------------------------------------------------------------|--|
| ltem           |           | Driver             | Communication<br>method | Port Number          | Remark                                                       |  |
|                |           | XGT server         | TCP/IP                  | 2004                 |                                                              |  |
|                | Dedicated | XGT Server         | UDP/IP                  | 2005                 | <ul> <li>Max. 4 channels</li> <li>Max. 512 bytes</li> </ul>  |  |
|                |           | Mod bus TCP server | TCP/IP                  | 502                  | <ul> <li>Max. 512 bytes</li> </ul>                           |  |
|                | HS link   | -                  | UDP/IP                  | 2006                 | <ul><li>Max. 64 blocks</li><li>200 words per block</li></ul> |  |
|                |           |                    | TCP/IP                  | 2004                 |                                                              |  |
| Function       |           | XGT client         | UDP/IP                  | 2005                 |                                                              |  |
| classification |           | Mod bus TCP client | TCP/IP                  | 502                  | <ul> <li>Max. 3 channels</li> </ul>                          |  |
|                | P2P       |                    | TCP/IP                  | User's<br>assignment | <ul> <li>Max. 32 blocks</li> <li>Max. 512 bytes</li> </ul>   |  |
|                |           | User define frame  | UDP/IP                  | User's<br>assignment |                                                              |  |
|                | Demete    | Server             | TCP/IP                  | 2002                 | <ul> <li>Max. 1 channel</li> </ul>                           |  |
|                | Remote    | Client             | TCP/IP                  | 2002                 | Max. 1 channel                                               |  |

[Table 2-7] Performance specifications by communication service

## 2.4.3 Diagnosis function specifications

Γ

[Table 2-8] shows diagnosis function specifications of XGB Fast Enet I/F module.

|                       | ltem                             |                                     | Specifications                                                                                                    |
|-----------------------|----------------------------------|-------------------------------------|----------------------------------------------------------------------------------------------------|
|                       | Communication module information |                                     | <ul> <li>HS link station no.</li> <li>IP/Subnet mask IP/Gateway IP/DNS Server IP</li> <li>Main service/HS link/P2P enable</li> <li>Setting media</li> <li>Hardware/ software version</li> </ul> |
|                       |                                  | Dedicated service                   | <ul> <li>Send packet number / Receive packet number / Error packet<br/>number / State</li> <li>Setting drive</li> </ul>                                                                         |
| Diagnosis<br>Function |                                  | HS link                             | <ul> <li>Send/ Receive packet number</li> <li>HS link flag(Run, Link, Mode, State, TRX, Error)</li> </ul>                                                                                       |
|                       |                                  | P2P service                         | Connection state / Service state     Service count / Error count                                                                                                    |
|                       | Media Information                | Total Send/Receive<br>packet number | <ul> <li>Broad, Multi, Uni, UDP, ARP, EARP, Throw-out</li> </ul>                                                                                                    |
|                       |                                  | Packet Rate per sec.                | ,,,,,,,,                                                                                                    |
|                       | Ping test                        |                                     | <ul> <li>IP Address / Setting times / Time out</li> </ul>                                                                                                    |
|                       | Auto scan                        |                                     | Non- service                                                                                                    |

[Table 2-8] Diagnosis function specification

## 2.5 Names of Parts

## 2.5.1 Names of parts

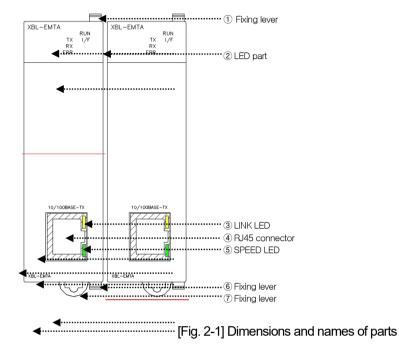

## 2.5.2 Designation of parts

| ltem |                |           | Description                              |                               |
|------|----------------|-----------|------------------------------------------|-------------------------------|
| 1    | Fixing lever   |           | Extension m                              | odule fixing part (the upper) |
|      |                | RUN       | On                                       | Normal operating              |
|      |                | RUN       | Off                                      | Stop operating                |
|      |                | I/F       | flicker                                  | Interface with CPU            |
|      |                |           | Off                                      | Stop interface with CPU       |
| 2    | I FD           | тх        | flicker                                  | Data transmission time        |
| 2    |                | IX        | Off                                      | Stop data transmitting        |
|      |                | RX<br>ERR | flicker                                  | Data receiving time           |
|      |                |           | Off                                      | No data reception             |
|      |                |           | On                                       | H/W error                     |
|      |                |           | flicker                                  | S/W error                     |
| 3    |                |           |                                          | Packet reception time         |
| 3    | LINK LED (     | reliow)   | Off                                      | No packet reception           |
| 4    | RJ45 connector |           | RJ45 connec                              | ctor part                     |
| Ē    |                | (Creen)   | On                                       | 100Mbps operating time        |
| 5    | SPEED LED      | (Gleen)   | Off                                      | 10Mbps operating time         |
| 6    | Fixing lever   |           | Expansion module fixing part (the lower) |                               |
| 7    | Fixing lever   |           | DIN rail fixing                          | ) part                        |

[Table 2-9] Designation of Parts

## **Chapter 3 Installation**

## 3.1 Cautions for Installation

This device is highly reliable regardless of its installation environment. However the followings should be noted for securing reliability and stability.

### 3.1.1 Environmental conditions

- (1) Install on a water-proof and dust control panel
- (2) Place free of continuous impact or vibration
- (3) Place out of direct sunrays
- (4) Place without dewing by sudden temperature change
- (5) Place where ambient temperature stays between 0-55°C.

### 3.1.2 Installation cautions

- (1) If producing screw holes or wiring, it should be noted that any impurities from wiring work are not to be inserted into PLC.
- (2) Install on an accessible place.
- (3) Do not install on same panel with high voltage device.
- (4) Maintain at least more than 50mm from duct or surrounding modules.
- (5) Ground on a place where little noise is detected

## 3.1.3 Handling cautions

- (1) Do not drop or do not apply any excessive impact on it.
- (2) Do not separate PCB from case (shield), which may cause breakage.
- (3) Make sure that while wiring, any impurities should not be inserted into the upper part of this module.
- (4) Do not attach or detach the module once power is on.
- (5) Cable should be selected considering the approved specification, install this device within the permitted max. distance.
- (6) Communication cable shall be arranged so that it won't be influenced by any surge or induced noise generated from AC.
- (7) If wiring is too close to any hot devices or materials or contacts with oils for a long time, it may cause short circuit, malfunction or breakdown.
- (8) If wire by using pipes, it needs grounding pipes.

## 3.2 Installation and Wiring

## 3.2.1 Network connection

Γ

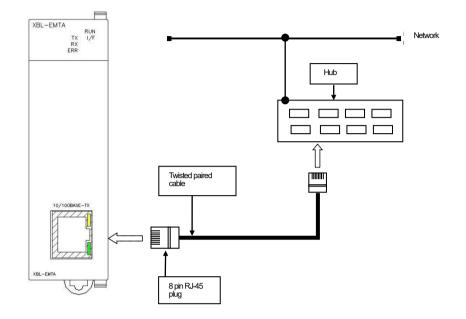

[Fig. 3-1] Network connection

## 3.2.2 UTP cable wiring

Max. distance between nodes of 10/100BASE-TX is 100m (The distance from the module to hub).

In general, the hub uses straight cable with TD and RD stranded inside. If only 2 of these communication modules are connected 1 to 1, cross-cable form should be used.

| Pin no.    | Signal | Straight cable (Module-Hub) | 1 to 1 Cross-cable |
|------------|--------|-----------------------------|--------------------|
| 1          | TD+    | 1—1                         | 1—3                |
| 2          | TD-    | 2—2                         | 2-6                |
| 3          | RD+    | 3-3                         | 3—1                |
| 6          | RD-    | 6-6                         | 6-2                |
| 4, 5, 7, 8 | N/A    |                             |                    |

[Table 3-1] Cable wiring

## Remark

1) Hub power should be separated from PLC power.

2) Contact professional manufacturers for cable terminal.

- (1) Cautions for UTP installation
  - (a) UTP cable should be satisfied the characteristics of category 5.
  - (b) Do not access Max. tension strength of the cable during a period of wiring processing.
  - (c) Do remove only the length of wiring, do not damage the insulator for removing covering (Sheath).
  - (d) Keep suitable distance between EMI source and UTP cable during the period of installing UTP cable.

| Condition                                                                                      | Min. separation distance                     |         |                |
|------------------------------------------------------------------------------------------------|----------------------------------------------|---------|----------------|
| Condition                                                                                      | 2.0KVA or less                               | 2.5 KVA | 5.0KVA or more |
| Power line unshielded, or electric facility open or near to nonmetallic pipe                   | 127mm                                        | 305mm   | 610mm          |
| Power line unshielded, or electric facility near to metallic pipe buried                       | 64mm                                         | 152mm   | 305mm          |
| Power line inside metallic pipe buried (or equivalently shielded) near to metallic pipe buried | -                                            | 76mm    | 152mm          |
| Transformer / Electric motor light                                                             | Former / Electric motor light 1,016mm /305mm |         | Im             |

[Table 3-2] Cautions for UTP installation

### 3.2.3 Cautions for system and network connection

- (1) IP address should be different including this module. If not, normal communication is not available.
- (2) Set each exchange number differently for using HS link service.
- (3) Use specified communication cable. Other cables may occur communication trouble.
- (4) Check disconnection or short circuit of communication cable before installation.
- (5) Do tighten communication cable connector.
- (6) If cable connection is not stable, it may occur some severe trouble of communication.
- (7) Wire communication cable separately from power supply line or inductive noise.

## 3.2.4 Check points before start-up

The following describes check points before start-up communication module.

#### (1) Communication module

Γ

| Check points                                                                         |
|--------------------------------------------------------------------------------------|
| Installation and operation of XG5000                                                 |
| Connection condition of communication cable (only the condition of connecting cable) |
| Module installation condition                                                        |

[Table 3-3] Check points before start-up

#### (2) Start-up processing

It shows start -up from finishing installation of module on PLC.

| Start                                                                     |
|---------------------------------------------------------------------------|
| Power- ON :                                                               |
| 1) Check power source                                                     |
| 2) Check the connection of communication cable                            |
| 3) Power- ON.                                                             |
| 4) Check LED 'ON' of power supply                                         |
| 5) Check LED status on CPU module                                         |
| -> If abnormal, refer to the troubleshooting contents of each PLC manual. |
| 6) Check LED status (normal/abnormal) of communication module             |
| -> If abnormal, refer to chapter 10. Troubleshooting of this manual.      |
| 7) Download after setting system parameter correctly                      |
| $\mathbf{\nabla}$                                                         |
| Programming : Program at XG5000, Write on CPU module                      |
| $\checkmark$                                                              |
| Sequence check :                                                          |
| Check module operation by program                                         |
| $\checkmark$                                                              |
| Program correction :                                                      |
| Do correct if sequence program has problem                                |
| $\checkmark$                                                              |
| Saving program:                                                           |
| 1) Save program in floppy disc or hard disc.                              |
| 2) Print out circuit diagram and list by printer.                         |
| End                                                                       |

## **Chapter 4 System Configuration**

## 4.1 General

#### 4.1.1 General

XGB Fast Enet I/F module supports open Enet. It provides network configuration that is to connect LS ELECTRIC and other company PLC, PC on network.

## 4.2 Examples of System Configuration

## 4.2.1 Combination network configuration

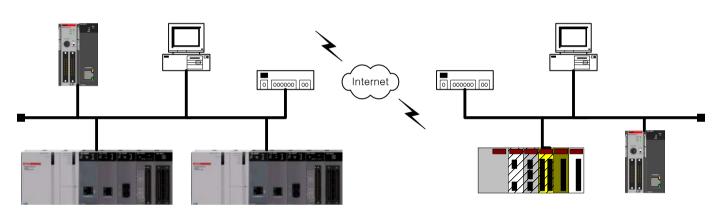

[Figure 4-1] Combination network configuration

XGB Fast Enet I/F module provides system configuration by using main communication, Modbus TCP/IP, user define frame, HS link communication connecting LS ELECTRIC PLC with other LS ELECTRIC PLC, PC on network.

#### 4.2.2 Network configuration using XGB

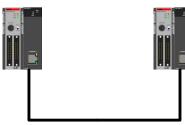

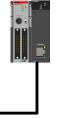

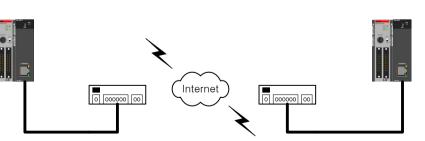

[Figure 4-2] Network configuration using XGB

Communication between XGB Fast Enet I/F modules is available to perform 1:1 communication by using cross cable or 1:N communication by connecting network. It provides data sending/receiving by using the dedicated service, Modbus TCP/IP, user define frame and HS link communication.

## 4.2.3 Network configuration using XGB and MMI

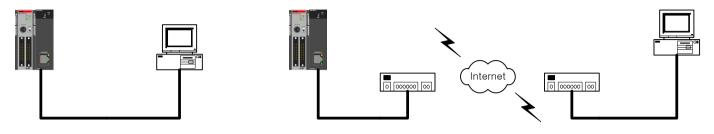

[Figure 4-3] Network configuration using XGB and MMI

Communication between XGB Fast Enet I/F module and PC is available to perform 1:1 communication by using cross cable or 1:N communication by connecting network. It provides connecting and data sending/receiving by using XG5000, XG-PD or MMI on PC. XG5000, XG-PD do download/upload parameter and program and furthermore these provide data sending/receiving by using the dedicated service, Modbus TCP/IP, user define frame.

## 4.2.4 Network configuration between LS ELECTRIC modules

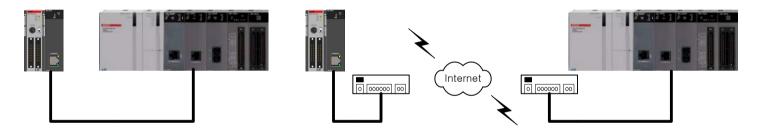

[Figure 4-4] Network configuration between LS ELECTRIC modules

XGB Fast Enet I/F module and Enet I/F of XGT series provide system configuration. 1:1 communication is available using cross cable or 1:N communication is available by connecting network. It provides data sending/receiving by using main service, Modbus TCP/IP, user define frame.

## 4.2.5 Network configuration using XGB and other LS ELECTRIC PLC

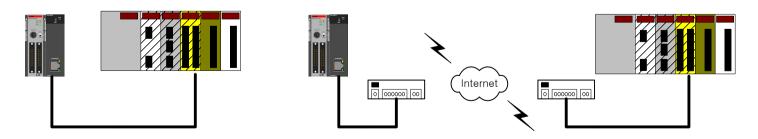

[Figure 4-5] Network configuration using XGB and other LS ELECTRIC PLC

XGB Fast Enet I/F module provides communication with other LS ELECTRIC PLC, HMI, MMI. . 1:1 communication is available using cross cable or 1:N communication is available by connecting network. To communicate, protocols between PLCs should be same.

## **Chapter 5 Protocols of Various Services**

## 5.1 General

## 5.1.1 XGB Fast Enet I/F module protocol introduction

XGB Fast Enet I/F module supports open Ethernet. It provides network configuration that is to connect LS ELECTRIC and other company PLC, PC on network.

IP, each PLC parameters, and protocol need to be set in order to communicate after finishing network configuration. Supported protocols by XGB Fast Enet I/F module are XGT dedicated, Modbus TCP/IP, user define frame.

Each protocol supports server/client operation. Dedicated server and P2P function communicate according to the designated protocols.

## 5.1.2 Protocol by service

Each protocol's classified as server/client by its function. [Table 5-1] shows protocol by service.

|               |           | Specification     |                      |                   |                                     |  |  |  |  |  |  |
|---------------|-----------|-------------------|----------------------|-------------------|-------------------------------------|--|--|--|--|--|--|
| Item          |           | Driver            | Communication method | Port No.          | Remark                              |  |  |  |  |  |  |
|               |           | XGT server        | TCP/IP               | 2004              | • Max. 4 channels                   |  |  |  |  |  |  |
|               | Dedicated | XGT server        | UDP/IP               | 2005              |                                     |  |  |  |  |  |  |
|               |           | Modbus TCP server | TCP/IP               | 502               | <ul> <li>Max. 512 bytes</li> </ul>  |  |  |  |  |  |  |
| Communication |           | XGT client        | TCP/IP               | 2004              |                                     |  |  |  |  |  |  |
| function      |           | Xorolon           | UDP/IP               | 2005              | <ul> <li>Max. 3 channels</li> </ul> |  |  |  |  |  |  |
|               | P2P       | Modbus TCP client | TCP/IP               | 502               | <ul> <li>Max. 32 blocks</li> </ul>  |  |  |  |  |  |  |
|               |           |                   | TCP/IP               | User's assignment |                                     |  |  |  |  |  |  |
|               |           | User define frame | UDP/IP               | User's assignment |                                     |  |  |  |  |  |  |

[Table 5-1] Protocols of various services

## 5.2 XGT Dedicated Protocol

## 5.2.1 General

XGT main protocol does communicate between LS ELECTRIC Enet I/F modules. Read/write is available by instructions and communication is available on PC, HMI by using XGT dedicated protocol.

XGT dedicated communication is available in 2-ways communication method of TCP and UDP.

| Protocol      | Communication method | Port no. |
|---------------|----------------------|----------|
| XGT dedicated | TCP/IP               | 2004     |
|               | UDP/IP               | 2005     |

[Table 5-2] XGT main protocol

## 5.2.2 Frame structure

(1) XGT dedicated packet structure through Ethernet

During the period of communicating by using XGT dedicated protocol, it includes LSIS frame which includes MAC, IP header, TCP header and data for Ethernet communication.

[Fig. 5-1] shows XGT dedicated packet structure through Enet.

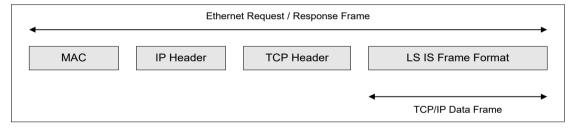

[Figure 5-1] XGT dedicated packet structure through Ethernet

(2) XGT dedicated frame structure

LS ELECTRIC dedicated frame for data communication includes LSIS ID, instruction, data type, data. [Fig.5-2] shows XGT dedicated frame structure.

| LSIS Fram e Form at |                        |
|---------------------|------------------------|
| Company Header      | Command Data Type Data |

[Figure 5-2] XGT dedicated frame structure

| Item                   | Size(byte) | Description                                                       |  |  |  |
|------------------------|------------|-------------------------------------------------------------------|--|--|--|
|                        | 10         | "LSIS-XGT" + "NULL NULL(reserved area)"                           |  |  |  |
| Company ID             | 10         | (ASCII CODE : 4C 53 49 53 2D 58 47 54 00 00)                      |  |  |  |
|                        |            | * Client(MMI) → Server(PLC) : Don't care (h00)                    |  |  |  |
|                        |            | * Server(PLC) → Client(MMI) :                                     |  |  |  |
|                        |            | Bit 00~05 : CPU TYPE                                              |  |  |  |
|                        |            | 01(XGK/R-CPUH), 02(XGK-CPUS), 05(XGI-CPUU)                        |  |  |  |
|                        |            | Bit 06 : 0(Redundancy Master / Single),                           |  |  |  |
| PLC Info               | 2          | 1(Redundancy Slave)                                               |  |  |  |
|                        |            | Bit 07 : 0(CPU normal operation),                                 |  |  |  |
|                        |            | 1(CPU error)                                                      |  |  |  |
|                        |            | Bit 8~12 : System status                                          |  |  |  |
|                        |            | 1(RUN),2(STOP), 4(ERROR), 8(DEBUG)                                |  |  |  |
|                        |            | Bit 13~15 : Reserved                                              |  |  |  |
|                        |            | It is determined to be the XGK/I/R series through a reserved area |  |  |  |
| CPU Info <sup>1)</sup> | 1          | XGK: 0xA0,XGI: 0XA4,XGR: 0xA8                                     |  |  |  |
|                        |            | XGB(MK): 0xB0, XGB(IEC): 0xB4                                     |  |  |  |
| Source of Frame        | 1          | * Client(MMI) → Server(PLC) : h33                                 |  |  |  |
| Source of Frame        | I          | * Server(PLC) → Client(MMI) : h11                                 |  |  |  |
| Invoke ID              | 2          | ID used to discriminate the sequence among frames                 |  |  |  |
| INVOKE ID              | 2          | (This number is sent as attached to Response frame)               |  |  |  |
| Length                 | 2          | Byte size of application Instructions.                            |  |  |  |
| FEnet Position         | 1          | Bit 0~3 : FEnet I/F module's Slot No.                             |  |  |  |
|                        | 1          | Bit 4~7 : FEnet I/F module's Base No.                             |  |  |  |
| Reserved 2             | 4          | h00 : Reserved area                                               |  |  |  |
| (BCC)                  | 1          | (Application Header's Byte Sum)                                   |  |  |  |

٦

## 5

[Table 5-3] XGT Dedicated Protocol Header Structure

## 5.2.4 Instruction of XGT dedicated protocol

Г

Using instructions of XGT dedicated protocol are 4, each instruction does Read/Write, Request/Response. In case of 'Individual', usable data types of each instruction are Bit, Byte, Word, DWord, LWord. But for the 'Continuous', only Byte is usable.

| Instruction | Instruction code  | C          | )ata type                                          |       | Treatment                                     |  |  |
|-------------|-------------------|------------|----------------------------------------------------|-------|-----------------------------------------------|--|--|
|             |                   |            | 0x0000                                             | BIT   |                                               |  |  |
|             |                   |            | 0x0100                                             | BYTE  |                                               |  |  |
|             | Request : 0x5400  | Individual | 0x0200                                             | WORD  | Reads data by each data type                  |  |  |
|             | Request 000400    |            | 0x0300                                             | DWORD |                                               |  |  |
|             |                   |            | 0x0400                                             | LWORD |                                               |  |  |
| Read        | Read              | Continuous | 0x1400                                             | BYTE  | Reads byte type variables in block unit       |  |  |
| neau        |                   |            | 0x0000                                             | BIT   |                                               |  |  |
|             |                   |            | 0x0100                                             | BYTE  |                                               |  |  |
|             | Response : 0x5500 | Individual | 0x0200                                             | WORD  | Responses to the request of Read data         |  |  |
|             |                   |            | 0x0300                                             | DWORD |                                               |  |  |
|             |                   |            | 0x0400                                             | LWORD |                                               |  |  |
|             |                   | Continuous | 0x1400                                             | BYTE  | Response to the request of Read in block unit |  |  |
|             |                   |            | 0x0000                                             | BIT   |                                               |  |  |
|             |                   |            | 0x0100                                             | BYTE  |                                               |  |  |
|             | Request : 0x5800  | Individual | 0x0200                                             | WORD  | Writes by each data type                      |  |  |
|             | Request . 0x0000  |            | 0x0300                                             | DWORD |                                               |  |  |
|             |                   |            | 0x0400                                             | LWORD |                                               |  |  |
| Write       |                   | Continuous | 0x1400                                             | BYTE  | Read byte type variables in block unit        |  |  |
| VIIIC       |                   |            | 0x0000                                             | BIT   |                                               |  |  |
|             |                   |            | 0x0100                                             | BYTE  |                                               |  |  |
|             | Response: 0x5900  | Individual | 0x0200                                             | WORD  | Responses to the request of Write data        |  |  |
|             | 10300136.070300   |            | 0x0300                                             | DWORD |                                               |  |  |
|             |                   |            | 0x0400                                             | LWORD |                                               |  |  |
|             |                   | Continuous | Continuous 0x1400 BYTE Responses to the request of |       |                                               |  |  |

[Table 5-3] Instruction of XGT dedicated protocol

Note

(1) For timer/counter, bit allocation means a contact point and byte, word allocation means current value.

(2) Data register (D) is allocated with only byte and word

(3) In case of byte type instruction, address is double that of word address.

For example, in case of D1234, if it is allocated with word, address is %DW1234. But if it is allocated with byte, address will be %DB2468.

## 5.2.5 Header and data structure of XGT dedicated protocol

#### (1) Header and data structure

[Table 5-5] shows Company Header, Command, Data Type, Data, which included in LSIS frame of XGT dedicated protocol.

| ltown                   | Clier                     | nt(Reques       | st frame)  |      | Server(Response frame)  |                        |            |   |  |  |
|-------------------------|---------------------------|-----------------|------------|------|-------------------------|------------------------|------------|---|--|--|
| ltem                    | Classification            | on Content Size |            | Size | Classification          | Со                     | Size       |   |  |  |
|                         | LSIS ID                   | LSIS ID 1       |            | 10   | LSIS ID                 | LSIS ID 1<br>LSIS ID 2 | 10         |   |  |  |
|                         | PLC information           | h00~ h Fl       | F          | 2    | PLC information         | h 00~ h FF             |            | 2 |  |  |
|                         | CPU information           | hA0             |            | 1    | CPU information         | hA0                    |            | 1 |  |  |
| Company                 | Frame direction           | h 33            |            | 1    | Frame direction         | h 11                   |            | 1 |  |  |
| Header                  | Frame order no.           | h 0000~ h       | n FFFF     | 2    | Frame order no.         | h 0000~ h FFI          | FF         | 2 |  |  |
|                         | Length                    | h 0000~ h       | n 0100     | 2    | Length                  | h 0000~ h 0100         |            | 2 |  |  |
| Position<br>information |                           | h 00~ h F       | F          | 1    | Position<br>information | h 00~ h FF             | 1          |   |  |  |
|                         | Check sum                 | h 00~ h F       | F          | 1    | Check sum               | h 00~ h FF             |            | 1 |  |  |
| 0                       |                           | h 5400          | Read       | 0    |                         | h 5500                 | Read       | 0 |  |  |
| Command                 | Instruction               | h 5800          | Write      | 2    | Instruction             | h 5900                 | Write      | 2 |  |  |
|                         |                           | h 0000          | Bit        |      |                         | h 0000                 | Bit        |   |  |  |
|                         |                           | h 0100          | Byte       |      |                         | h 0100                 | Byte       |   |  |  |
| Data Tana               | Data tara                 | h 0200          | Word       |      | Dete time               | h 0200                 | Word       |   |  |  |
| Data Type               | Data type                 | h 0300          | DWord      | 2    | Data type               | h 0300                 | DWord      | 2 |  |  |
|                         |                           | h 0400          | LWord      |      |                         | h 0400                 | LWord      |   |  |  |
|                         |                           | h 1400          | Continuous |      |                         | h 1400                 | Continuous |   |  |  |
|                         | Reserved area             | -               |            | 2    | Reserved area           | -                      |            | 2 |  |  |
|                         | Number of blocks          | h 0100~ h       | n 1000     | 2    | Error status            | h 0000~ h FFI          | FF         | 2 |  |  |
| Data                    | Length of<br>variables(N) | h 0400~ ł       | า 1000     | 2    | Data                    |                        |            | 2 |  |  |
|                         | Data address              | -               |            | Ν    |                         |                        |            |   |  |  |
|                         | Number of data            | h 0(M)00        |            | М    |                         |                        |            |   |  |  |

[Table 5-4] Header and data structure of XGT dedicated protocol

#### (2) Company ID

LS ELECTRIC network uses 2 LSIS(LS ELECTRIC) IDs. LSIS ID 1 is for operation of XGT, XGB series as a client. In case of operating as a server, LSIS ID requested by a client, the client should use LSIS ID 1 or LSIS ID 2.

| Classification | Format |      | Frame |      |      |      |      |      |      |      |      |         |
|----------------|--------|------|-------|------|------|------|------|------|------|------|------|---------|
|                | ASCII  | L    | S     | Ι    | S    | -    | Х    | G    | Т    | /n   | /n   | XGT,XGB |
| LSIS ID 1      | HEX    | h 4C | h 53  | h 49 | h 53 | h 2D | h 58 | h 47 | h 54 | h 00 | h 00 |         |
| LSIS ID 2      | ASCII  | L    | G     | 1    | S    | -    | G    | L    | 0    | F    | А    |         |
|                | HEX    | h4C  | h 47  | h 49 | h 53 | h 2D | h 47 | h4C  | h4F  | h 46 | h 41 | GM,MK   |

[Table 5-5] LSIS ID

## 5.2.6 Frame examples

Γ

| Classification  | TYPE  |      |      |      |      |      | Frame |      |      |      |      |   | Size |
|-----------------|-------|------|------|------|------|------|-------|------|------|------|------|---|------|
|                 | ASCII | L    | S    | I    | S    | -    | Х     | G    | Т    | \n   | \n   |   |      |
| Compony         | HEX   | 0x4C | 0x53 | 0x49 | Ox53 | Ox2D | 0x58  | 0x47 | 0x54 | 0x00 | 0x00 |   | 10   |
| Company ID      | ASCII | L    | G    | I    | S    | -    | G     | L    | 0    | F    | Α    |   | 10   |
|                 | HEX   | 0x4C | 0x47 | 0x49 | 0x53 | 0x2D | 0x47  | 0x4C | 0x4F | 0x46 | 0x41 |   |      |
| PLC Info        | HEX   | 0x00 | 0x00 |      |      |      |       |      |      |      |      | - | 2    |
| CPU Info        |       | 0xA0 |      |      |      |      |       |      |      |      |      |   | 1    |
| Source of Frame |       | 0x33 |      |      |      |      |       |      |      |      |      |   | 1    |
| Invoked ID      |       | 0x00 | 0x00 |      |      |      |       |      |      |      |      |   | 2    |
| Length          |       | 0x0E | 0x00 |      |      |      |       |      |      |      |      |   | 2    |
| Position        |       | 0x00 |      |      |      |      |       |      |      |      |      |   | 1    |
| Check Sum       | HEX   | 0x4E |      |      |      |      |       |      |      |      |      |   | 1    |
| Command         |       | 0x54 | 0x00 |      |      |      |       |      |      |      |      |   | 2    |
| Data Type       |       | 0x02 | 0x00 |      |      |      |       |      |      |      |      |   | 2    |
| Reserved        |       | 0x00 | 0x00 |      |      |      |       |      |      |      |      |   | 2    |
| Block No.       |       | 0x01 | 0x00 |      |      |      |       |      |      |      |      |   | 2    |
| Variable Length |       | 0x04 | 0x00 |      |      |      |       |      |      |      |      |   | 2    |
| Data Address    | ASCII | %    | М    | W    | 0    |      |       |      |      |      |      |   | 4    |
| Dala Audiess    | HEX   | 0x25 | 0x4D | 0x57 | 0x30 |      |       |      |      |      |      |   | 4    |

(1) Request frame for individual reading of variables

[Table 5-6] Request frame for individual reading of variables

#### (2) Response frame for individual reading of variables

| Classicication  | TYPE  |      |      |      |      |          | Frame    |      |      |          |      |   | Size |
|-----------------|-------|------|------|------|------|----------|----------|------|------|----------|------|---|------|
|                 | ASCII | L    | S    | I    | S    | -        | Х        | G    | Т    | \n       | \n   |   |      |
|                 | HEX   | 0x4C | 0x53 | 0x49 | Ox53 | Ox2D     | 0x58     | 0x47 | 0x54 | 0x00     | 0x00 |   | 10   |
| Company ID      | ASCII | L    | G    | I    | S    | -        | G        | L    | 0    | F        | Α    |   | 10   |
|                 | HEX   | 0x4C | 0x47 | 0x49 | 0x53 | 0x2D     | 0x47     | 0x4C | 0x4F | 0x46     | 0x41 |   |      |
| PLC Info        |       | 0x11 | 0x01 |      |      |          |          |      |      |          |      | - | 2    |
| CPU Info        |       | 0xA0 |      | -    |      |          |          |      |      |          |      |   | 1    |
| Source of Frame |       | 0x11 |      |      |      |          |          |      |      |          |      |   | 1    |
| Invoked ID      |       | 0x00 | 0x00 |      |      |          |          |      |      |          |      |   | 2    |
| Length          |       | 0x0E | 0x00 |      |      |          |          |      |      |          |      |   | 2    |
| Position        |       | 0x03 |      | -    |      |          |          |      |      |          |      |   | 1    |
| Check Sum       | HEX   | 0x2F |      |      |      |          |          |      |      |          |      |   | 1    |
| Command         |       | 0x55 | 0x00 |      |      |          |          |      |      |          |      |   | 2    |
| Data Type       |       | 0x02 | 0x00 |      |      |          |          |      |      |          |      |   | 2    |
| Reserved        |       | 0x08 | 0x01 |      |      |          |          |      |      |          |      |   | 2    |
| Error State     |       | 0x00 | 0x00 |      |      |          |          |      |      |          |      |   | 2    |
| Variable Length |       | 0x01 | 0x00 |      |      |          |          |      |      |          |      |   | 2    |
| Data Count      |       | 0x02 | 0x00 |      |      |          |          |      |      |          |      |   | 2    |
| Data            |       | 0x00 | 0x00 |      |      | <u> </u> | <u> </u> |      |      | <u> </u> |      |   | 2    |

[Table 5-7] Response frame for individual reading of variables

| Classification  | TYPE  |      |      |      |      |      | Frame |      |      |      |      |   | Size |
|-----------------|-------|------|------|------|------|------|-------|------|------|------|------|---|------|
|                 | ASCII | L    | S    | I    | S    | -    | Х     | G    | Т    | \n   | \n   |   |      |
| Compony         | HEX   | 0x4C | 0x53 | 0x49 | Ox53 | Ox2D | 0x58  | 0x47 | 0x54 | 0x00 | 0x00 |   | 10   |
| Company ID      | ASCII | L    | G    | I    | S    | -    | G     | L    | 0    | F    | Α    |   |      |
|                 | HEX   | 0x4C | 0x47 | 0x49 | 0x53 | 0x2D | 0x47  | 0x4C | 0x4F | 0x46 | 0x41 |   |      |
| PLC Info        | HEX   | 0x00 | 0x00 |      |      |      |       |      |      |      |      | - | 2    |
| CPU Info        |       | 0xA0 |      |      |      |      |       |      |      |      |      |   | 1    |
| Source of Frame |       | 0x33 |      |      |      |      |       |      |      |      |      |   | 1    |
| Invoked ID      |       | 0x00 | 0x01 |      |      |      |       |      |      |      |      |   | 2    |
| Length          |       | 0x10 | 0x00 |      |      |      |       |      |      |      |      |   | 2    |
| Position        |       | 0x00 |      |      |      |      |       |      |      |      |      |   | 1    |
| Check Sum       | HEX   | 0x3F |      |      |      |      |       |      |      |      |      |   | 1    |
| Command         |       | 0x54 | 0x00 |      |      |      |       |      |      |      |      |   | 2    |
| Data Type       |       | 0x14 | 0x00 |      |      |      |       |      |      |      |      |   | 2    |
| Reserved        |       | 0x00 | 0x00 |      |      |      |       |      |      |      |      |   | 2    |
| Block No.       |       | 0x01 | 0x00 |      |      |      |       |      |      |      |      |   | 2    |
| Variable Length |       | 0x04 | 0x00 |      |      |      |       |      |      |      |      |   | 2    |
| Data Address    | ASCII | %    | М    | В    | 0    |      |       |      |      |      |      |   | 4    |
| Data Address    | HEX   | 0x25 | 0x4D | 0x42 | 0x30 |      |       |      |      |      |      |   | 4    |
| Data Count      | HEX   | 0x02 | 0x00 |      |      | -    |       |      |      |      |      |   | 2    |

## (3) Request frame for continuous reading of variables

[Table 5-8] Request frame for continuous reading of variables

٦

### (4) Response frame for continuous reading of variables

| Classicication  | TYPE  |      |      |      |      |      | Frame |      |      |      |      |   | Size |
|-----------------|-------|------|------|------|------|------|-------|------|------|------|------|---|------|
|                 | ASCII | L    | S    | I    | S    | -    | Х     | G    | Т    | \n   | \n   |   |      |
| Compony         | HEX   | 0x4C | 0x53 | 0x49 | Ox53 | Ox2D | 0x58  | 0x47 | 0x54 | 0x00 | 0x00 |   | 10   |
| Company ID      | ASCII | L    | G    | I    | S    | -    | G     | L    | 0    | F    | Α    |   | 10   |
|                 | HEX   | 0x4C | 0x47 | 0x49 | 0x53 | 0x2D | 0x47  | 0x4C | 0x4F | 0x46 | 0x41 |   |      |
| PLC Info        |       | 0x02 | 0x08 |      |      |      |       |      |      |      |      | - | 2    |
| CPU Info        |       | 0xA0 |      |      |      |      |       |      |      |      |      |   | 1    |
| Source of Frame |       | 0x11 |      |      |      |      |       |      |      |      |      |   | 1    |
| Invoked ID      |       | 0x00 | 0x01 |      |      |      |       |      |      |      |      |   | 2    |
| Length          |       | 0x3F | 0x00 |      |      |      |       |      |      |      |      |   | 2    |
| Position        |       | 0x01 |      | -    |      |      |       |      |      |      |      |   | 1    |
| Check Sum       | HEX   | 0x26 |      |      |      |      |       |      |      |      |      |   | 1    |
| Command         |       | 0x55 | 0x00 |      |      |      |       |      |      |      |      |   | 2    |
| Data Type       |       | 0x14 | 0x00 |      |      |      |       |      |      |      |      |   | 2    |
| Reserved        |       | 0x00 | 0x00 |      |      |      |       |      |      |      |      |   | 2    |
| Error State     |       | 0x00 | 0x00 |      |      |      |       |      |      |      |      |   | 2    |
| Variable Length |       | 0x01 | 0x00 |      |      |      |       |      |      |      |      |   | 2    |
| Data Count      |       | 0x02 | 0x00 |      |      |      |       |      |      |      |      |   | 2    |
| Data            |       | 0x00 | 0x00 |      |      |      |       |      |      |      |      |   | 2    |

[Table 5-9] Response frame for continuous reading of variables

# 5.3 Modbus TCP/IP Protocol

# 5.3.1 General

Г

Modbus TCP/IP protocol function is to data Read/Write by using function codes. Modbus TCP/IP frame is composed of MAC, IP Header, TCP Header, Modbus ADU for Ethernet communication.

- (1) ADU : Application Data Unit
- (2) MBAP : MODBUS Application Protocol
- (3) PDU : Protocol Data Unit

## 5.3.2 Structure of Modbus TCP/IP frame

(1) Structure of Modbus TCP/IP frame through Enet

| Ethernet Request / Response Frame |           |            |                   |  |
|-----------------------------------|-----------|------------|-------------------|--|
| MAC                               | IP Header | TCP Header | MODBUS TCP/IP ADU |  |
|                                   |           |            | ← → →             |  |
|                                   |           |            | MODBUS TCP/IP ADU |  |

[Figure 5-3] Structure of Modbus TCP/IP frame through Enet

| MBAP Header            | L                   |        |                 |
|------------------------|---------------------|--------|-----------------|
| Transaction Identifier | Protocol Identifier | Length | Unit Identifier |

[Figure 5-4] Structure of Modbus TCP/IP ADU

| MODBUS TCP/IP ADU |               |      |  |  |  |  |
|-------------------|---------------|------|--|--|--|--|
| MBAP Header       | Function Code | Data |  |  |  |  |
|                   | •             | PDU  |  |  |  |  |

[Figure 5-5] Structure of Modbus ADU

# 5.3.3 MBAP Header structure

| Classification      | Size     | Description            | Client                | Server                            |  |
|---------------------|----------|------------------------|-----------------------|-----------------------------------|--|
| Transaction         | 2 bytes  | MODBUS Request/        | Initializing          | Response repeatedly if server     |  |
| Identifier          | 2 Dytes  | Response treatment     | ii iiualizii ig       | responses                         |  |
|                     | 2 hi tao |                        | Initializing          | Reproducing it from request frame |  |
| Protocol Identifier | 2 bytes  | 0 = MODBUS protocol    | ii iiualizii iy       | if server responses               |  |
| FIOLOCOLIDEITUIIEI  | 2 hytes  | Frame size except      | Making (If requested) | Server makes it (If it responses) |  |
|                     | 2 bytes  |                        | Making (in requested) | Server makes it (in it responses) |  |
|                     |          | Classification of unit |                       | Reproducing it from request frame |  |
| Unit Identifier     | 1byte    | which connected to     | Initializing          |                                   |  |
|                     |          | serial line            |                       | if server responses               |  |

٦

[Table 5-10] MBAP Header structure

# 5.3.4 Available function code

| Classification          | Function                       | Modbus mark              |
|-------------------------|--------------------------------|--------------------------|
| Function Code 01 (0x01) | Read output bit                | Read Coils               |
| Function Code 02 (0x02) | Read input bit                 | Read Discrete Inputs     |
| Function Code 03 (0x03) | Read output word               | Read Holding Registers   |
| Function Code 04 (0x04) | Read input word                | Write Input Register     |
| Function Code 05 (0x05) | Write output bit               | Write single Coil        |
| Function Code 15 (0x0F) | Continuously write output bit  | Write Multiple Coils     |
| Function Code 16 (0x10) | Continuously write output word | Write Multiple Registers |

[Table 5-11] Available function code

# 5.3.5 Frame structure by function code

- (1) Function code 0x01: Read Coils
  - (a) Request

| Classification  | Size    | Range                       |
|-----------------|---------|-----------------------------|
| Function code   | 1 byte  | 0x01                        |
| Start address   | 2 bytes | 0x0000 ~ 0xFFFF             |
| Number of coils | 2 bytes | 0x0001 ~ 0x07D0 (2000 bits) |

[Table 5-12] Function code 0x01 request frame

(b) Response

| Classification  | Size    | Range          |
|-----------------|---------|----------------|
| Function code   | 1 byte  | 0x01           |
| Number of bytes | 2 bytes | Ν              |
| Coil status     | n byte  | n = N or N + 1 |

[Table 5-13] Function code 0x01 response frame

## (c) Error

Г

| Classification | Size   | Range                       |
|----------------|--------|-----------------------------|
| Function code  | 1 byte | 0x81 (Function code + 0x80) |
| Exception code | 1 byte | 0x01,0x02,0x03,0x04         |

[Table 5-14] Function code 0x01 error frame

# (d) Examples

| Request frame                | Response frame |                     |      |
|------------------------------|----------------|---------------------|------|
| Classification               | HEX            | Classification      | HEX  |
| Function code                | 0x01           | Function code       | 0x01 |
| Start address (Upper byte)   | 0x00           | Number of bytes     | 0x03 |
| Start address (Lower byte)   | 0x13           | Coil status (27-20) | 0xCD |
| Number of coils (Upper byte) | 0x00           | Coil status (36-28) | 0x6B |
| Number of coils (Lower byte) | 0x13           | Coil status (38-36) | 0x05 |

[Table 5-15] Function code 0x01 frame examples

# (2) Function code 0x02: Read input bit (Read Discrete Inputs)

# (a) Request

| Classification  | Size    | Range                       |
|-----------------|---------|-----------------------------|
| Function code   | 1 byte  | 0x02                        |
| Start address   | 2 bytes | 0x0000 ~ 0xFFFF             |
| Number of input | 2 bytes | 0x0001 ~ 0x07D0 (2000 bits) |

[Table 5-16] Function code 0x02 request frame

### (b) Response

| Classification  | Size        | Range |
|-----------------|-------------|-------|
| Function code   | 1 byte      | 0x02  |
| Number of bytes | 2 bytes     | Ν     |
| Input status    | N x 1 bytes | -     |

[Table 5-17] Function code 0x02 response frame

(c) Error

| Classification | Size    | Range                       |
|----------------|---------|-----------------------------|
| Function code  | 1 byte  | 0x82 (Function code + 0x80) |
| Exception code | 1 bytes | 0x01,0x02,0x03,0x04         |

[Table 5-18] Function code 0x02 response frame

## (d) Examples

| Request frame                |      | Response frame      |      |
|------------------------------|------|---------------------|------|
| Classification               | HEX  | Classification      | HEX  |
| Function code                | 0x02 | Function code       | 0x02 |
| Start address (Upper byte)   | 0x00 | Number of bytes     | 0x03 |
| Start address (Lower byte)   | 0xC4 | Coil status (27-20) | 0xCD |
| Input status (Upper byte)    | 0x00 | Coil status (36-28) | 0x6B |
| Number of coils (Lower byte) | 0x16 | Coil status (38-36) | 0x05 |

[Table 5-19] Function code 0x02 request frame examples

### (3) Function code 0x03: Read Holding Registers

(a) Request

| Classification  | Size    | Range                       |
|-----------------|---------|-----------------------------|
| Function code   | 1 byte  | 0x03                        |
| Start address   | 2 bytes | 0x0000 ~ 0xFFFF             |
| Number of input | 2 bytes | 0x0001 ~ 0x007D (125 words) |

[Table 5-20] Function code 0x03 request frame

### (b) Response

| Classification  | Size        | Range |
|-----------------|-------------|-------|
| Function code   | 1 byte      | 0x03  |
| Number of bytes | 2 bytes     | 2 x N |
| Input status    | N x 2 bytes | -     |

[Table 5-21] Function code 0x03 response frame

## (c) Error

| Classification | Size   | Range                       |
|----------------|--------|-----------------------------|
| Function code  | 1 byte | 0x83 (Function code + 0x80) |
| Exception code | 1 byte | 0x01,0x02,0x03,0x04         |

[Table 5-22] Function code 0x03 error frame

## (d) Examples

| Request frame                |      | Response frame    |      |
|------------------------------|------|-------------------|------|
| Classification               | HEX  | Classification    | HEX  |
| Function code                | 0x03 | Function code     | 0x03 |
| Start address (Upper byte)   | 0x00 | Number of bytes   | 0x06 |
| Start address (Lower byte)   | 0x6B | Word status (108) | 0x02 |
| Number of words (Upper byte) | 0x00 | Word status (108) | 0x2B |
| Number of words (Lower byte) | 0x03 | Word status (109) | 0x00 |
|                              |      | Word status (109) | 0x00 |
|                              |      | Word status (110) | 0x00 |
|                              |      | Word status (110) | 0x64 |

[Table 5-23] Function code 0x03 frame examples

(4) Function code 0x04: Read Input Registers

## (a) Request

| Classification  | Size    | Range                       |
|-----------------|---------|-----------------------------|
| Function code   | 1 byte  | 0x04                        |
| Start address   | 2 bytes | 0x0000 ~ 0xFFFF             |
| Number of input | 2 bytes | 0x0001 ~ 0x007D (125 words) |
|                 |         |                             |

[Table 5-24] Function code 0x04 request frame

## (b) Response

| Classification | Size        | Range |
|----------------|-------------|-------|
| Function code  | 1 byte      | 0x04  |
| Number of byte | 2 bytes     | 2 x N |
| Input status   | N x 2 bytes | -     |

[Table 5-25] Function code 0x04 response frame

## (c) Error

| Classification | Size   | Range                       |
|----------------|--------|-----------------------------|
| Function code  | 1 byte | 0x84 (Function code + 0x80) |
| Exception code | 1 byte | 0x01,0x02,0x03,0x04         |

[Table 5-26] Function code 0x04 error frame

# (d) Examples

| Request frame                |      | Response frame    |      |
|------------------------------|------|-------------------|------|
| Classification               | HEX  | Classification    | HEX  |
| Function code                | 0x04 | Function code     | 0x04 |
| Start address (Upper byte)   | 0x00 | Number of bytes   | 0x02 |
| Start address (Lower byte)   | 0x08 | Word status (108) | 0x00 |
| Number of words (Upper byte) | 0x00 | Word status (108) | 0x0A |
| Number of words (Lower byte) | 0x01 |                   |      |

[Table 5-27] Function code 0x04 frame examples

### (5) Function code 0x05: Write Single Coil

# (a) Request

| Classification | Size    | Range            |
|----------------|---------|------------------|
| Function code  | 1 byte  | 0x05             |
| Start address  | 2 bytes | 0x0000 ~ 0xFFFF  |
| Input value    | 2 bytes | 0x0000 or 0xFF0D |

[Table 5-28] Function code 0x05 request frame

### (b) Response

| Classification  | Size    | Range            |
|-----------------|---------|------------------|
| Function code   | 1 byte  | 0x05             |
| Number of bytes | 2 bytes | 0x0000 ~ 0xFFFF  |
| Input status    | 2 bytes | 0x0000 or 0xFF00 |

[Table 5-29] Function code 0x05 response frame

# (c) Error

| Classification | Size   | Range                       |
|----------------|--------|-----------------------------|
| Function code  | 1 byte | 0x85 (Function code + 0x80) |
| Exception code | 1 byte | 0x01,0x02,0x03,0x04         |

[Table 5-30] Function code 0x05 error frame

# (d) Examples

| Request frame                |      | Response frame      |      |
|------------------------------|------|---------------------|------|
| Classification               | HEX  | Classification      | HEX  |
| Function code                | 0x05 | Function code       | 0x05 |
| Start address (Upper byte)   | 0x00 | Number of bytes     | 0x03 |
| Start address (Lower byte)   | 0xC4 | Coil status (27-20) | 0xCD |
| Input status (Upper byte)    | 0x00 | Coil status (36-28) | 0x6B |
| Number of coils (Lower byte) | 0x16 | Coil status (38-36) | 0x05 |

[Table 5-31] Function code 0x05 frame examples

### (6) Function code 0x0F: Write Multiple Registers

(a) Request

| Classification   | Size       | Range           |
|------------------|------------|-----------------|
| Function code    | 1 byte     | 0x0F            |
| Start address    | 2 bytes    | 0x0000 ~ 0xFFFF |
| Number of output | 2 bytes    | 0x0001 ~ 0x07BD |
| Number of bytes  | 1 byte     | Ν               |
| Output value     | N x 1 byte |                 |

[Table 5-32] Function code 0x0F request frame

## (b) Response

| Classification  | Size    | Range           |
|-----------------|---------|-----------------|
| Function code   | 1 byte  | 0x0F            |
| Number of bytes | 2 bytes | 0x0000 ~ 0xFFFF |
| Input status    | 2 bytes | 0x0001 ~ 0x07B0 |

[Table 5-33] Function code 0x0F response frame

# (c) Error

| Classification | Size   | Range                       |
|----------------|--------|-----------------------------|
| Function code  | 1 byte | 0x8F (Function code + 0x80) |
| Exception code | 1 byte | 0x01,0x02,0x03,0x04         |

[Table 5-34] Function code 0x0F request frame

# (d) Examples

| Request frame                 |      | Response frame               |      |
|-------------------------------|------|------------------------------|------|
| Classification                | HEX  | Classification               | HEX  |
| Function code                 | 0x0F | Function code                | 0x0F |
| Start address (Upper byte)    | 0x00 | Start address (Upper byte)   | 0x00 |
| Start address (Lower byte)    | 0x13 | Start address (Lower byte)   | 0x13 |
| Number of output (Upper byte) | 0x00 | Number of output(Upper byte) | 0x00 |
| Number of output (Lower byte) | 0x0A | Number of output(Lower byte) | 0x0A |
| Number of bytes               | 0x02 |                              |      |
| Output value (Upper byte)     | 0xCD |                              |      |
| Output value (Lower byte)     | 0x01 |                              |      |

[Table 5-35] Function code 0x0F request frame examples

## (7) Function code 0x06: Write Single Register

# (a) Request

Γ

| Classification | Size    | Range            |
|----------------|---------|------------------|
| Function code  | 1 byte  | 0x06             |
| Start address  | 2 bytes | 0x0000 ~ 0xFFFF  |
| Output value   | 2 bytes | 0x0000 or 0xFFFF |

[Table 5-36] Function code 0x06 request frame

## (b) Response

| Classification | Size    | Range            |
|----------------|---------|------------------|
| Function code  | 1 byte  | 0x06             |
| Start address  | 2 bytes | 0x0000 ~ 0xFFFF  |
| Output value   | 2 bytes | 0x0000 or 0xFFFF |

[Table 5-37] Function code 0x06 response frame

## (c) Error

| Classification | Size   | Range                       |
|----------------|--------|-----------------------------|
| Function code  | 1 byte | 0x86 (Function code + 0x80) |
| Exception code | 1 byte | 0x01,0x02,0x03,0x04         |

[Table 5-38] Function code 0x06 error frame

## (d) Examples

| Request frame               |      | Response frame      |      |
|-----------------------------|------|---------------------|------|
| Classification              | HEX  | Classification      | HEX  |
| Function code               | 0x06 | Function code       | 0x06 |
| Start address (Upper byte)  | 0x00 | Number of bytes     | 0x00 |
| Start address (Lower byte)  | 0x01 | Coil status (27-20) | 0x01 |
| Input status (Upper byte)   | 0x00 | Coil status (36-28) | 0x00 |
| Number of coils(Lower byte) | 0x03 | Coil status (38-36) | 0x03 |

[Table 5-39] Function code 0x06 frame examples

## (8) Function code 0x10: Write Multiple Registers

# (a) Request

| Classification  | Size        | Range            |
|-----------------|-------------|------------------|
| Function code   | 1 byte      | 0x10             |
| Start address   | 2 bytes     | 0x0000 ~ 0xFFFF  |
| Number of       |             |                  |
| output          | 2 bytes     | 0x0001 or 0x07D8 |
| Number of bytes | 1 byte      | 2 x N            |
| Output value    | N x 2 bytes | value            |

٦

[Table 5-40] Function code 0x10 request frame

## (b) Response

| Classification   | Size    | Range           |
|------------------|---------|-----------------|
| Function code    | 1 byte  | 0x10            |
| Number of bytes  | 2 bytes | 0x0000 ~ 0xFFFF |
| Number of output | 2 bytes | 0x0001 ~ 0x007B |

[Table 5-41] Function code 0x10 response frame

(c) Error

| Classification | Size   | Range                       |
|----------------|--------|-----------------------------|
| Function code  | 1 byte | 0x90 (Function code + 0x80) |
| Exception code | 1 byte | 0x01,0x02,0x03,0x04         |

[Table 5-42] Function code 0x10 error frame

# (d) Examples

| Request frame                 |      | Response frame                |      |
|-------------------------------|------|-------------------------------|------|
| Classification                | HEX  | Classification                | HEX  |
| Function code                 | 0x10 | Function code                 | 0x10 |
| Start address (Upper byte)    | 0x00 | Start address (Upper byte)    | 0x00 |
| Start address (Lower byte)    | 0x01 | Start address (Lower byte)    | 0x01 |
| Number of output (Upper byte) | 0x00 | Number of output (Upper byte) | 0x00 |
| Number of output (Lower byte) | 0x02 | Number of output (Lower byte) | 0x02 |
| Number of bytes               | 0x04 |                               |      |
| Output value (Upper byte)     | 0x00 |                               |      |
| Output value (Lower byte)     | 0x0A |                               |      |
| Output value (Upper byte)     | 0x01 |                               |      |
| Output value (Lower byte)     | 0x02 |                               |      |

[Table 5-43] Function code 0x10 frame examples

# **Chapter 6 Dedicated Service**

# 6.1 Dedicated Service Function Introduction

## 6.1.1 Server model

Dedicated service provides a server function as [Fig.6-1] Client/Server model It operates data Read/Write by the protocol that the client connects and sets.

(1) Client/ Server model

Server does perform the function of (2) Indication and (3) Response.

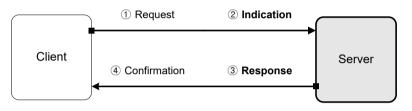

[Figure 6-1] Client/ Server model

# 6.1.2 System configuration

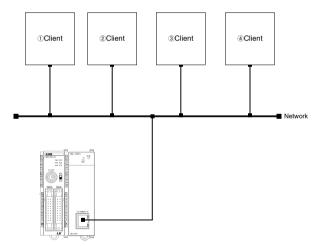

[Figure 6-2] Client/ Server system configuration

# 6.1.3 Dedicated service classification

| Cla       | essification   | Port no. | Protocol classification | Min./Max. connection<br>numbers |
|-----------|----------------|----------|-------------------------|---------------------------------|
| XGT       | TCP XGT server | 2004     | TCP                     | 1/4                             |
| server    | UDP XGT server | 2005     | UDP                     | 1/4                             |
| Modbus TC | P/IP server    | 502      | TCP                     | 1/4                             |

[Table 6-1] Dedicated service classification

# 6.2 Setting Dedicated Service

## 6.2.1 Basic parameter

Γ

(1) Setting basic parameter in XG5000

Open XG5000. Then click right button of mouse while cursor is on the [Unspecified Network] in the Project window. Select [Add Item]-[Communication Module] and click [Add Module]. Set the type as [XBL-EMTA] and slot that slot number of XBL-EMTA mounted.

|                                                                                                    | Select com | munication   | module      |                     | x y                                     |
|----------------------------------------------------------------------------------------------------|------------|--------------|-------------|---------------------|-----------------------------------------|
| 🍕 JJJ - XG5000                                                                                                    | PLC type:  |              |             |                     |                                         |
| Project Edit Find/Replace View Online Monitor Debug Tools Window Help                                                                                                    | NewPLC     |              |             | •                   |                                         |
| : Project Eat Find/Kepiace View Online Monitor Debug 100is Window Heip                                                                                                    |            |              |             |                     |                                         |
|                                                                                                    | p          | ation module |             |                     |                                         |
| • • • • • • • • • • • • • • • • • • •                                                                                                    | Number     | BASE         | Slot        | Module              | Network in use                          |
| : K + +// +PP +NM - I → # +() + 42/ +S) +(N) +(P) +(N) +(P) +(-) + + +// + +PP +NM : □  [<br>Esc. F3 F4 sF1 sF2 F5 F6 sF8 sF9 F9 F11 sF3 sF4 sF5 sF6 F10 sF7 c3 c4 c5 c6 : □  [                                            | 1          | 0            | 0           | 내장 Cnet<br>내장 FEnet | Unspecified Network Unspecified Network |
| Project                                                                                                    |            | U            | i           |                     |                                         |
| ▲·₩ <sup>+</sup>                                                                                                    |            |              |             |                     |                                         |
| -      -      -      -      -      -      -      -      -      -      -      -      -      -      -      -      -      -      -      -      -      -      -      -      -      -      -      -      -      -      -      - |            |              |             |                     |                                         |
| ▲ 1 Unspecifie Add Item →                                                                                                    |            |              |             |                     |                                         |
| NewPL 🛍 Copy Ctrl+C                                                                                                    |            |              |             |                     |                                         |
| System Variat 🛱 Paste Ctrl+V P2P Communication                                                                                                    |            |              |             |                     |                                         |
| NewPLC(XGE > Delete Delete High-speed Link Communication                                                                                                    |            |              |             |                     |                                         |
| Global/Dir User Frame                                                                                                    |            |              |             |                     |                                         |
| Add a Group                                                                                                    |            |              |             |                     |                                         |
| Add Slave                                                                                                    |            | hda la a     |             |                     |                                         |
| > . [2] Internal Parameter                                                                                                    | Add Mod    | De           | lete module |                     | OK Cancel                               |
| A - 👸 Scan Program                                                                                                    |            |              | _           |                     |                                         |
| Communication M<br>Type: XBL-EN<br>Base: 00<br>Slot: 02<br>OK                                                                                                    | MTA        | _            |             | ×                   |                                         |

[Figure 6-3] Selecting basic parameter and setting communication module

Click OK key. Then no.2 slot is changed into FEnet as figure below.

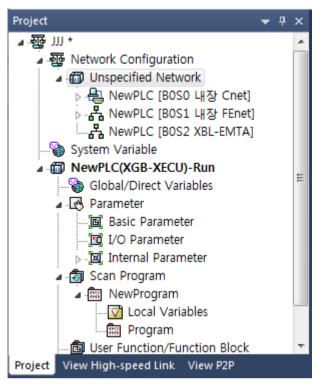

[Figure 6-4] Standard parameter setting

# 6.2.2 Basic setting

Γ

If you double-click the FEnet, basic setting window appears as follows

| Standard Settings                |        |      |       |     |      |      |       |          | <b>— X</b>        |
|----------------------------------|--------|------|-------|-----|------|------|-------|----------|-------------------|
| TCP/IP settings                  |        |      |       |     |      |      |       | Host     | t table settings  |
| HS link Station                  | 0      |      |       |     |      | ]    |       | E        | Enable host table |
| Media:                           | AUTO   | )(el | ectri | ic) | •    | ]    |       | 1        | IP address        |
| IP address:                      | 0      | •    | 0     | •   | 0    | •    | 1     | <u> </u> |                   |
| Subnet mask:                     | 0      | •    | 0     | •   | 0    | •    | 0     |          |                   |
| Gateway:                         | 0      | •    | 0     | •   | 0    | •    | 1     |          |                   |
| DNS server:                      | 0      | •    | 0     | •   | 0    | •    | 1     |          |                   |
| DHCP                             |        |      |       |     |      |      |       |          |                   |
| Reception<br>waiting time:       | 15     |      |       |     | sec  | (2 - | 255)  |          |                   |
| No. of Dedicated<br>Connections: | 3      |      |       |     | (1 - | 4)   |       |          |                   |
| Driver(server) set               | ttings |      |       |     |      |      |       |          |                   |
| Driver:                          | XGT s  | erv  | er    |     |      |      | •     |          |                   |
|                                  |        |      | 1     | 400 | lbus | Set  | tings |          |                   |
|                                  |        |      |       |     |      |      |       |          | OK Cancel         |

[Figure 6-5] Basic setting

Each item in [Figure 6.5] is described as follows:

| (1 | ) | TCP/IP | Setting |
|----|---|--------|---------|
|----|---|--------|---------|

| Category                      | Contents                                                                    |
|-------------------------------|-----------------------------------------------------------------------------|
| High Speed Link station       | Set the station number for high-speed link communication between XGT        |
| Number                        | PLC FEnet I/F modules                                                       |
|                               | It is necessary to pay attention that FEnet I/F module doesn't have any     |
|                               | duplicate station number with other FEnet I/F module on the network         |
|                               | accessible by FEnet I/F module.                                             |
| Media                         | Select a medium to be used.                                                 |
|                               | $\triangleright$ AUTO(electricity) : The medium of the current module is    |
|                               | automatically selected.                                                     |
|                               | 10M/HALF : 10Mbps Half Duplex electricity                                   |
|                               | ▷ 10M/FULL : 10Mbps Full Duplex electricity                                 |
|                               | ▷ 100M/HALF : 100Mbps Half Duplex electricity                               |
|                               | ▷ 100M/FULL : 10Mbps Full Duplex electricity                                |
| IP Address                    | Set IP Address of FEnet I/F module.                                         |
| Subnet mask                   | A value to decide whether the counterpart station is on the same network    |
|                               | Gateway module address (router address) to send and/or receive data         |
| Gateway                       | through the station and public line that uses a different network with self |
|                               | station                                                                     |
| DNS server                    | Designate a domain name server                                              |
| DHCP                          | When using Dynamic IP rather than static IP                                 |
|                               | For dedicated communication, if no demand has been made for a certain       |
|                               | amount of time while connecting to the upper PC or MMI, it assumes that     |
| <b>Reception Waiting Time</b> | the upper system has some problems, and then ends the connection            |
| (Sec)                         | with the dedicated service regardless of its normal shut down. This         |
|                               | waiting time is used to reset the channel when any error may take place     |
|                               | in the counterpart station or the cable is disconnected.                    |
| Number of dedicated           | Available to set up to 4 TCP dedicated services that can be accessed        |
| connections                   | simultaneously(P2P channel's number of dedicated accessed)                  |

٦

## (2) Driver(Server) Setting

| Category             | Description                                                  |
|----------------------|--------------------------------------------------------------|
| XGT server           | Set when it is operated as a dedicated communication server. |
| Modbus TCP/IP Server | Set when it is operated as a Modbus Server driver            |

# (3) Host Table Setting

| dress with |
|------------|
| C          |

# 6.3 XGT Server

# 6.3.1 TCP XGT server

TCP XGT server operates as below [Fig.6-6] TCP XGT server operation flow.

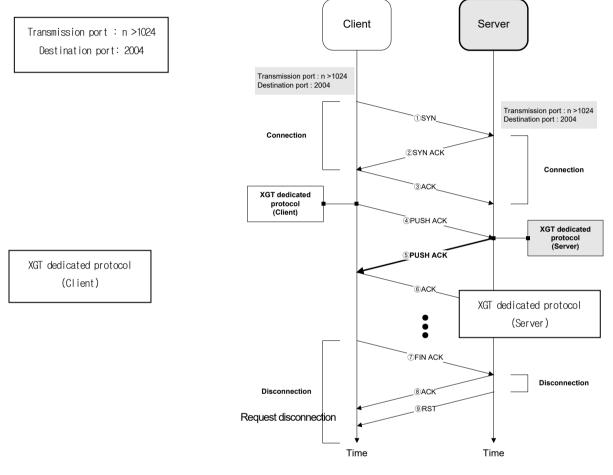

[Figure 6-6] TCP XGT server operation flow

### (1) Connection

- (a) Client does transmit (1) SYN to serve. Server does (2) SYN ACK.
- (b) Connection port no. is XGT dedicated protocol port no. 2004.
- (c) Client does connection check response ③ ACK.
- (d) Finishing  $1 \sim 3$  makes client/server connection.

```
(2) TCP XGT server
```

- (a) After connection, client does transmit ④ PUSH ACK according to XGT dedicated protocol.
- (b) Server does transmit (5) PUSH ACK for PUSH ACK Frame.
- (c) Client does transmit 6 ACK.

(3) Disconnection

- (a) Client does transmit ⑦ FIN ACK (Request disconnection)
- (b) Server does transmit (8) RST and disconnect.

# 6.4 Modbus TCP/IP Server

Modbus TCP/IP server operates as below [Fig.6-7] Modbus TCP/IP Server operation flow.

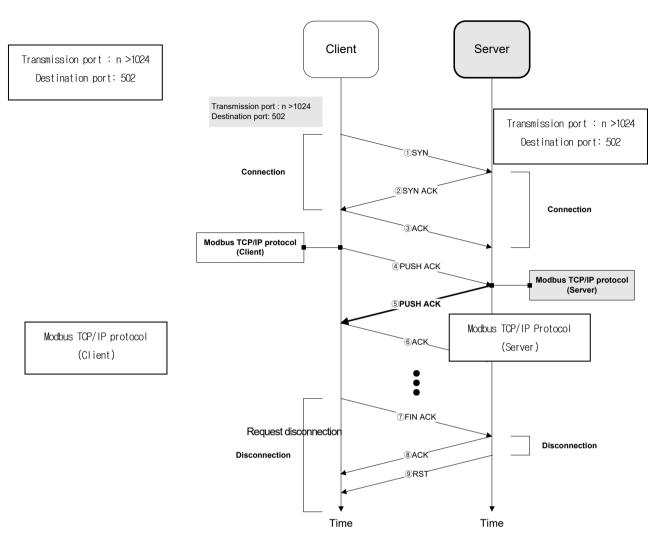

#### [Figure 6-7] Modbus TCP/IP Server operation flow

- (1) Connection
  - (a) Client does transmit (1) SYN to serve. Server does (2) SYN ACK.
  - (b) Connection port no. is XGT dedicated protocol port no. 502.
  - (c) Client does connection check response ③ ACK.
  - (d) Finishing  $(1) \sim (3)$  makes client/server connection.
- (2) TCP XGT client
  - (a) After connection, client does transmit ④ PUSH ACK according to XGT dedicated protocol.
  - (b) Server does transmit (5) PUSH ACK for PUSH ACK Frame.
- (c) Client does transmit  $\bigcirc$  ACK.

## (3) Disconnection

- (a) Client does transmit ⑦ FIN ACK (Request disconnection)
- (b) Server does transmit (8) RST and disconnect.

# **Chapter 7 P2P Service**

# 7.1 P2P Service Function

# 7.1.1 Client model

P2P service provides a client function as below [Fig.7-1] Client/Server model.

It requests data Read/Write to server. When each block operation status is ON, it provides the function of connecting request frame to the right channel and receiving response.

XGB Fast Enet I/F module communicates through Max.3 channels, each channel communicates by using different protocols.

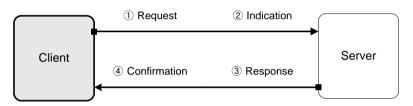

[Fig. 7-1] Client/Server model

## Server executes ① Request and ④ Confirmation.

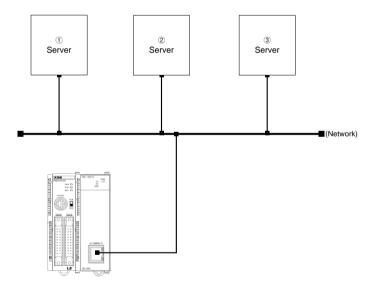

[Fig. 7-2] Client/Server system configuration

[Figure 7-3] indicates an example of P2P parameter setting on the XG5000

| 🔩 JJJ - XG5000                                                                                                   |             |              |           |                 |                        |              |                     | - 0 <b>X</b> |
|----------------------------------------------------------------------------------------------------|-------------|--------------|-----------|-----------------|------------------------|--------------|---------------------|--------------|
| <u>Project Edit Find/Replace View Online Moni</u>                                                                |             |              |           | elp             |                        |              |                     |              |
| : 🗅 🚅 🖨 🖬 🚝 🖆 🔒 🍇 🖿 🔕 🖓                                                                                          | <u>nc x</u> | • • ×        |           | a 😪 i 🗛 🗛 🐝 📽   | A →11                  |              |                     |              |
| : 📖 🖀 💽 💿 🛇 🛄 🚾 🧬 🕾 🖄 🖼 📟                                                                                        | Q : _       | L            | n 🗆 🔊     | . 📖 🛄 🔛 🎮 🕮 🗉 🖂 | ີ ເກີດ ເກີ-ເປ ແມ 🛯 🖓   | :5.2.00      |                     | ÷ 🖶          |
| : F% + F + //F + HPF + HNF - I → ★ + ( )- + (/)- (S)- (R)- 4<br>Esc F3 F4 sF1 sF2 F5 F6 sF8 sF9 F9 F11 sF3 sF4 s |             |              |           |                 |                        |              |                     |              |
| ESC F3 F4 SF1 SF2 F5 F6 SF8 SF9 F9 F11 SF3 SF4 S<br>Project                                                      |             | PLC - P2P 03 |           |                 |                        |              |                     | ▼ (c         |
| ▲ എ Unspecified Network<br>▷ - 吕 NewPLC [BOSO 내장 Cnet]                                                           | Index       | E-mail       | Ch        | Driver Setting  | Header                 | P2P function | Conditional<br>flag | Command type |
| ▷-몲 NewPLC [BOS1 내장 FEnet]<br>▲-몪 NewPLC [BOS2 XBL-EMTA]                                                         | 0           | Π            |           |                 |                        |              |                     |              |
| ⊿ . [0] P2P 03                                                                                                   | 1           |              |           |                 |                        |              |                     |              |
| P2P Channel                                                                                                    | 2           |              |           |                 |                        |              |                     |              |
| P2P Block                                                                                                    | 4           | Γ            |           |                 |                        |              |                     |              |
| ⊿ 🖅 E-mail                                                                                                    | 5           | Π            |           |                 |                        |              |                     |              |
| - Ca Address                                                                                                    | 6           | Π            |           |                 |                        |              |                     |              |
| Message                                                                                                    | 7           | <u> </u>     |           |                 |                        |              |                     |              |
| ▲ I NewPLC(XGB-XECU)-Run                                                                                         | 8           |              |           |                 |                        |              |                     |              |
| Global/Direct Variables 🔻                                                                                        | 10          |              |           |                 |                        |              |                     |              |
| Project View High-speed Link View P2P                                                                            | 10          |              |           |                 |                        |              |                     |              |
| Function/FB 🛛 👻 म 🗙                                                                                              | 12          |              |           |                 |                        |              |                     |              |
| Most Recently Used   Edit                                                                                        | 13          |              |           |                 |                        |              |                     |              |
| Function Name                                                                                                    | 14          |              |           |                 |                        |              |                     |              |
|                                                                                                    | 15          | Г<br>Г       |           |                 |                        |              |                     |              |
|                                                                                                    | 10          | -            |           |                 |                        |              |                     |              |
|                                                                                                    |             | _            |           |                 | _                      |              |                     |              |
|                                                                                                    | Monitor 1   | PLC          | Program   | Variable/Device | ▼ <sup>#</sup> × Find1 |              |                     | <b>→</b> ‡ × |
|                                                                                                    | 1           | 120          | riogram   | Valiable/Device |                        |              |                     | _            |
|                                                                                                    |             |              |           |                 |                        |              |                     |              |
|                                                                                                    | •           |              |           |                 |                        |              |                     |              |
|                                                                                                    |             | Monitor 2    | Monitor 3 | Monitor 4       | Result Chec Fin        | d1 Find2 C   | om Cross            | Used Dupli   |
| NewPLC                                                                                                    | Run         | L, USE       | , OK      |                 | I I 📓 📓 🔳              | ¥ 16, 2 1    | 100% 💮 ·            | _!           |

[Figure 7-3] XG5000's P2P parameter setting window

(1) P2P parameters registration window

- Up to 83P2P parameters can be setup.
- Respective P2P parameter is composed of P2P channel, P2P block, user frame definition and e-mail.

(2) P2P edit window

Г

- Up to 32 P2P blocks can be registered and edited.
- Separate frame registration is available for respective drivers.

## 7.1.2 P2P parameter setting

- (1) Communication module setting
  - For P2P service, you should set the communication module at Project -> Network Configuration.

| Project 👻                                                                                                    | a x NewPLC - P2P 03 X               | Select con                  | nmunication mo                                            | odule              |                                    |                                                                                        |
|----------------------------------------------------------------------------------------------------|-------------------------------------|-----------------------------|-----------------------------------------------------------|--------------------|------------------------------------|----------------------------------------------------------------------------------------|
| • <del>@</del>                                                                                                 | Index E-mail Ch                     | Dril PLC type               |                                                           |                    |                                    |                                                                                        |
| - 🐺 Network Configuration                                                                                      | maas cings on                       | NewPLC                      |                                                           |                    | -                                  |                                                                                        |
| Unspecified Network     Add Item                                                                               | Network                             | (Contraction)               | 28                                                        |                    |                                    |                                                                                        |
| D THE IVEWIPEC U                                                                                               | Commission Commission Commission    | Commun                      | cation module                                             |                    |                                    |                                                                                        |
| P 6 NewPLC I Ba Copy Ct                                                                                        | tri+C                               | Nunbe                       |                                                           | Slot               | Module                             | Network in use                                                                         |
| NewPLC   R Paste Ci                                                                                            | P2P Communication                   | 1                           | 0                                                         | 0                  | 내장 Criel                           | Unspecified Network                                                                    |
|                                                                                                    | elete High-speed Link Communication | 2                           | 0                                                         | 1                  | 내장 FEnet                           | Unspecified Network                                                                    |
|                                                                                                    | User Frame                          |                             |                                                           |                    |                                    |                                                                                        |
| P2 Properties                                                                                                  | Add a Group                         |                             |                                                           |                    |                                    |                                                                                        |
| → se Coer Harrie Gennicon                                                                                      |                                     |                             |                                                           |                    |                                    |                                                                                        |
| - B Address                                                                                                    | Add Stave                           |                             |                                                           |                    |                                    |                                                                                        |
| PS Message                                                                                                    | 8                                   |                             |                                                           |                    |                                    |                                                                                        |
| - System Variable                                                                                              | - 9 F                               |                             |                                                           |                    |                                    |                                                                                        |
| Project View High-speed Link View P2P                                                                          | 10                                  |                             |                                                           |                    |                                    |                                                                                        |
| C. N                                                                                                    | 11 Г                                |                             | _                                                         |                    |                                    |                                                                                        |
| North Markey Markey Markey Markey Markey Markey Markey Markey Markey Markey Markey Markey Markey Markey Markey | 9 × 12 F                            | Add Mo                      | dule] t lets                                              | e module 1         |                                    | OK Cancel                                                                              |
| Most Recently Used                                                                                             | Edit 13                             |                             |                                                           |                    |                                    |                                                                                        |
|                                                                                                    |                                     | Select                      | communication                                             | module             |                                    |                                                                                        |
| Communication Module                                                                                           |                                     | Select<br>PLC t             | pe:                                                       | module             | •                                  |                                                                                        |
|                                                                                                    |                                     | PLC t<br>News               | pe:                                                       |                    | ×                                  |                                                                                        |
| Communication Modul                                                                                            |                                     | PLC t<br>News               | ipe:<br>A.C<br>unication module<br>bol BASE               | Skor               | •]<br>Modula                       | Network in use                                                                         |
|                                                                                                    | e Settings                          | PLC t<br>Territ<br>Comm     | npe:<br>A.C<br>unication module<br>bel BASE<br>0          | Slot               | 내장 Cnet                            | Network in uze<br>Unspecified Network                                                  |
| Communication Module                                                                                           | e Settings                          | PLC t<br>Nensi<br>Comm      | nte:<br>ALC<br>unication module<br>bei BASE<br>0<br>0     | Skor               | 내장 Criel<br>내장 FEriel              | Network in use<br>Unspecified Network<br>Unspecified Network                           |
| Communication Modul                                                                                            | e Settings                          | PLC t<br>Territ<br>Comm     | nte:<br>ALC<br>unication module<br>bei BASE<br>0<br>0     | Slot               | 내장 Cnet                            | Network in uze<br>Unspecified Network                                                  |
| Communication Module                                                                                           | e Settings                          | PLC t<br>Nensi<br>Comm      | nte:<br>ALC<br>unication module<br>bei BASE<br>0<br>0     | Slot               | 내장 Criel<br>내장 FEriel              | Network in use<br>Unspecified Network<br>Unspecified Network                           |
| Communication Modul<br>Type: XBL-EMTA<br>Base: 00                                                              | e Settings                          | PLC t<br>Nensi<br>Comm      | nte:<br>ALC<br>unication module<br>bei BASE<br>0<br>0     | Slot               | 내장 Criel<br>내장 FEriel              | Network in use<br>Unspecified Network<br>Unspecified Network                           |
| Communication Module                                                                                           | e Settings                          | PLC t<br>Nensi<br>Comm      | nte:<br>ALC<br>unication module<br>bei BASE<br>0<br>0     | Slot               | 내장 Criel<br>내장 FEriel              | Network in use<br>Unspecified Network<br>Unspecified Network                           |
| Communication Modul<br>Type: XBL-EMTA<br>Base: 00                                                              | e Settings                          | PLC t<br>Nensi<br>Comm      | nte:<br>ALC<br>unication module<br>bei BASE<br>0<br>0     | Slot               | 내장 Criel<br>내장 FEriel              | Network in use<br>Unspecified Network<br>Unspecified Network                           |
| Communication Modul<br>Type: XBL-EMTA<br>Base: 00                                                              | e Settings                          | PLC t<br>Nensi<br>Comm      | nte:<br>ALC<br>unication module<br>bei BASE<br>0<br>0     | Slot               | 내장 Criel<br>내장 FEriel              | Network in use<br>Unspecified Network<br>Unspecified Network                           |
| Communication Modul<br>Type: XBL-EMTA<br>Base: 00                                                              | e Settings                          | PLC t<br>Nensi<br>Comm      | nte:<br>ALC<br>unication module<br>bei BASE<br>0<br>0     | Slot               | 내장 Criel<br>내장 FEriel              | Network in use<br>Unspecified Network<br>Unspecified Network                           |
| Communication Modul<br>Type: XBL-EMTA<br>Base: 00<br>Slot: 02                                                  | e Settings                          | Pice<br>Ment<br>Manual<br>2 | npe:<br>RC<br>Unication module<br>ber EASE<br>0<br>0<br>0 | Ska<br>0<br>1<br>2 | LK장 Cree<br>UK장 FEnet<br>350L EMTA | Network in use<br>Unspecified Heterook<br>Unspecified Heterook<br>Unspecified Heterook |
| Communication Modul<br>Type: XBL-EMTA<br>Base: 00<br>Slot: 02                                                  | e Settings                          | Pice<br>Ment<br>Manual<br>2 | npe:<br>RC<br>Unication module<br>ber EASE<br>0<br>0<br>0 | Slot               | LK장 Cree<br>UK장 FEnet<br>350L EMTA | Network in use<br>Unspecified Network<br>Unspecified Network                           |

[Figure 7-4] Communication module settings

- (a) At the [Fig.7-4] Network Configuration in project window, select [Add Item]-[Communication Module].
- (b) Slot 0 is fixed as built-in Cnet.
- (c) Click [Add Module].
- (d) Set Type, Base and Slot and click [OK].
- (e) Slot setting (modular types(01~07), compact types(01~10))
- (f) The communication module added in [Select communication module] window.
- (g) Clicking [OK] then communication module added in Unspecified Network as [Fig.7-5].
- (2) P2P parameter configuration

After adding communication module in project window, add the P2P communication as [Fig. 7-5]. If add the P2P communication, the item will be added as [Fig. 7-6].

| Project                                                                                                    | •          | <mark>ዋ ×</mark>             |   |                               |
|----------------------------------------------------------------------------------------------------|------------|------------------------------|---|-------------------------------|
| ▲ 亚 IJJ *<br>▲ 亚 Network Configuration<br>▲ @ Unspecified Network<br>▷ 읍 NewPLC [8050 내장 Cnet]<br>▷ 읍 NewPLC [8051 내장 FEnet]<br>읍 NewPLC [8052 XBL-EMTA]<br>중 System Variable |            | E<br>Open                    | 1 |                               |
| MewPLC(XGB-XECU)-Run<br>Global/Direct Variables                                                                                                    | Add Item 🔸 |                              |   | Network                       |
| Parameter                                                                                                    | Þ          | Copy Ctrl+C                  |   | Communication Module          |
| Basic Parameter                                                                                                    | r          | Paste Ctrl+V                 |   | P2P Communication             |
| I/O Parameter<br>⊳- Internal Parameter                                                                                                    | ×          | Delete Delete                |   | High-speed Link Communication |
| a -∰ Scan Program<br>Project View High-speed Link View P2P                                                                                                    | ٢          | Properties                   |   | Add a Group                   |
| Function/FB                                                                                                    |            | Communication module setting |   | Add Slave                     |
| Marth Dagastic Line d                                                                                                    |            | - hi                         |   |                               |

[Figure 7-5] Adding P2P Communication

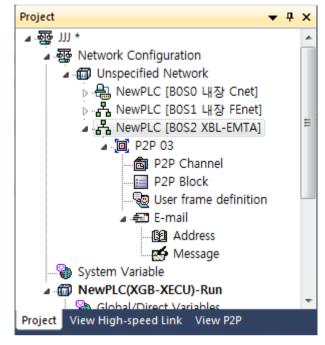

[Figure 7-6] P2P parameter setting registration screen

### (1) P2P channel

- Logical channel of P2P Service (IP, PORT, dedicated driver) can be setup.
- User frame definition, XGT client and MODBUS TCP client setting available.
- Communication device setting available which uses other protocol than XGT/MODBUS TCP.

### (2) P2P block

Separately operated 32 P2P blocks' setting.

## (3) User frame definition

Registration of user defined frames.

#### (4) E-mail

Frame registration to transmit and receive e-mail frames.

# 7.2 Type of P2P Service

# 7.2.1 Type of P2P Instructions

#### (1) P2P instructions

6 instructions are available for programming P2P communication service, and each instruction will be used with different purpose according to respective service methods as described in the table below, for reference.

| Classification | Instruction | Purpose                                                      |
|----------------|-------------|--------------------------------------------------------------|
| XGT Client     | Read        | Reads the area specified by destination station.             |
| AGT Client     | Write       | Transmits native station's area data to destination station. |
| User defined   | Send        | Transmits native station's area data to destination station. |
| frame          | Receive     | Saves the data received from destination station.            |
| Modbus TCP     | Read        | Reads the area specified by destination station.             |
| Client         | Write       | Transmits native station's area data to destination station. |
| E-mail         | ESend       | Transmits a message if an event occurs.                      |

[Table 7-1] Type of P2P instructions

# 7.2.2 Type of P2P Service

(1) XGT Client

XGT Client service is used to communicate between XGT FEnet I/F modules. Through its own protocol built-in without additionally defined frame, the user can specify communication settings simply with basic settings of channel, data type (BIT, BYTE, WORD, etc.) and memory area. It uses port No.2004 for TCP, and port No.2005 for UDP protocol.

(2) User defined frame

For the communication with other company's device, this is used for user to define the other company's protocol in the XGT FEnet. Communication protocols are different depending on the maker and user can edit the frame depending on the characteristic of each communication module by using user defined frame. User defined frame basically consists of HEAD, BODY, TAIL

#### (3) Modbus TCP Client

XGT FEnet supports Modbus protocol, industrial standard. Port number is fixed as 502.

# 7.3 How to Set P2P Service

# 7.3.1 Ethernet driver

### (1) Driver setting

Ethernet driver stands for the XGT FEnet built-in server protocol. 2 kinds of server protocol, XGT server and MODBUS TCP/IP, are built in XGT FEnet I/F module. Ethernet (server) driver can be used to communicate between Ethernet devices with XGT or MODBUS TCP/IP protocol. The destination station in Ethernet communication system is generally HMI, where communication is available with the correspondent device only through parameters setting without additional communication programming by user. [Fig. 7.6] shows the typical example of communication with HMI with Ethernet driver used, where FEnet responds if HMI requests data.

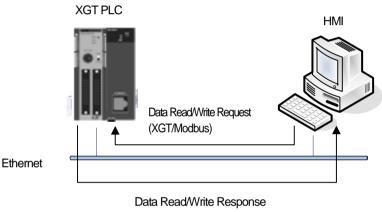

(XGT/Modbus)

[Figure 7-7] Example of Ethernet (server) driver application

## (2) Type of Ethernet (server) drivers

Driver types available are as specified below;

| Туре                 | Description                                 |
|----------------------|---------------------------------------------|
| XGT server           | XGT FEnet dedicated protocol by LS ELECTRIC |
| Modbus TCP/IP server | Open type of protocol by Modicon            |
|                      |                                             |

[Table 7-2] Types of Ethernet (server) drivers

#### Notes

- The number of drivers is changeable according to specified Ethernet channel. Be careful! If Ethernet channel is specified, the number of drivers available will be decreased as many as specified.
- (2) Ethernet (server) driver supports 1:N communication, Accordingly, several master devices can take data through a specified port.

## 7.3.2 P2P channel

Ethernet P2P channel is used when XGT FEnet I/F module executes the master function of communication with built-in XGT protocol or user defined protocol.

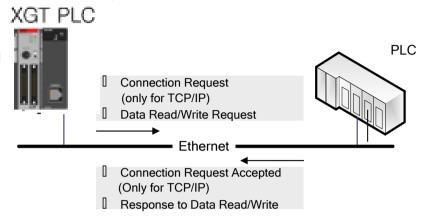

[Figure 7-8] example using P2P channel information

# (1) Setting of P2P channel

FEnet I/F module can send and receive data using up to 4 channels, which consists of IP address and port number. The number of channels available for P2P service is the maximum number of channels (4) minus the number of dedicated connections in the basic parameters (The number of P2P channels = 4 - the number of dedicated connections).

P2P communication is available with simple parameters setting to communicate with the device using XGT or Modbus TCP protocol for user's convenience. And for the communication with other devices than described above, user can directly define frames as necessary.

In addition, messages and e-mail addresses can be registered to transmit and receive e-mail frames (ASCII supports). However, it is not necessary to set the channel for e-mail communication.

If P2P channel is selected on the P2P setting window, the P2P channel setting window will appear as follows:

| hannel Set | tting          |                       |         |               |              | <b></b> X          |
|------------|----------------|-----------------------|---------|---------------|--------------|--------------------|
|            |                |                       |         |               |              |                    |
| Chann      | Operating Mode | P2P Driver            | TCP/UDP | Client/Server | Partner Port | Partner IP address |
| 0          | XGT server     | XGT client            | TCP     | Client        | 2004         | 192.168.0.12       |
| 1          | XGT server     | Modbus TCP client     | TCP     | Client        | 502          | 192.168.0.13       |
| 2          | XGT server     | User frame definition | TCP     | Client        | 3000         | 192.168.0.14       |
|            |                |                       |         |               |              |                    |
|            |                |                       |         |               |              |                    |
|            |                |                       |         |               |              |                    |
|            |                |                       |         |               |              |                    |
|            |                |                       |         |               |              |                    |
|            |                |                       |         |               |              |                    |
|            |                |                       |         |               |              |                    |
|            |                |                       |         |               |              |                    |
|            |                |                       |         |               |              |                    |
|            |                |                       |         |               |              |                    |
|            |                |                       |         |               |              |                    |
|            |                |                       |         |               |              |                    |
|            |                |                       |         |               |              |                    |
|            |                |                       |         |               |              |                    |
|            |                |                       |         |               |              |                    |
|            |                |                       |         |               |              |                    |
|            |                |                       |         |               |              |                    |
|            |                |                       |         |               | ОК           | Cancel             |
|            |                |                       |         |               |              |                    |

[Figure 7-9] P2P channel settings window

| Cł | Channel Setting |                |                       |         |                                        |  |  |
|----|-----------------|----------------|-----------------------|---------|----------------------------------------|--|--|
|    | Chann           | Operating Mode | P2P Driver            | TCP/UDP | Client/Server                          |  |  |
|    | 0               | XGT server     | XGT client 🔹 👻        | TCP     | Client                                 |  |  |
|    | 1               | XGT server     | User frame definition | TCP     | Client                                 |  |  |
|    | 2               | XGT server     | XGT client            | TCP     | Client                                 |  |  |
|    |                 |                | Modbus TCP client     | [       | ······································ |  |  |

## Select "P2P Driver" of the channel you want to set and set the P2P driver type

[Figure 7-10] P2P driver client setting

#### Drivers and details available in XGT FEnet I/F are as follows;

|                                        | Items                 | Details                                                                                                    |  |  |  |
|----------------------------------------|-----------------------|----------------------------------------------------------------------------------------------------|--|--|--|
|                                        | User frame definition | Used to send/receive data with user defined frame.                                                                                                    |  |  |  |
| P2P                                    | XGT client            | XGT dedicated (Built-in) protocol<br>(The user doesn't need to define the frame)                                                                                                    |  |  |  |
| Driver                                 | Modbus TCP<br>client  | MODBUS TCP protocol of MDICON                                                                                                    |  |  |  |
|                                        | TCP/UDP               | Selects TCP or UDP. If user select Modbus TCP, this item is fixed as TCP                                                                                                    |  |  |  |
| (                                      | Client/Server         | Select Client/Server. If user select the protocol as XGT/Modbus TCP, th<br>item is fixed as Client                                                                                                    |  |  |  |
| Partner Port                           |                       | Inputs port number of partner. When defining protocol as User frame definition, user can define port number (1~65535). For XGT client, this item is fixed as 2004 and for Modbus TCP client, this is fixed as 502. |  |  |  |
| Par                                    | tner IP address       | Input IP address of Partner device                                                                                                    |  |  |  |
| [Table 7-3] Type of P2P driver clients |                       |                                                                                                    |  |  |  |

### Note

Г

### 1) Partner IP address

In case XGT is client, set the IP address of server device, If server uses DHCP for dynamic IP address, IP address may change. Therefore, check the IP address before using.

If XGT client or Modbus TCP client is selected as P2P driver type, user defined frame can not be used.

#### (2) How to use Modbus driver

[Table 7-4] displays instructions and addresses of Modbus devices.

| Code | Function code name                                          | Modicon PLC<br>data address | Remarks    |
|------|-------------------------------------------------------------|-----------------------------|------------|
| 01   | Output Point Status Read (Read Coil Status)                 | 0XXXX(bit-output)           | Bit Read   |
| 02   | Input Point Status Read (Read Input Status)                 | 1XXXX(bit-input)            | Bit Read   |
| 03   | Output Register Read (Read Holding Registers)               | 4XXXX(word-output)          | Word Read  |
| 04   | Input Registers Read (Read Input Registers).                | 3XXXX(word-input)           | Word Read  |
| 05   | Output Point 1 Bit Write (Force Single Coil)                | 0XXXX(bit-output)           | Bit Write  |
| 06   | Output Register 1 Word Write (Preset Single Register)       | 4XXXX(word-output)          | Word Write |
| 15   | Output Point Continuous Write (Force Multiple Coils)        | 0XXXX(bit-output)           | Bit Write  |
| 16   | Output Register Continuous Write (Preset Multiple Register) | 4XXXX(word-output)          | Word Write |

[Table 7-4] Modbus TCP address MAP

## 7.3.3 P2P Block

If user select P2P block of relevant parameter, P2P parameter setting window will be displayed.

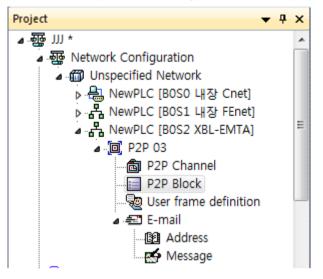

[Figure 7-11] selection of P2P block

Up to 32 independent blocks are available. If user selects some block at XG5000, user can set the function of block.

| Index | E-mail | Ch | Driver Setting        | Header   | P2P function | Conditional<br>flag | Command<br>type | Data type | No. of<br>variables | Data size | Destin<br>ation<br>station | Destination<br>station number | Frame   | Setting | Variable setting contents               |
|-------|--------|----|-----------------------|----------|--------------|---------------------|-----------------|-----------|---------------------|-----------|----------------------------|-------------------------------|---------|---------|-----------------------------------------|
| 0     |        | 0  | XGT client            | LSIS-XGT | READ         | _T1S                | Single          | 1 BYTE    | 1                   |           |                            |                               |         | Setting | Number:1<br>READ1:%MB0,SAVE1:%MB100     |
| 1     |        | 1  | Modbus TCP client     |          | READ         | _T1S                | Single          | BIT       | 1                   |           | •                          | 0                             |         | Setting | Number:1<br>READ1:0x10000,SAVE1:%MX3300 |
| 2     |        | 2  | User frame definition |          | SEND         | _T1S                |                 |           |                     |           |                            |                               | send.TX | Setting | Number:1<br>READ1:%MB0,SIZE1:10         |

[Figure 7-12] P2P instruction

#### Each item is as follows

(1) E-mail

Used for E-mail service

(2) Channel

Select a communication port which will be used by the relevant block.

The communication port for each block is decided when P2P Channel is setup, which can not be changed during Run. Maximum number of channel is 4 minus "number of dedicated connections" in standard setting.

(3) Driver Setting

Indicates communication driver set in P2P setting. When setting channel, driver is loaded automatically according to channel. If it is deleted at P2P channel setting, driver will be deleted automatically. For more detail, refer to CH7.3.2 P2P channel.

(4) P2P function

You can select P2P function depending on the channel driver. You can let the driver execute READ or WRITE - For XGT client, select READ/WRITE

- For Modbus TCP client, select READ/WRITE
- For User frame definition, select SEND/RECEIVE

#### 1) READ

It is used when reading some area of partner device and save them. It is applied to XGT Client and Modbus TCP client driver

#### 2) WRITE

It is used when writing the data at some area of partner area. It is applied to XGT Client and Modbus TCP client driver. Single and Continuous Write are supported. Writing at up to 4 independent areas is available.

#### 3) Send

It is used when sending User defined protocol to external device. One frame is available per one Send function. It is applied to user frame definition. Memory setting about Variable sized/Fixed sized variable of relevant frame should be set. Before using this function, defining the frame to send is necessary.

#### 4) Receive

It is used when receiving frame from external device. User can't select same frame about each P2P Frame Receive function block. One RX frame can be selected per one RX block.

#### (5) Condition flag

Define the condition to operate P2P block. A bit device is available for condition flag and the P2P block will be operated at the rising edge of the condition flag.

#### (6) Command type

Decide details of Read operation. Single and Continuous are available for Instruction Type. Up to 4 memory areas are available for Single Read function, and Continuous Read reads as many bytes as defined on the 'Data Size' item.

## (7) Data type

Define the format of the data the block will process. Bit, Byte, 2bytes (Word), 4bytes (Double Word) and 8bytes (Long Word) data are available

#### (8) Number of variables.

It is activated when 'Single' is selected in the 'Command type' field. Decide the number of areas to read. Up to 4 is available.

#### (9) Data size

It is activated when 'Continuous' is selected in the 'Command' field. Meaning of data size is different depending on the Data type

### (10) Frame

Selects the relevant frame (Group) to execute communication in case of User frame definition

# (11) Setting

When setting XGT client or user definition frame, it defines the memory area to send/receive. In case of TX, it sets the self station's area where there is data to be sent and the partner station's area where received data will be saved

٦

| Г | Variable Setting |                     |           |         |  |  |  |
|---|------------------|---------------------|-----------|---------|--|--|--|
|   |                  | : Local Address (Ne | wPLC)     |         |  |  |  |
|   |                  | Read area           | Save area | Address |  |  |  |
|   | 1                | %MB0                | %MB100    | N03161  |  |  |  |
|   |                  |                     |           |         |  |  |  |
|   |                  |                     |           |         |  |  |  |
|   |                  |                     |           |         |  |  |  |
|   |                  |                     |           |         |  |  |  |
|   |                  |                     |           |         |  |  |  |
|   |                  |                     |           |         |  |  |  |
|   |                  |                     |           |         |  |  |  |
|   |                  |                     | ОК        | Cancel  |  |  |  |

# 7.4 E-mail service using P2P service

## 7.4.1 E-mail service

Г

When there's problem, E-mail service can be used to notify the problem to manager. When status of CPU changes or specific event occurs, it notifies the status to manager by using E-mail service. But there is some restriction to use E-mail service. It supports ASCII and Decoding for security is not supported. Since authorization function is not supported, set the mail server not to do authorization process for TX.

### (1) E-mail setting of P2P service

Double-click "E-mail" to activate the E-mail setting window

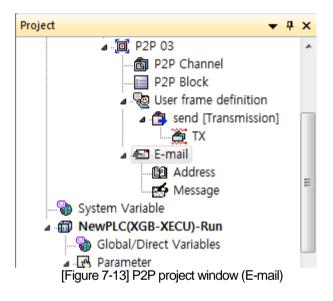

| E-Mail Settings                    |         |             |        |       |       | x       |
|------------------------------------|---------|-------------|--------|-------|-------|---------|
| Use E-Mail<br>User information     |         |             |        |       |       |         |
| User name:                         | William |             |        |       |       |         |
| Mail address:                      | mhchoib | @lsis.co    | m      |       |       |         |
| Server informatio                  |         | 165.24      | 4, 149 | . 100 |       |         |
| SMTP server add                    |         | 165.24      | 4 149  | 67    | _     |         |
| Account name:                      | uress.  | mhchoib     |        |       |       |         |
|                                    |         | ••••        |        |       |       |         |
| Password:                          |         |             |        |       | min   |         |
| Message confirm<br>intervals:      | nation  | 10          |        |       |       |         |
| Event informatio<br>Message survei |         | eriod:      | 10     |       | Sec.( | (10 ~ ) |
| RUN => STO STOP => RU ERROR        |         | Addres<br>4 | S      | Mess  | age   | ]       |
|                                    | (       | OK          | (      |       | Car   | ncel    |

٦

[Figure 7-14] E-mail setting window

|                     | Item         | Details                                                                                                    |
|---------------------|--------------|----------------------------------------------------------------------------------------------------|
| Use E-Mail          |              | Determines whether to use E-mail service. In order to use E-mail function, check this box.                     |
| Lloor               | User name    | User name seen when partner receives the mail. If it is set as PLC, PLC will be name of E-mail sender.         |
| User<br>information | Mail address | E-mail address for reply<br>Though PLC sends E-mail, other PC can receive the reply about E-<br>mail PLC sent. |

|                       | ltem                                                   | Details                                                                                              |
|-----------------------|--------------------------------------------------------|----------------------------------------------------------------------------------------------------|
|                       | POP3 server<br>address <sup>note1)</sup>               | Server addresses receiving the E-mail from other device. Any mail server supporting POP3 can be used |
| 0                     | SMTP server address                                    | Server addresses sending the E-mail to other device. Any mail server supporting SMTP can be used     |
| Server<br>information | Account namenote2)                                     | Account name in the POP3                                                                             |
| Information           | Password <sup>note2)</sup>                             | Password to access POP3 account                                                                      |
|                       | Message<br>confirmation<br>intervals <sup>note3)</sup> | Time of confirmation whether E-mail arrived or not                                                   |

#### Note

Currently, XGB FEnet supports only TX function and RX function is not supported Note1) POP3 service is related with mail server setting for RX. This is not used in the XGB. Note2) Account name, password is related with authorization in case of TRX. This is not used in the XGB

Note3) This is related with process of RX message and not used in the XGB.

Event information monitors the CPU status periodically. If PLC becomes Stop mode or error status, communication parameter can't operate so this function is provided to prepare the Stop mode or error status.

|             | ltem                        | Details                                                                            |  |  |  |  |
|-------------|-----------------------------|------------------------------------------------------------------------------------|--|--|--|--|
|             | Message surveillance period | Set to be larger than 10s. Time for checking whether PLC mode is changed.          |  |  |  |  |
| Event       | RUN -> STOP                 | Communication module sends message when mode of PLC is<br>changed from Run to Stop |  |  |  |  |
| information | STOP -> RUN                 | Communication module sends message when mode of PLC is<br>changed from Stop to Run |  |  |  |  |
|             | ERROR                       | Communication module sends message when error occurs regardless its status.        |  |  |  |  |

# 7.4.2 Writing address and message

#### (1) Writing address

Double-click 'Address' to activate the following screen

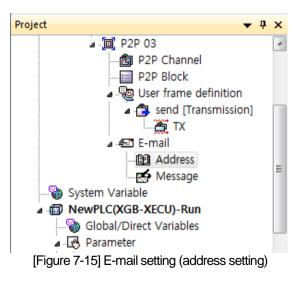

| No   | Name | Address |  | 1 |
|------|------|---------|--|---|
| • 0  |      |         |  | _ |
| • 1  |      |         |  |   |
| • 2  |      |         |  |   |
| • 3  |      |         |  |   |
| • 4  |      |         |  |   |
| • 5  |      |         |  |   |
| • 6  |      |         |  |   |
| • 7  |      |         |  |   |
| • 8  |      |         |  |   |
| • 9  |      |         |  |   |
| • 10 |      |         |  |   |
| • 11 |      |         |  | 1 |

٦

Register the address to send E-mail on the following screen

[Figure 7-16] Setting screen of Address Lock

Select the No and press Edit or double-click the No to active the following screen

| Name:   | David             |   |
|---------|-------------------|---|
| Address | beckham@gmail.com |   |
| 1001000 | been ameginamean  | _ |

[Figure 7-17] Address Edit window

| No         | Name  | Address                   |  |
|------------|-------|---------------------------|--|
| Ĩ≣0        | David | beckham@gmail.com         |  |
| <b>E</b> 1 | Tony  | ironman@starkindustry.com |  |
| E 2        | Peter | spiderman 123@yahoo.com   |  |
| • 3        |       |                           |  |
| • 4        |       |                           |  |
| • 5        |       |                           |  |
| • 6        |       |                           |  |
| • 7        |       |                           |  |
| • 8        |       |                           |  |
| • 9        |       |                           |  |
| • 10       |       |                           |  |
| • 11       |       |                           |  |
|            |       |                           |  |

[Figure 7-18] complete screen of Address Lock

| roup Edit<br>Group name: | re-united Date | ter (territor       | 19.5 | ×     |
|--------------------------|----------------|---------------------|------|-------|
| Address:                 |                | Member:             |      |       |
| David<br>Tony<br>Peter   |                | Tony<br>Peter       |      |       |
|                          | (              | Select -><br>Delete |      |       |
|                          |                |                     |      |       |
|                          |                |                     | ОК   | Close |

[Figure 7-19] Group setting screen

| No         | Name     | Address                   | 1 |
|------------|----------|---------------------------|---|
| <b>E</b> 0 | David    | beckham@gmail.com         |   |
| E 1        | Tony     | ironman@starkindustry.com |   |
| E 2        | Peter    | spiderman123@yahoo.com    |   |
| <b>2</b> 3 | Avengers |                           |   |
| • 4        |          |                           |   |
| • 5        |          |                           |   |
| • 6        |          |                           |   |
| • 7        |          |                           |   |
| • 8        |          |                           |   |
| • 9        |          |                           |   |
| • 10       |          |                           |   |
| • 11       |          |                           | - |

[Figure 7-20] complete screen of Address Lock (including Group)

If you select Group, already registered individual address is indicated at left side. Select the individual address to be member of group and press OK to create Group address. In the above screen, if you send to Friend, Tony and Peter will get message simultaneously.

When sending E-mail to group, press Group

Г

(2) Writing message

Press "Message" to edit message

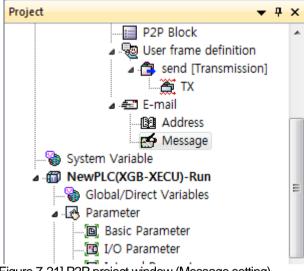

[Figure 7-21] P2P project window (Message setting)

The following figure is message edit window

| No | Title |  |  |  |
|----|-------|--|--|--|
| 0  |       |  |  |  |
| 1  |       |  |  |  |
| 2  |       |  |  |  |
| 3  |       |  |  |  |
| 4  |       |  |  |  |
| 5  |       |  |  |  |
| 6  |       |  |  |  |
| 7  |       |  |  |  |
| 8  |       |  |  |  |
| 9  |       |  |  |  |
| 10 |       |  |  |  |
|    |       |  |  |  |

[Figure 7-22] E-mail message registration window

Click "Add" to activate the following screen. Set the Form and Size and write the message data. Form is classified into String and Byte data receiving from CPU. Form MB is used to send as many message data of

P2P ESend parameter's message data as byte set in Size

"Change" is used to change the line when outputting the data at the received screen.

| E-mail Message |                        |
|----------------|------------------------|
| Size: 0        | P ADDRESS: 192.168.3.1 |
| Ada            | Edit Delete OK Cancel  |

Γ

[Figure 7-23] E-mail message edit window

| E-mail Ed | it 📃 🗙    |
|-----------|-----------|
|           |           |
| Form:     | MB        |
| Size:     | 23        |
| Data:     |           |
| 🔽 Char    | nge line  |
|           | OK Cancel |

[Fig 7-23] E-mail Edit setting (MB)

| No | Title           |   |     |        |       |
|----|-----------------|---|-----|--------|-------|
| 0  | PLC E-MAIL DATA |   |     |        |       |
| 1  | PLC EVENT DATA  |   |     |        |       |
| 2  |                 |   |     |        |       |
| 3  |                 |   |     |        |       |
| 4  |                 |   |     |        |       |
| 5  |                 |   |     |        |       |
| 6  |                 |   |     |        |       |
| 7  |                 |   |     |        |       |
| 8  |                 |   |     |        |       |
| 9  |                 |   |     |        |       |
| 10 |                 |   |     |        |       |
|    |                 |   |     |        |       |
|    |                 | Б | dit | Delete | Close |

# 7.4.3 Setting P2P block

Sets the parameter of P2P block to send message set in the previous steps If you sett the E-mail button after clicking the P2P block, you can select the P2P instruction.

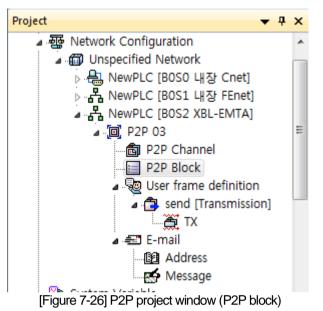

| Index | E-mail | Ch | Driver Setting | Header | P2P function | Conditional<br>flag | Command<br>type | Data type | No. of<br>variables | Data size | Destin<br>ation<br>station | Frame | Setting | Variable setting contents                                                  |
|-------|--------|----|----------------|--------|--------------|---------------------|-----------------|-----------|---------------------|-----------|----------------------------|-------|---------|----------------------------------------------------------------------------|
| 0     | R      |    |                |        | ESEND        | %MXO                |                 |           |                     |           |                            |       | Setting | Line:3<br>Mail Message Number:0<br>Mail Address Number:0<br>Mail data:%MX0 |
| 1     | ₽      |    |                |        | ERECEIVE     | %MX1                |                 |           |                     |           |                            |       |         | Line:2<br>Mail information:%MW100<br>Mail message:%MW200                   |

[Figure 7-27] P2P parameter setting window

| Va | ariable Setting        |             | ×       |
|----|------------------------|-------------|---------|
|    | Read area: Local Addre | ss (NewPLC) |         |
|    |                        | Read area   | Address |
|    | Mail Message<br>Number | 0           | N03137  |
|    | Mail Address Number    | 0           | N03143  |
|    | Mail data              | %MX0        | N03149  |
|    |                        |             |         |
|    |                        | ОК          | Cancel  |

[Figure 7-28] Setting screen in case of E-mail TX

| Variable Setting        |             | ×       |
|-------------------------|-------------|---------|
| Save area: Local Addres | ss (NewPLC) |         |
|                         | Save area   | Address |
| Mail information        | %MW100      | N03210  |
| Mail message            | %MW200      | N03216  |
|                         |             |         |
| 1                       | ОК          | Cancel  |

[Figure 7-29] Setting screen in case of E-mail RX

| Item                          |                      | Item                       | Details                                                                                                    |  |
|-------------------------------|----------------------|----------------------------|----------------------------------------------------------------------------------------------------|--|
| E-mail                        |                      |                            | Enables the E-mail service                                                                                                    |  |
| P2P function ESEND<br>ERECEIV |                      | ESEND                      | Sends E-mail                                                                                                    |  |
|                               |                      | ERECEIVE <sup>note1)</sup> | Receives E-mail                                                                                                    |  |
| Conditional flag              |                      | itional flag               | Inputs device to use as start condition                                                                                                    |  |
|                               |                      |                            | Memory area and flag are available                                                                                                    |  |
| Setting                       | тх                   | Mail message number        | Inputs index number of message list among the E-mail setting in P2P<br>Determines title and data of mail                                                                                                    |  |
|                               |                      | Mail address number        | Sets registration number set in Address Lock.<br>Determines who to send<br>When you want to send to many people, use Group. But before using<br>Group, the address of partner should be inputted. The number of Group<br>member is limited to maximum 10. |  |
|                               |                      | Mail data                  | Indicates the start address of data to send. It sends as many data as the number of array (10 byte) starting the first of array applying to MB[10].                                                                                                    |  |
|                               | RX <sup>note2)</sup> | Mail information           | Area where mail information is saved                                                                                                    |  |
|                               |                      | Mail message               | Saves the received mail message at memory of PLC                                                                                                    |  |

| N | ote |
|---|-----|
|---|-----|

Г

Currently, XGB FEnet supports only TX function and RX function is not supported Note1) ERECEIVE block is related with e-mail RX setting. This is not used in the XGB. But one RX block should be set for e-mail TX function

Note2) This is related with e-mail RX setting, not used in the XGB.

## 7.5 XGT Client

#### 7.5.1 XGT client introduction

XGT Client provides a data read/write function sending request frame to server by using XGT dedicated protocol. It sends a frame when the operation condition of each block is ON. With 2 communication methods, TCP and UDP, XBL-EMTA can use XGT client function.

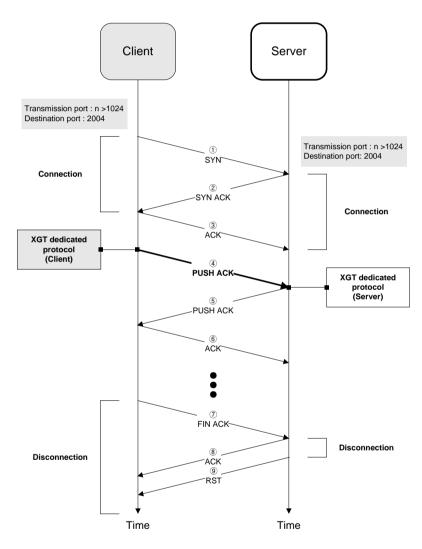

[Figure 7-30] Setting TCP XGT client channel

## 7.6 Modbus TCP Client

Γ

#### 7.6.1 Modbus TCP Client

Modbus TCP client provides a data Read/Write function sending request frame to server using function code by Modbus TCP/IP protocol. It sends a frame when the operation condition of each block is ON.

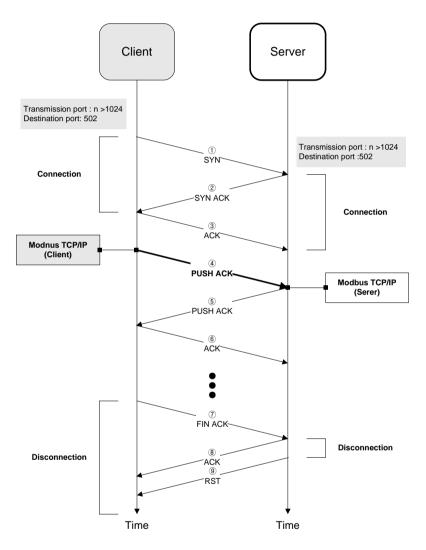

[Figure 7-31] Setting TCP XGT client channel

### 7.7 User Frame Definition

TRX frames must be defined if there are frames whose structure is different from the structure of XGT dedicated frame or Modbus TCP frames in the network. This is available only in P2P service.

All the frames are composed of Header, Data and Tail which can be omitted respectively.

In XGT, user defined frames are displayed with group name and frame name whose details are as follows;

#### 7.7.1 Group

This is group of frame having same header and tail. For registration of frame, you have to register group.

(1) Adding user defined frame's group

Click the right button of the mouse after selecting "User frame definition". In the popup menu, select "Add Group" as shown in the [Fig. 7-32]

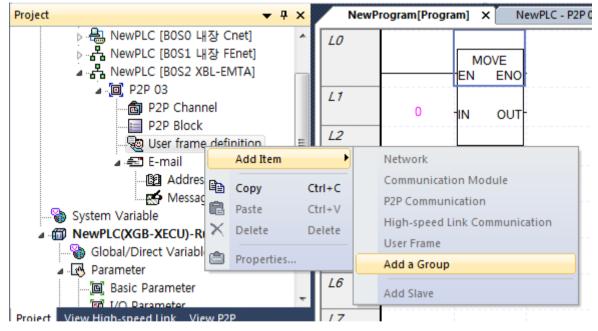

[Figure 7-32] Adding user frame definition group

(2) User frame definition group and selecting frame type At the group edit, input group name and set the frame type.

| Group Edit  | ×                     |
|-------------|-----------------------|
| Group name: | SEND                  |
| Frame type: | Reception   Reception |
|             | Transmission          |
| ОК          | Cancel                |

[Figure 7-33] user frame definition group and selecting frame type

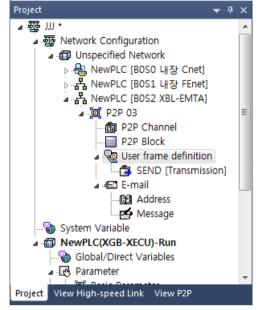

[Fig. 7-34] shows the result displayed at the project window when setting group name as "SEND" and frame type as Transmission.

[Figure 7-34] completion of adding the user frame definition group

#### 7.7.2 Frame

- Consists of Head, Body, Tail
- Defines TRX frame.
- You can add fixed, variable size variable to the Body
- A frame consists of several segments and for one Body, you can register up to 4 variable segments

(1) Adding a frame in the group

If you click the right button of the module at the added group as [Fig. 7-35], popup menu appears. After selecting "Add Frame", select frame type/ [Fig. 7-36~38] shows the frame-added screen in the group when selecting HEAD, TAIL, and BODY respectively.

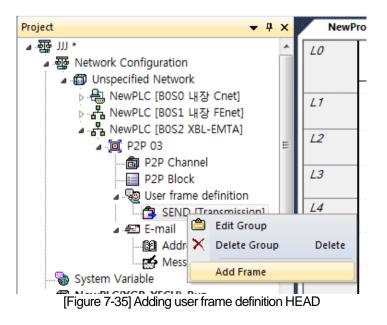

(a) Adding user frame definition HEAD

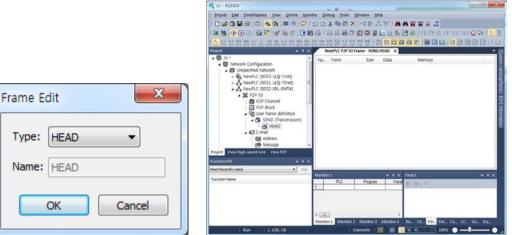

[Figure 7-36] Adding user frame definition HEAD

(b) Adding user frame definition TAIL

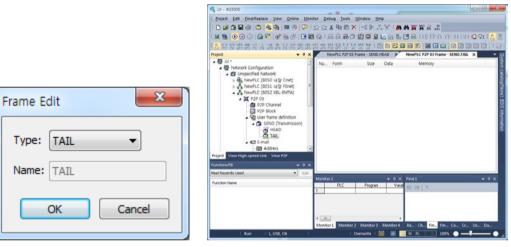

[Figure 7-37] Adding user frame definition TAIL

(c) Adding user frame definition BODY

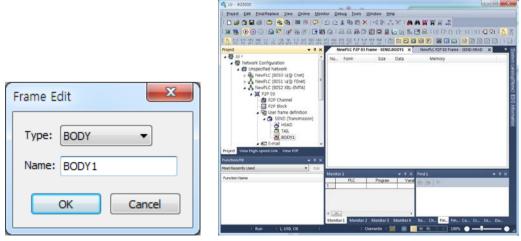

[Figure 7-38] Adding user frame definition BODY

#### 7.7.3 Segment

Г

#### (1) Type of segment

Header, Body and Tail of the frame consists of several segments and you can add them in the frame edit window.

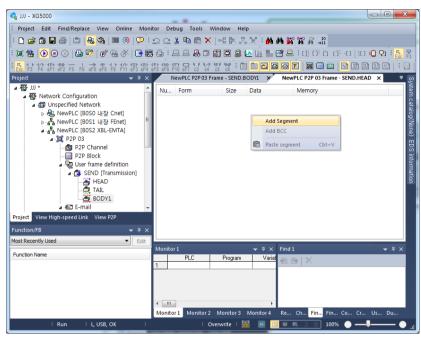

[Figure 7-39] Adding user definition frame segment

| Number | Form               | Size | Data | Memory |
|--------|--------------------|------|------|--------|
| 00     | Numerical constant | 1    | 05   |        |
| 01     | String Constant    | 3    | TST  |        |

[Figure 7-40] Segment-registered screen example

There are 4 types of segment. Numerical constant, string constant, fix sized variable, variable sized variable.

| Add segment    |                                                      |       |  |  |  |  |
|----------------|------------------------------------------------------|-------|--|--|--|--|
| Form:<br>Size: | Numerical const   Numerical constant String Constant | ,     |  |  |  |  |
| Data:          | Variable sized variat                                | (HEX) |  |  |  |  |
|                |                                                      |       |  |  |  |  |
|                |                                                      |       |  |  |  |  |
|                |                                                      |       |  |  |  |  |
|                | OK Can                                               | cel   |  |  |  |  |
|                |                                                      |       |  |  |  |  |

[Figure 7-41] screen adding segment

(a) Numerical constant

Defines the fixed part with constant among the frame and the data is specified with hexadecimal number

٦

| Add segment |               |          |  |  |  |
|-------------|---------------|----------|--|--|--|
| Form:       | Numerical con | nst 🔻    |  |  |  |
| Size:       | (Co           | onstant) |  |  |  |
| Data:       | 123456        | (HEX)    |  |  |  |
|             |               |          |  |  |  |
|             |               |          |  |  |  |
|             |               |          |  |  |  |
|             |               |          |  |  |  |
|             | ОК            | Cancel   |  |  |  |
|             |               |          |  |  |  |

[Figure 7-42] registration of numerical constant

#### (b) String constant

Defines string constant among the frame and data is specified with ASCII

| Add segment |                   |  |  |  |
|-------------|-------------------|--|--|--|
| Form:       | String Constant 🔻 |  |  |  |
| Size:       | (Constant)        |  |  |  |
| Data:       | ABCDEFG (HEX)     |  |  |  |
|             |                   |  |  |  |
|             |                   |  |  |  |
|             |                   |  |  |  |
|             |                   |  |  |  |
|             | OK Cancel         |  |  |  |
|             |                   |  |  |  |

[Figure 7-43] registration of string constant

(c) Fix sized variable

Г

Fix sized variable can be used in the only Body area of the frame. This is used when processing the size-fixed data (size is Byte unit). If you check "Assign memory", you can save it at the PLC memory. At this time, the conversion and swap of data are available.

| Add segment |                           |      |  |  |  |  |
|-------------|---------------------------|------|--|--|--|--|
| Form:       | Form: Fix sized variabl 🔻 |      |  |  |  |  |
| Size:       | 3 (Consta                 | ant) |  |  |  |  |
|             | Conversion: NONE          |      |  |  |  |  |
| Swap        | NONE                      | -    |  |  |  |  |
| OK Cancel   |                           |      |  |  |  |  |

[Figure 7-44] registration of fix sized variable

(d) Variable sized variable

- Available in the Body area of the frame

- TX Frame

Used when changing the length of frame

Check "Assign memory" to configure the TX frame with the data from PLC memory.

- RX Frame

Used when processing the variable sized data among the RX frames

Registration available only in the last segment in the Body area

Check "Assign memory" to save the data for the applicable segment among the received frames. (Swap and conversion are available)

| Add segment               |
|---------------------------|
| Form: Variable sized v; 💌 |
|                           |
|                           |
| Assign memory             |
| Conversion: NONE          |
| Swap: NONE -              |
|                           |
| OK Cancel                 |

[Figure 7-45] registration of variable sized variable

#### (2) Data Conversion Processing

In order to convert data from Hexadecimal to ASCII code when frames are sent and received, or execute Byte swap, the following setting shall be specified on the frame edit window.

#### (a) Conversion

Hex To ASCII

TX: converts the data from PLC memory to ASCII code and configures TX frame. RX: converts the received data to ASCII and save them

ASCII To Hex

TX: converts the data from PLC memory to Hex and configures TX frame. RX: converts the received data to Hex and save them

| Add segment               |                                      |  |  |  |  |
|---------------------------|--------------------------------------|--|--|--|--|
| Form: Variable sized vi 💌 |                                      |  |  |  |  |
| Conversion:               | ory<br>NONE                          |  |  |  |  |
| Swap:                     | NONE<br>Hex To ASCII<br>ASCII To Hex |  |  |  |  |
| ОК                        | Cancel                               |  |  |  |  |

[Figure 7-46] Data processing method

When 'Hex To ASCII' is selected, if 2 words of PLC memory, MW100/101, are used for TX frame configuration and the 0x34353637 is saved on MW100/101, the applicable segment of the TX frame will be filled with '4567',.

And when some of the received frames are converted to Hex and saved, if the value of applicable area is "4567", 0x3435 3637 will be saved on PLC memory,.

#### (b) SWAP

- 2 Bytes : 2 Bytes swap of applicable part among TRX frames
- 4 Bytes : 4 Bytes swap of applicable part among TRX frames
- 8 Bytes: 8 Bytes swap of applicable part among TRX frames

If 0x1234567811223344 is converted by respective methods above, its results are as follows;

- 2 Bytes swap : 0x3412785622114433
- 4 Bytes swap : 7856341244332211
- 8 Bytes swap : 4433221178563412

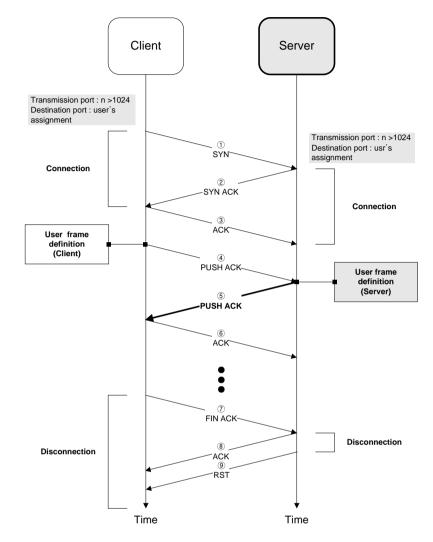

#### 7.7.4 TCP/UDP user frame definition server

Г

[Figure 7-47] TCP user frame definition server

- (1) TCP user frame definition server provides a function receiving the registered frame as the receiving block to the user's assigned port.
- (2) In case of '①SYN ->②SYN ACK ->③ACK (Connection)-> the registered frame in reception block 's received from client', TCP user define frame treats the block.
- (3) TCP user define frame does not receive if the port or frame type is different.
- (4) In case of receiving registered frame in reception block to the block, UDP user frame server does receive.

#### 7.7.5 TCP user frame definition client

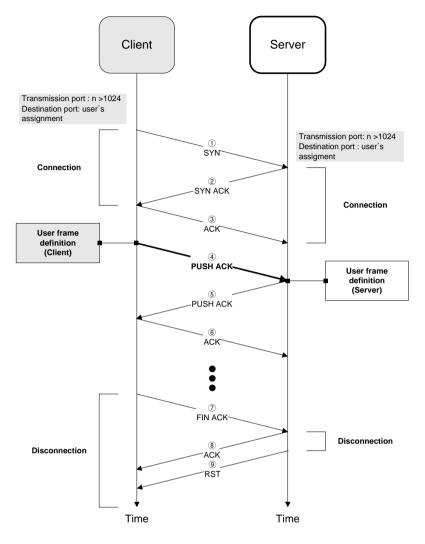

[Figure 7-48] TCP user frame definition client

- (1) TCP user define frame client provides a function sending the registered frame as the sending block to the user's assigned port.
- (2) In case of operation condition –'ON' in block, TCP user define frame client does ①SYN, and send the registered frame in sending block to the port.
- (3) In case of UDP user defined frame client does not do ①SYN, it sends the frame to the port when the operation condition is 'ON'.

## 7.8 P2P Service Operation

Г

After P2P parameters are specified, download the parameters onto PLC CPU and start the P2P service. It is supposed that P2P parameters to download are already prepared and connection is available with the applicable PLC CPU.

#### (1) Downloading P2P parameters

In order to download the prepared P2P parameters, select [Online]  $\rightarrow$  [Write] on XG5000 menu window to display the parameters downloading window. Select the item to be downloaded and press "OK".

| Write                                                                                                    | ? ×                                  |
|----------------------------------------------------------------------------------------------------|--------------------------------------|
| Write<br>Sets Program Upload Prohibit<br>Sets link enable with parameters<br>PC (Stop)Parameter<br>Stop)Program<br>Standard settings<br>(Stop)Program<br>FEnet [base0, slot0]<br>FEnet [base0, slot2]<br>High-speed Link<br>P2P(EIP)<br>P2P 01(Internal)<br>P2P 02(Internal)<br>P2P 03 | OK<br>Cancel<br>Setting<br>Clear PLC |
|                                                                                                    |                                      |

[Figure 7-49] downloading P2P parameters

#### (2) Starting P2P service

After P2P parameters are downloaded, enable the P2P to start the P2P service. Select [Online] -> [Communication module setting] -> [Enable Link] (HS link, P2P)] on the menu.

[Figure 7-50] Enabling P2P service

Select P2P parameters to start on the [Enable Link (HS link, P2P)] window. The already checked P2P parameters are under a run mode, whose P2P service will stop if cancelled.

After downloading, you can check whether P2P service is operating or not by selecting [System diagnosis] menu.

## 7.9 P2P Diagnosis Function

Γ

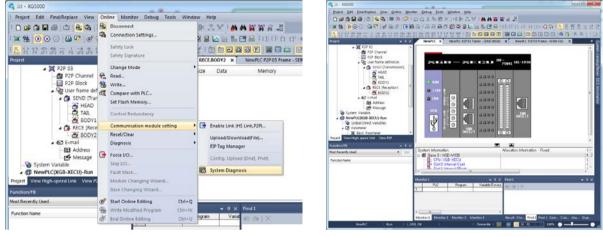

#### 7.9.1 Service status diagnosis using XG5000

[Figure 7-51] System diagnosis

- (1) After connecting through XG5000, click System Diagnosis as the left screen of [Figure 7-51].
- (2) It shows present system picture as the right screen of [Figure 7-51]

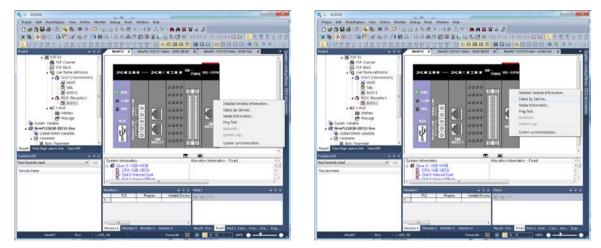

[Figure 7-52] System diagnosis menu

- (3) Keep positioning on the module as the left screen of [Figure 7-52] and click the right button of mouse.
- (4) Select "Status By Service" as the right screen of [Figure 7-52], click it.

| Status by service                | X                                                                                             |
|----------------------------------|-----------------------------------------------------------------------------------------------|
| Dedicated Service P2P Service HS | S Link Service                                                                                |
| Standard information             | Communication Diagnostics:                                                                    |
| Base No,: 0                      | IP Address no, of packets received no, of packets sent No, of packet errors no, of packets re |
| Slot No,: 1                      |                                                                                               |
| Dedicated Service information    |                                                                                               |
| No, of connected st,:            |                                                                                               |
| 0                                |                                                                                               |
| Driver type:                     |                                                                                               |
| XGT server                       |                                                                                               |
|                                  |                                                                                               |
|                                  |                                                                                               |
|                                  |                                                                                               |
|                                  |                                                                                               |
|                                  |                                                                                               |
|                                  | < >                                                                                           |
|                                  | Multiple Reading Refresh                                                                      |
|                                  | Close                                                                                         |

٦

| Sta | tus by service                                |                | -            |                            |                |                              |                  | ×        |  |
|-----|-----------------------------------------------|----------------|--------------|----------------------------|----------------|------------------------------|------------------|----------|--|
|     | Dedicated Service P2P Service HS Link Service |                |              |                            |                |                              |                  |          |  |
|     | Standard information Service information      |                |              |                            |                |                              |                  |          |  |
|     | Base No,:                                     | 0              | Parame       | Parameter existence: Exist |                | No, of blocks in service: 16 |                  |          |  |
|     | Slot No.:                                     | 1              | Parame       | ter task status: DC        | WNLOAD         |                              |                  |          |  |
|     | Communication                                 | Diagnostics    |              |                            |                |                              |                  |          |  |
|     | Block number                                  | Channel number | Block status | Connection status          | Service status | Service count                | Error count      | <u> </u> |  |
|     | 0                                             | 0              | Α            | IDLE                       | 0              | 31                           | 31               |          |  |
|     | 1                                             | 0              | A            | IDLE                       | 0              | 31                           | 31               |          |  |
|     | 2                                             | 0              | A            | IDLE                       | 0              | 31                           | 31               |          |  |
|     | 3                                             | 0              | A            | IDLE                       | 0              | 31                           | 31               |          |  |
|     | 4                                             | 0              | A            | IDLE                       | 0              | 31                           | 31               | =        |  |
|     | 5                                             | 0              | A            | IDLE                       | 0              | 31                           | 31               | -        |  |
|     | 6                                             | 0              | Α            | IDLE                       | 0              | 30                           | 30               |          |  |
|     | 7                                             | 0              | A            | IDLE                       | 0              | 30                           | 30               |          |  |
|     | 8                                             | 0              | Α            | IDLE                       | 0              | 30                           | 30               |          |  |
|     | 9                                             | 0              | Α            | IDLE                       | 0              | 30                           | 30               |          |  |
|     | 10                                            | 0              | A            | IDLE                       | 0              | 30                           | 30               |          |  |
|     | 11                                            | 0              | A            | IDLE                       | 0              | 30                           | 30               |          |  |
|     | 12                                            | 0              | A            | IDLE                       | 0              | 30                           | 30               |          |  |
|     | 13                                            | 0              | A            | IDLE                       | 0              | 30                           | 30               | *        |  |
|     |                                               |                |              |                            |                | Multip                       | ole Reading Refr | esh      |  |
|     |                                               |                |              |                            |                |                              |                  | Close    |  |

#### [Figure 7-53] Status by service

- (5) It shows 'Status by service' window as the upper screen of [Fig. 7-53].
- (6) Select P2P service tap, it shows P2P service condition as the lower screen of [Fig. 7-53].

## **Chapter 8 High Speed Link Service**

### 8.1 General

#### 8.1.1 General

HS link service is a communication method between XGB Series and XGT Series PLC communication modules. This service provides that function does send/ receive data periodically by setting parameters.

HS link service does send frame to Subnet Broadcast by using UDP protocol.

Devices installed in same Subnet receives this Broadcast frame at the same time, it provides data treatment when one frame is registered in reception list.

Followings are HS link functions.

(1) Setting HS link block

Max. 64 blocks can be set in case of lots Send/Receive area. Max. 200 words can be set per 1 block.

- (2) Setting Period type User can set period of type by parameter User can set period of Send/Receive, 20ms~10sec.
- (3) Setting area of Send/Receive
   User can set area of Send/Receive by data block.
   Max. 32 blocks of each Send/Receive are available.
- (4) HS link information
   HS link operation condition can be check through Flag.
   Comfortable system diagnosis using XG5000.

## 8.2 Setting HS link service

#### 8.2.1 Basic parameter

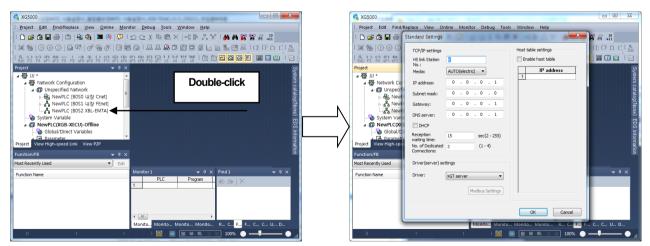

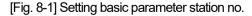

#### 8.2.2 HS link parameter

Г

(1) Setting communication module

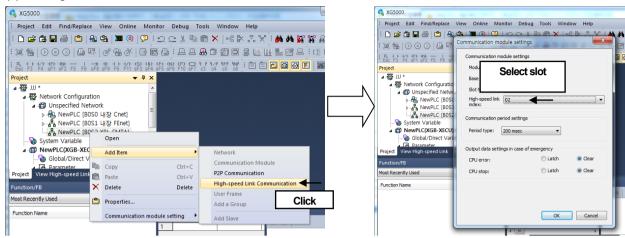

[Fig. 8-2] Setting communication module in HS link parameter

- (a) Right click FEnet module in project tree and select [Add Item]-[High-speed Link Communication] as [Fig. 8-2].
- (b) Double-clicking shows communication module information setting window as the right screen of [Fig.8-2].

| Communication module settings<br>Communication module settings<br>Module type: XBL-EMTA<br>Base No.: 00 \rightarrow    |                       | (*) III - X65000 (*) III - X65000 (*) Fayet [at [md.Replace View Online Montor Bebug Jook Window Help                                                                                                    |
|----------------------------------------------------------------------------------------------------|-----------------------|----------------------------------------------------------------------------------------------------|
| Slot No.: 02  High-speed link                                                                                          |                       | 1. [ 2 2 2 2 2 2 2 2 2 2 2 2 2 2 2 2 2 2                                                                                                    |
| Communication period settings<br>Period type: 200 msec<br>Output data settings in case of e<br>CPU error:<br>CPU stop: | Select period<br>type | Henuck Configuration     His link window     Variate rose     Variate rose     Variate |
|                                                                                                    | OK Cancel             | Monitor 1 + 8 × Find 1 + 9 ×<br>1 FLC Program Vasable/Device<br>Women 2 Aventer 2 Monitor 3 Monitor 4 Result Che. End 1 Find 2 Com., Cris., Ure., Dup.,<br>Monitor 1 Monitor 3 Monitor 4 Result Che. End 1 Find 2 Com., Cris., Ure., Dup.,                                                                                                    |

[Fig. 8-3] Finishing HS link communication module setting

- (c) Select the desired period of communication as the left screen of [Fig. 8-3].
- (d) Clicking enter key shows block setting screen as the right screen of [Fig. 8-3].

(2) Setting HS link sending block

| 🔩 JJJ - XG5000                                                                                |                                                                                     | 🔦 JJ - XG5000 🔄 🗖 🖉                                                                                                    |
|-----------------------------------------------------------------------------------------------|-------------------------------------------------------------------------------------|----------------------------------------------------------------------------------------------------|
| Eproject Edit Eind/Replace View Online Monit                                                  | or Debug Tools Window Help                                                          | Eproject Edit Eindi-Replace View Online Monitor Debug Tools Window Help                                                                                                    |
| - D 😹 🕞 🗃 🖆 🙈 🎕 🔳 🎯 🗭 .                                                                       | 요요 <b>※®®X</b> === K 운동 = <b># # % % %</b> # #                                      | :D \$P\$ \$P\$ \$P\$ \$P\$ \$P\$ \$P\$ \$P\$ \$P\$ \$P\$ \$P                                                                                                    |
| :((\$) () () () () () () () () () () () () ()                                                 |                                                                                     | : (1) 16 ( ) 0 0 0 0 0 0 0 0 0 0 0 0 0 0 0 0 0 0                                                                                                    |
| R 11 47 47 47 48 - 1 → ± () 47 (3) (3) (4)<br>For F1 F4 451 452 F5 F8 453 470 F1 F1 453 454 4 | 8 2 2 2 7 7 7 7 7 7 7 7 7 7 7 7 7 7 7 7                                             |                                                                                                    |
| Project 👻 🕀 🗙                                                                                 | NewPLC - HS Link 02 ×                                                               | Project 🗸 🔍 NewPLC-HS Link 02 x                                                                                                    |
| ▲晋世*                                                                                          | Index Station type Mode Station number Block number Read area Variable name Var 🛆 🚆 | ▲ 田山* 「 Index Station type Mode Station runnber Block number Read area Variable name Var 企 日                                                                                                    |
| Wetwork Configuration     Unspecified Network                                                 |                                                                                     | A      B Network Configuration     A      B Network     Configuration     A      B Network     Configuration     A      B Network     A      B Network     Configuration     A      B Network     Configuration     A      B Network     Configuration     A      B Network     Configuration     A      Configuration     A      Configuration     A      Configuration     A      Configuration     A      Configuration     A      Configuration     A      Configuration     Configuration     Configura |
| ▶ 👫 NewPLC [B0S0 내장 Cnet]                                                                     | 1 MASTER                                                                            | - AL NewPLC (8050 LKR) Cnett 1 Send                                                                                                    |
| ▶ 🔏 NewPLC [BOS1 내장 FEnet] 🗉                                                                  | Select station type                                                                 | NewPLC [8051 L82f FEnet] E 2 Peceive                                                                                                    |
| NewPLC [B0S2 XBL-EMTA]                                                                        |                                                                                     | NewPLC (B052 XBL-ENTA) 3 Select 'Send'                                                                                                    |
| - 🔟 High-speed Link 02                                                                        | 4                                                                                   | System Variable                                                                                                    |
| A - D NewPLC(XGB-XECU)-Offline                                                                | 5                                                                                   | 4 M NewPLC/XGB-XECU)-Offline                                                                                                    |
| - 🍓 Global/Direct Variables                                                                   | 7                                                                                   | Global/Direct Variables                                                                                                    |
| A GB Parameter     Ma Basic Parameter                                                         | 8                                                                                   | A GR Parameter                                                                                                    |
| M Basic Parameter                                                                             | 9                                                                                   | - M Baic Parameter 9 9                                                                                                    |
| Project View High-speed Link View P2P                                                         | 10                                                                                  | Project View High-speed Link. View P2P 10                                                                                                    |
| Function/FB 👻 🕈 🗙                                                                             | 11                                                                                  | Function/FB = 7 × 11                                                                                                    |
| Most Recently Used                                                                            | 12                                                                                  | Most Recently Lind                                                                                                    |
| Function Name                                                                                 | 13                                                                                  | Punction Name 13                                                                                                    |
| Function mane                                                                                 | 15                                                                                  | 17 June 17                                                                                                    |
|                                                                                               | *                                                                                   | 10 10 10 10 10 10 10 10 10 10 10 10 10 1                                                                                                    |
|                                                                                               |                                                                                     | I « La mana a mana a mana a mana a mana a mana a mana a mana a mana a mana a mana a mana a mana a mana a mana a                                                                                                    |
|                                                                                               | Monitor1 + 9 × Find1 + 9 ×                                                          | Monitor 1 + 0 × Find 1 + 0 ×                                                                                                    |
|                                                                                               | PLC Program Variable/Device 🗠 😁 🗡                                                   | PLC Program Variable/Device @ @ X                                                                                                    |
|                                                                                               |                                                                                     |                                                                                                    |
|                                                                                               |                                                                                     |                                                                                                    |
|                                                                                               |                                                                                     |                                                                                                    |
|                                                                                               | 4 <u> </u>                                                                          | 4 <u> </u>                                                                                                    |
|                                                                                               | Monitor1 Monitor2 Monitor3 Monitor4 Result Che Find1 Find2 Com Cros Use Dup         | Monitor 1 Monitor 2 Monitor 3 Monitor 4 Result Che Find 1 Find 2 Com Cros Use Dup                                                                                                    |
| NewPLC   Offline                                                                              | I I I I I I I I I I I I I I I I I I I                                               | NewPLC   Offline                                                                                                    |

[Fig. 8-4] Setting HS link Sending Block station type and mode

- (a) Set station type 'MASTER' as the left screen of [Fig. 8-4].
- (b) Select 'Send' in the mode as the right screen of [Fig. 8-4].

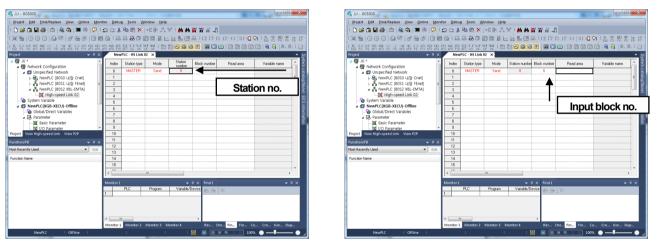

[Fig. 8-5] Setting HS link sending block station no. and block no.

(c) When an user selects "send" as the left screen of [Fig. 8-5], it sets station no. as that in basic parameter automatically.(d) Input block no. as the right screen of [Fig. 8-5].

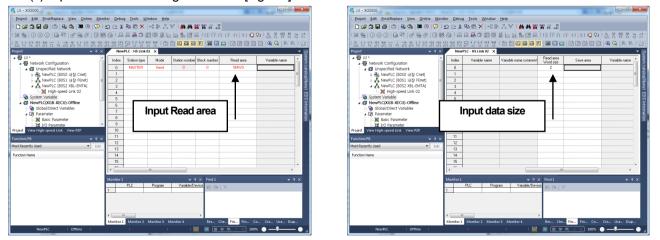

[Fig. 8-6] Finishing HS link sending block data size setting

- (e) Input READ area as the left screen of [Fig. 8-6]. READ area is each area of XGB CPU module. (f) Inputting word size of READ area as the right screen of [Fig. 8-6] finishes setting sending block
- (3) Setting HS link receiving block

Г

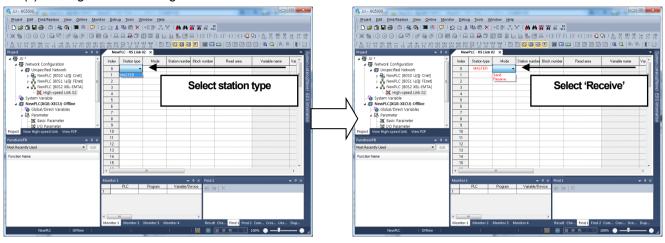

[Fig. 8-7] Setting HS link receiving block station type and mode

- (a) Set station type 'MASTER' as the left screen of [Fig. 8-7]
- (b) Select mode 'Receive' as the right screen of [Fig. 8-7]

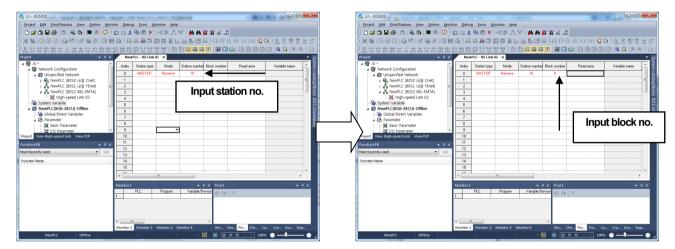

[Fig. 8-8] Setting HS link receiving block station no. and mode

- (c) Input station no. as the left screen of [Fig. 8-8]. This station no. is the number of destination device sending the block.
- (d) Input block no. as the right screen of [Fig. 8-8]. It receives when the received frame is same as the block no.

| 🍕 JJJ - XG5000                                                                                                    |                                                                                                    | 🔹 JU - X65000                                                                                                    |
|----------------------------------------------------------------------------------------------------|----------------------------------------------------------------------------------------------------|----------------------------------------------------------------------------------------------------|
| Eproject Edit Eind/Replace View Online Mor                                                                                                    | nitor Debug Tools Window Help                                                                                                    | Eroject Edit Eind/Replace View Online Monitor Debug Tools Window Help                                                                                                    |
| i 🗅 🚅 🛪 🖬 🎒 🖄 🔩 🕦 🕘 🗭                                                                                                    | (1) (2) (4) (4) (5) (5) (6) (6) (6) (7) (7) (7) (7) (7) (7) (7) (7) (7) (7                                                                                                    | · D 经局面通 白 要做 ■ 0 (2 · 2 ⊂ 3 N @ ×   ~ 6 K % ¥ : 4 4 4 3 3 4 4                                                                                                    |
|                                                                                                    | 64:22 <b>800000000000000000000000000000000000</b>                                                                                                    | ;;;;;;;;;;;;;;;;;;;;;;;;;;;;;;;;;;;;;                                                                                                    |
|                                                                                                    |                                                                                                    |                                                                                                    |
| Project                                                                                                    |                                                                                                    |                                                                                                    |
| Rest     Image: Configuration       Image: Configuration     Image: Configuration       Image: Configuration     Image: Configuratio | Index     Validh name correred     Gest and<br>Using control     Save area       1     1     1       2     1     1       3     1     1       5     1     1       6     7     1       1     1     1       1     1     1       1     1     1       1     1     1       1     1     1       1     1     1       1     1     1 | Burner Configuration     Burner Closed and Configuration     Burner Closed and Configuration |
|                                                                                                    | Monitor 1 Monitor 3 Monitor 4 Res., Che., Fin., Fin., Co., Cro., Use., Dup.,                                                                                                    | Monitor 2 Monitor 3 Monitor 4 Res., Che., Fin., Fin., Co., Cro., Use., Dup.,                                                                                                    |
| NewPLC   Offline                                                                                                    |                                                                                                    |                                                                                                    |

[Fig. 8-9] Setting HS link receiving block station no. and mode

- (e) Input save area as the left screen of [Fig 8-9]. Save area is the data saving area when each area of XGB CPU module receives the frame of block no.
- (f) Inputting word size of Read area as the right screen of [Fig. 8-9] finishes setting receiving block.

| 🕞 JJJ - XG5000                                                                                                    |                 |                   | -                       | -                  | 4               |                |                  | - 14                     |                        |            |                   |                          |                        |                 |
|----------------------------------------------------------------------------------------------------|-----------------|-------------------|-------------------------|--------------------|-----------------|----------------|------------------|--------------------------|------------------------|------------|-------------------|--------------------------|------------------------|-----------------|
| Project Edit Find/Replace View Online Moni                                                                                                    | tor <u>D</u> el | oug <u>T</u> ools | <u>W</u> indow <u>H</u> | elp                |                 |                |                  |                          |                        |            |                   |                          |                        |                 |
| E 🗅 🚘 🖨 🖶 🗁 🎘 🎕 🔳 🚳 👂                                                                                                    | <u>n c</u>      | X 🖻 🛍 🗙           |                         | ₹.₩.               | <u>0</u> 4      | <b>**</b> ** # | 10<br>→11        |                          |                        |            |                   |                          |                        |                 |
| :                                                                                                    |                 |                   |                         |                    |                 |                |                  | P +co   8co €            | Q1 5                   | 早回         | 2 1: c            | • ep ep                  |                        |                 |
|                                                                                                    |                 |                   |                         |                    |                 |                |                  |                          |                        |            |                   |                          | ALLA                   | 2.4             |
| Esc F3 F4 sF1 sF2 F5 F6 sF8 sF9 F9 F11 sF3 sF4 s                                                                                                    |                 |                   |                         |                    |                 |                |                  |                          |                        |            |                   | i ala                    |                        |                 |
| Project                                                                                                    |                 | ewPLC - HS Lin    | k 02 X                  | 01. I <sup>1</sup> |                 |                |                  | S. 7 11                  | <b>B</b> 1             |            | 1                 | <del></del>              |                        | <b>T</b>        |
| ▲ 礙 Network Configuration                                                                                                    | Index           | Station type      | Mode                    | Station<br>number  | Block<br>number | Read area      | Variable<br>name | Variable name<br>comment | Read area<br>Word size | Save area  | variable<br>name  | Variable name<br>comment | Save area<br>Word size |                 |
| Image of the second second secon | 0               | MASTER            | Receive                 | 10                 | 0               |                |                  |                          |                        | %MW10      |                   |                          | 2                      | catalog(None)   |
| ▷ 🖶 NewPLC [BOSO 내장 Cnet]                                                                                                    | 1               |                   |                         |                    |                 |                |                  |                          |                        |            |                   |                          |                        | alog            |
| ▷ _뭡 NewPLC [BOS1 내장 FEnet]   트                                                                                                    | 2               |                   |                         |                    |                 |                |                  |                          |                        |            |                   |                          |                        |                 |
| ▲ A NewPLC [BOS2 XBL-EMTA]                                                                                                    | 3               |                   |                         |                    |                 |                |                  |                          |                        |            |                   |                          |                        | (au             |
|                                                                                                    | 4               |                   |                         |                    |                 |                |                  |                          |                        |            |                   |                          |                        | 9               |
| ▲ (1) NewPLC(XGB-XECU)-Offline                                                                                                    | 5               |                   |                         |                    |                 |                |                  |                          |                        |            |                   |                          |                        | EUS Information |
| Global/Direct Variables                                                                                                    | 6               |                   |                         |                    |                 |                |                  |                          |                        |            | ·                 |                          |                        | - I I           |
| A Parameter                                                                                                    | 7               |                   |                         |                    |                 |                |                  |                          |                        |            |                   |                          |                        | nati            |
| 📴 Basic Parameter 🗸 🗸                                                                                                    | 8               |                   |                         |                    |                 |                |                  |                          |                        |            |                   |                          |                        | 3               |
| Project View High-speed Link View P2P                                                                                                    | 10              |                   |                         |                    |                 |                | L                |                          |                        |            |                   |                          |                        |                 |
| Function/FB                                                                                                    | 11              |                   |                         |                    |                 |                |                  |                          |                        |            | oo                |                          |                        |                 |
| Most Recently Used                                                                                                    | 12              |                   |                         |                    |                 |                |                  |                          |                        |            | · • · · · · · • • |                          |                        |                 |
|                                                                                                    | 13              |                   |                         |                    |                 |                |                  |                          |                        |            |                   |                          |                        |                 |
| Function Name                                                                                                    | 14              |                   |                         |                    |                 |                |                  |                          |                        |            |                   |                          |                        | -               |
|                                                                                                    |                 |                   |                         |                    |                 |                |                  |                          |                        |            |                   |                          |                        |                 |
|                                                                                                    | Monito          | PLC               | Program                 |                    | /ariable/[      |                | v 4 ×<br>Value   | Find 1                   |                        |            |                   |                          | <b>•</b>               | Ψ×              |
|                                                                                                    | 1               | 100               | riogram                 | -                  | vanabie/ L      | Pevice         | v aiue           | - 🖻 🖻 🗎 🤇                | K                      |            |                   |                          |                        |                 |
|                                                                                                    |                 |                   |                         |                    |                 |                |                  | 1                        |                        |            |                   |                          |                        |                 |
|                                                                                                    |                 |                   |                         |                    |                 |                |                  |                          |                        |            |                   |                          |                        |                 |
|                                                                                                    |                 |                   |                         |                    |                 |                |                  |                          |                        |            |                   |                          |                        |                 |
|                                                                                                    | •               |                   |                         |                    |                 |                | Þ                |                          |                        |            |                   |                          |                        |                 |
|                                                                                                    | Monito          | r 1 Monitor 2     | Monitor 3               | Monito             | or 4            |                |                  | Result Ch                | eck Find               | d 1 Find 2 | Comm.             | Cross                    | Used D Du              | uplic           |
| NewPLC                                                                                                    |                 | Offline           |                         |                    |                 |                |                  | I 🔓                      | 1 💿 🗊                  | 1 ¥ 5.     | 2 II.             | 100% 🔵 🗕                 | _                      | - • .           |

[Fig. 8-10] Finishing HS link receiving block data size setting

(4) Enabling HS link

Γ

| 🔩 JJJ - XG5000                                                         |          |                              |          | 10.000                      |          | 🔩 JJJ - XG5000                                      |                                                |
|------------------------------------------------------------------------|----------|------------------------------|----------|-----------------------------|----------|-----------------------------------------------------|------------------------------------------------|
| Project Edit Find/Replace View                                         | Onli     | ne Monitor Debug Tools       | Window   | Help                        |          |                                                     | Phine Monitor Debug Tools Window Help          |
| : D 🚅 🔒 🖶 🎒 🖆 🔒 🍇 🕴                                                    |          | Disconnect                   |          | < 🕾 😤 : 🙆 🖨 💥 📽 🛱 📲         |          |                                                     |                                                |
| : 🗰 🖀 💽 💿 🛇 🛄 🐨 🛷 🤆                                                    | 4        | Connection Settings          | 2        | 🏮 🛄 🛄 📑 📴 🖴 🗄 🗇 🗗 n         |          | : • • • • • • • • • • • • • • • • • • •             | B- B NewPLC                                    |
| : F5 + F + /F + PF + NF - I → # +<br>Esc F3 F4 sF1 sF2 F5 F6 sF8 sF9 F |          | Safety Lock                  | 4        |                             |          | Esc F3 F4 sF1 sF2 F5 F6 sF8 sF9 F9<br>Project       | Igh-speed Link     Igh-speed Link 01(Internal) |
| Project                                                                |          | Safety Signature             | c        |                             |          | ·풍                                                  | High-speed Link 02 (B0S2 X8L-EMTA)             |
| ▲礙Ⅲ*                                                                   |          | Change Mode                  | •        | Station Block Varia         | e l      | Retwork Configuration     Generation     Generation | - 29(EIP)                                      |
| A A Network Configuration                                              | 묷        | Read                         | De la    | number number Read area nar | n        | ▶ 용L NewPLC [BOSO 내장 Ch                             |                                                |
| 🖌 🗊 Unspecified Network                                                | 쐚        | Write                        | 1        | e 10 0                      |          | ▷ - 6월 NewPLC [BOS1 내장 FEr                          | 🔤 🖙 P2P 03                                     |
| ▷ 🖶 NewPLC [BOSO 내장 <                                                  | ₫        | Compare with PLC             |          |                             | - K      | ・ 品 NewPLC (BOS2 XBL-EM<br>し)回 High-speed Link 02   | P2P 04                                         |
| ▷-몹 NewPLC (BOS1 내장 F<br>▲-몮 NewPLC (BOS2 XBL-E                        |          | Set Flash Memory             |          |                             |          | System Variable                                     |                                                |
| a -ara NewPLC [BUS2 ABL-E                                              |          | Control Redundancy           |          |                             | ```      | NewPLC(XGB-XECU)-Run     Global/Direct Variables    |                                                |
| System Variable                                                        |          | control Redundancy           |          |                             |          | Parameter                                           |                                                |
| MewPLC(XGB-XECU)-Run                                                   |          | Communication module setting |          | Enable Link (HS Link, P2P)  |          | Jaj Basic Parameter                                 |                                                |
|                                                                        |          | Reset/Clear                  | •        | Upload/Download(File)       | . /      | Project View High-speed Link View P2P               |                                                |
| Parameter                                                              |          | Diagnosis                    | •        | EIP Tag Manager             |          | Function/FB                                         |                                                |
| Basic Parameter                                                        | <b>B</b> | Force I/O                    |          |                             | -        | Most Recently Used                                  |                                                |
| Project View High-speed Link View P2                                   | _        | Skip I/O                     |          | Config. Upload (Dnet, Pnet) |          | Function Name                                       |                                                |
| Function/FB                                                            |          | Fault Mask                   |          | System Diagnosis            |          |                                                     |                                                |
| Most Recently Used                                                     |          | Module Changing Wizard       | ľ        |                             |          |                                                     |                                                |
| Constant Name                                                          |          | Base Changing Wizard         |          |                             |          |                                                     |                                                |
| Function Name                                                          | Ŕ        | Start Online Editing         | Ctrl+O   |                             |          |                                                     |                                                |
|                                                                        | ×.       | -                            | Strl+W   | -                           |          |                                                     |                                                |
|                                                                        |          |                              | Ctrl+U o | ram Variable/Device V       |          |                                                     | Write Close                                    |
| L                                                                      | Ø,       |                              |          | ram vanabie/D8Vib8 V        | <u>a</u> |                                                     | Monitor 2 Monitor 2 Monitor 3 Monitor 4 Re Ch. |

[Fig. 8-11] HS link enable

- (a) Connecting it through XG5000, click link enable on On-line menu.(b) Select HS link 01 or HS link 02.

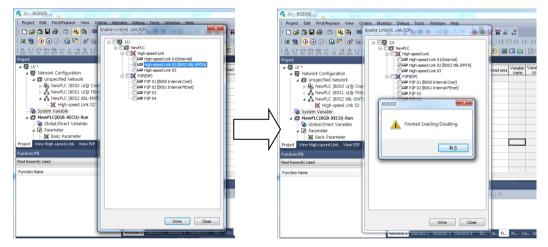

[Fig. 8-12] Finishing HS link enable

- (c) Click check box, then click write button.
- (d) When the message appears, clicking enter key starts HS link communication.

## 8.3 HS Link Flag

HS link service exchanges between over 2 stations of communication modules. To verify the reliability of the data from destination station through HS link, HS link service provides HS link information to user.

Communication module provides HS link information synthesizing the receiving data every some general interval And it verifies if the HS link operates in good condition followed by the user's assigned parameter.

HS link service consists of Run-Link (\_HSxRLINK); It shows communication network overall information, Overall information of Link-Trouble (\_HSxLTRBL) and \_HSxSTATE, \_HSxTRX, \_HSxMOD, \_HSxERR; Individual information. It shows each communication status by 64 registered item in parameter

User can use upper information in Key word type for programming. And by using HS information monitor function, user can monitor the status of HS link. Operating many PLCs by using HS link, user should do the operation after verifying the reliability of TRX data with understanding the High speed link information such as Run-Link, Link-Trouble, etc. [Table 8-13] shows HS link information function and definition.

### 8.3.1 HS link flag classification

| Classification       | Run-Link  | Link-Trouble | Send/Receive<br>status | Operation<br>Mode | Error      | HS link status |
|----------------------|-----------|--------------|------------------------|-------------------|------------|----------------|
| Information type     | Overall   | Overall      | Individual             | Individual        | Individual | Individual     |
| Keyword name         |           | _HSxLTRBL    | _HSxTRX[n]             | _HSxMOD[n]        | _HSxERR[n] | _HSxSTATE[n]   |
| (x=HS Link No.)      | _HSxRLINK |              | (n=064)                | (n=064)           | (n=064)    | (n=064)        |
| Data type            | Bit       | Bit          | Bit-Array              | Bit-Array         | Bit-Array  | Bit-Array      |
| Monitor availability | Yes       | Yes          | Yes                    | Yes               | Yes        | Yes            |
| Program usability    | Yes       | Yes          | Yes                    | Yes               | Yes        | Yes            |

[Fig. 8-13] HS link flag

### 8.3.2 HS link flag introduction

(1) Run-Link Flag

Overall information, it shows if HS link operates in good condition by the user's assigned parameter. It keeps 'On' by the time of permitting 'Off' when it is 'On' once, and it is 'On' under following conditions.

- 1) The permitting link is 'On'.
- 2) All parameter registration item setting is normal.
- 3) Every data which is included in parameter registration item Send/Receive as the setting period.
- 4) Status of every setting destination station in parameter is RUN and at the moment there's no error.
- (2) Trouble-Link Flag

It shows if HS link operates in good condition by the user's assigned parameter.

In the status of 'On' of Run-Link, if Run-Link is out of 'On' condition, it becomes 'On' and it does 'Off' when it recovers.

- (3) Synthesized status indication Flag of Block
   It's individual information showing operation status by HS link parameter registration item.
   It indicates Max. 64 of HS link status by registration item and Max. registration numbers.
   It shows the synthesized information of registration item by synthesizing individual information.
   When the status of Send/Receive of the list is normal and operation mode is Run, no-error, it becomes 'On' and when it's out of upper condition, it does 'Off'.
- (4) Run Operation Mode Flag of Block Station
   It's individual information showing operation status by HS link parameter registration item.
   It indicates Max. 64 of operation mode information by registration item and Max. registration numbers.
   When the setting station in registration item is Run mode, the Bit becomes 'On'. When it's 'Stop/Pause/Debug' mode, it does 'Off'.
- (5) Normal communication indication Flag between block station
   It's individual information showing operation status by HS link parameter registration item.
   It indicates Max. 64 of Send/Receive information by registration item.
   When Send/Receive operates in good condition as the setting period, the Bit becomes 'On', if not it does 'Off'.
- (6) Operation Error mode Flag of block station It's individual information showing operation status by HS link parameter registration item. It indicates Max. 64 of error information by registration item and Max. registration numbers. Error defines that PLC does not execute user program normally. It means the operation of destination station is normal When it's 'Off', it does the operation of destination station is abnormal.

## **Chapter 9 Remote Communication Control**

### 9.1 General

The remote communication function is a feature to program, download, debug and monitor at a distance on Ethernet-based network system without a physical connection to XG5000 software.

It is convenient for easy access to each device from a place without repositioning when network-connected devices are separated far. Communication service function creates the following logical path to attain its purpose.

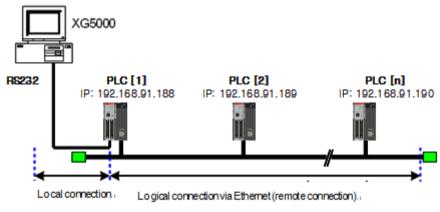

[Fig. 9-1] General of remote communication

A network is supposed where RS-232C cable is connected to PLC #1, and PLC #1, PLC #2, PLC #N are connected with each other via Ethernet.

In order to access the contents of PLC #1 in [Fig.9-1], do local connection on XG5000 online menu, then access the contents of PLC #1. After finishing access, to access the contents of PLC #N, disconnect the access with PLC #1.

Then, select PLC # N (Station No: N, FEnet slot of PLC #1: 2), accessing it connects logical connection between RS-232C and Ethernet.

This status as processed identically to connection with RS-232C as moved to PLC #N station is available to execute all functions of programming, downloading, debugging and monitoring as in PLC #1.

Furthermore, when a PC with operating XG5000 is installed with Enet module is installed, and it's connected to same network with the PLC, it can directly do remote 1 connection with PLC without local connection through RS-232C,

With this remote communication service, easy access to PLC position in the distance is available without moving thereto, which is useful for maintenance of PLC system.

## 9.2 XG5000 Setting and Connection

Г

All PLCs connected with XGT network are available to connect each PLCs by XG5000 communication service. XG5000 remote connection is composed of remote 1 connection (Hereafter, referred to as **remote 1**) and remote 2 Connection (Hereafter, referred to as **remote 2**)

Following shows remote1 and remote 2

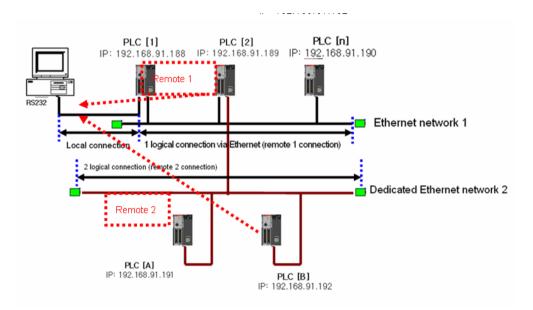

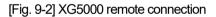

[Fig. 9-2] shows examples of remote1 (PLC B) and remote 2 (PLC E) in a system which composed of 2 networks.

#### 9.2.1 Remote 1 (RS-232C Cable)

For remote 1, XG5000 shall be in off-line status. In this status, select 'Option' from the project menu. It shows option dialogue box. Then, select 'Option' tap.

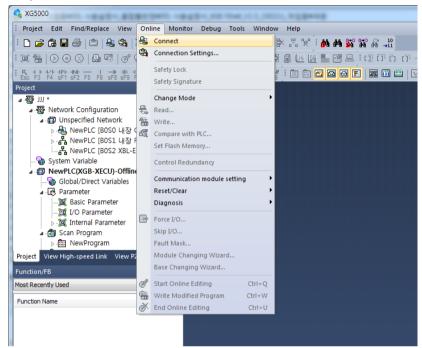

[Fig. 9-3] XG5000 remote connection option selecting

(1) Connection type

Select local connection type. [Fig. 9-3] shows a local connection by using RS-232C Select the communication port from user PC port.

Following section explains the case of Enet user. Refer to the user manual of each communication module. (2) Connection depth

It decides local or remote 1 or remote 2 for connecting PLC. Select remote 1.

| Online Settings - NewPLC               | Details ?                    | Details ? X                     |
|----------------------------------------|------------------------------|---------------------------------|
| Connection settings                    | RS-232C Remote 1             | RS-232C Remote 1                |
| <u>Iype:</u> RS-232C ▼ <u>Settings</u> | RS-232C settings             | Network type: FEnet             |
| Depth: Remote 1   Preview              | Port number: COM2            | Local communication module      |
| General                                | Baud rate: 115200(XGT)       | Base number: 0 🚔                |
| Timeout interval: 5 sec                |                              | Slot number: 1 🛬                |
|                                        |                              | Cnet <u>c</u> hannel: Channel - |
| Retrial times: 1 Times                 |                              | Remote 1 communication module   |
| Read / Write data size in PLC run mode |                              | Station number: 10 🚔            |
| ○ Normal    Maximum                    |                              | IP address: 192.168.0.110       |
| * Send maximum data size in stop mode. | Auto Detect                  |                                 |
| Connect OK Cancel                      | <u>S</u> can IP <b>확인</b> 취소 | <u>S</u> can IP <b>확인</b> 취소    |

[Fig. 9-4] XG5000 remote 1

(3) Connecting

Select Rnet, Fdnet, Cnet, FEnet, FDEnet by the remote 1 network type. [Fig. 9-4] shows remote 1 through FEnet. Select FEnet.

#### (4) Base No.

Assign Base No. that is installed with FEnet I/F module for remote connection.

(5) IP address

FEnet I/F module IP that installed in destination station PLC for remote 1 in network 1 Assign address.

(6) Slot

It shows the position of communication module which is connected to network 1 from local PLC by RS-232C.

In [Fig. 9-4], FEnet I/F module is installed in PLC A. Select the slot no.0.

Select enter on (b), then select connection online menu.

The status of finishing remote 1 is same as the logical connection status with local connection by moving RS-232C cable. User can use all function of online menu. (But user can't do when the type of PLC and present open project CPU are not matched)

#### Remark

- 1) Caution for remote connection
  - (1) Do remote connection after programming which is for the destination CPU type. If the CPU type is not a right match, it only do limited functions, it can not do program upload, download and monitoring.
  - (2) If you want to write revised parameter on XG5000 by using remote connection, you have to disconnect remote. After then revised parameter will be applied.

#### 9.2.2 Remote 2 (RS-232C Cable)

Remote 2 sets connection stage/remote2 from project/option/connection option.

[Fig.9-5] shows remote 2, it's an example of connection to Fnet I/F module of PLC through FEnet I/F module of PLC B.

To do remote 2, at the connection stage of project/option/connection option, select remote 2, then it shows the following box.

| Online Settings - NewPLC                | Details ?                            |
|-----------------------------------------|--------------------------------------|
| Connection settings                     | RS-232C Remote 1 Femote 2            |
| Type: RS-232C Settings                  | RS-232C settings                     |
| Depth: Remote 2                         | Port number: COM2 -                  |
|                                         | Baud rate: 115200(×GT) →             |
| General<br>Timeout interval: 5 sec      |                                      |
|                                         |                                      |
|                                         |                                      |
| Read / Write data size in PLC run mode  |                                      |
| Normal                                  | Auto Detect                          |
|                                         |                                      |
| Connect OK Cancel                       | <u>S</u> can IP 확인 취소                |
|                                         |                                      |
|                                         |                                      |
|                                         |                                      |
| Details ?                               | Details ?                            |
|                                         |                                      |
| RS-232C Remote Remote                   | RS-232C Remote 1 Remote 2            |
| Network type: FEnet -                   | Network type: FEnet -                |
| Local communication module              | Remote 1 communication module        |
| Base number: 0                          | Base number: 0 🚔                     |
| Slot number: 1                          | Slot number: 0                       |
| Cnet <u>c</u> hannel: Channel -         | Cnet <u>c</u> hannel: <u>Channel</u> |
| Remote 1 communication module           | Remote 2 communication module        |
| Station <u>n</u> umber: 10 🚖            | Station <u>n</u> umber: 2            |
| <u>I</u> P address: 192 , 168 , 0 , 110 | <u>I</u> P address: 0 , 0 , 0 , 0    |
|                                         |                                      |
| Scan IP 확인 취소                           | <u>S</u> can IP 확인 취소                |

[Fig. 9-5] XG5000 remote 2

Other parts are same as the step of remote 1. Only the step of remote 2 explains.

(1) Network type setting

Select XGT FEnet by network remote 2.

Network type of remote 1 and remote 2 have no relevance.

(2) Slot No. setting

In Network 2, the position of module which installed in remote 2 station PLC (PLC B).

The position shall be inputted as Slot No.

(3) The status of finishing remote 1 is same as the logical connection status with local connection by moving RS-232C. User can use all function of online menu.

#### 9.2.3 Direct remote 1 Connection on Ethernet connecting PC

When a PC with operating XG5000 connects to PLC on network, remote 1 by Ethernet is available without connecting RS-232C to PLC CPU.

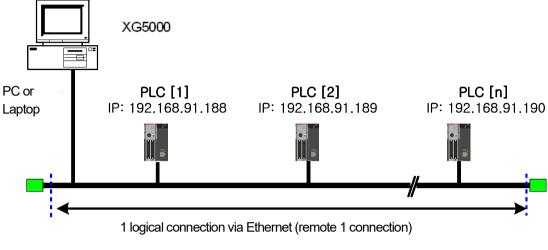

[Fig. 9-6] Remote 1 system through PC

[Fig. 9-6] shows the status that PC and PLC are connected by Ethernet. In this case, XG5000 can connect all PCs on network without using RS-232C. Local connection is not needed, remote 1 can be executed for all PLCs. To execute direct remote 1 through Ethernet, select connection option and change the settings as following boxes.

| Online Settings - NewPLC                                                                                                    | Details ? ×                                                                                                    |
|----------------------------------------------------------------------------------------------------|----------------------------------------------------------------------------------------------------|
| Connection settings<br>Iype: Ethernet Settings<br>Depth: Remote 1 Preview<br>General<br>Timeout interval: 5 sec<br>Retrial times: 1 times<br>Read / Write data size in PLC run mode<br>Normal @ Maximum<br>* Send maximum data size in stop mode.<br>Conngct OK Cancel | Ethernet<br>Set IP address<br><ul> <li>IP address:</li> <li>IP address:</li> <li>IP address:</li> <li>IP address:</li> <li>IP address:</li> <li>IP 12</li> <li>IP 12</li> </ul> |

[Fig. 9-7] Direct remote 1 on PC

#### (1) Connecting type

Select connecting type. [Fig. 9-7] shows the Ethernet connection without using RS-232C. Select Ethernet. (2) Connection depth

- Decide remote 1 or remote 2 for the connection with PLC. In this case, select remote 1.
- (3) IP address
  - Record IP address of FEnet I/F module for connection.
- (4) After(3), all steps are same as the steps of the case using RS-232C. Select enter at this status, select connection on online menu.

#### 9.2.4 Direct remote 2 connection on Ethernet connecting PC

Remote 2 is available by using Enet, the step is same as that of remote 1. Example of setting connection option is as following.

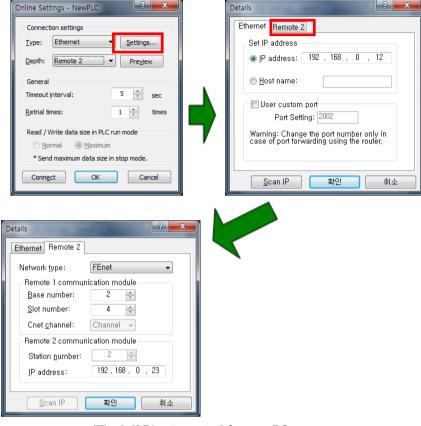

[Fig. 9-8] Direct remote 2 from on PC

| Re | mark                                                                                           |  |  |  |  |  |
|----|------------------------------------------------------------------------------------------------|--|--|--|--|--|
| 1) | Cautions for Remote 1 connection and Remote 2 connection                                       |  |  |  |  |  |
| ., | (1) Following menu item can't be available when XG5000 present open project and remote 1 and 2 |  |  |  |  |  |
|    | connected CPU type are not well matched.                                                       |  |  |  |  |  |
|    | a) Program and Write each parameter                                                            |  |  |  |  |  |
|    | b) Program and Read each parameter                                                             |  |  |  |  |  |
|    | c) Monitor                                                                                     |  |  |  |  |  |
|    | d) Enable Link setting                                                                         |  |  |  |  |  |
|    | e) I/O information                                                                             |  |  |  |  |  |
|    | f) Force I/O                                                                                   |  |  |  |  |  |
|    | (2) In case of programming by connecting XG5000 as remote 1 and 2, open the right project of   |  |  |  |  |  |
|    | connecting station and then execute connection.                                                |  |  |  |  |  |
|    | (3) Remote connection provides only by remote 2. Over remote 2 is not available.               |  |  |  |  |  |
| 2) | In case of remote connection by XGR redundant system                                           |  |  |  |  |  |
|    | (1) In case of remote connection by redundant system that performs the same service.           |  |  |  |  |  |
|    | But, in case of connect to master or stanby, connection path is same as master CPU and data    |  |  |  |  |  |
|    | transmission is established.                                                                   |  |  |  |  |  |

## **Chapter 10 Troubleshooting**

This chapter describes defects and errors that may occur in system operation, their causes and actions to take against. If any error occurs on XGB Fast Enet I/F module, its related details can be checked through the procedures below. Any discretionary or disassembly is not allowed.

٦

| Actions                                                                                                    |
|----------------------------------------------------------------------------------------------------|
| <ol> <li>Check if CPU unit's correctly connected with FEnet module.</li> <li>Check the upper and lower fixing lever position. Position close after connecting module.</li> <li>Connecting with CPU unit is not correct, the power can be supplied and module can't operate.</li> <li>Check voltage (DC 24V) and capacity of power.</li> <li>When the consumption current of expansion module on CPU unit is over the rated capacity, module can't operate.</li> </ol> |
| 4. Check if communication module is correctly recognized through XG5000.                                                                                                    |
| 1. Check if CPU unit's correctly connected with FEnet module.<br><sup>IIII</sup> Connecting with CPU unit is not correct, data can't be exchanged normally.                                                                                                    |
| 2. Check if communication module is correctly recognized through XG5000.                                                                                                    |
| <ol> <li>Check communication cable and network status</li> <li>Check if RJ45 connector connected correctly</li> <li>Check if LINK LED flicker         <ul> <li>Connection of communication cable and RJ45 connector are not correct, Send/Receive is not available.</li> </ul> </li> </ol>                                                                                                    |
| Module malfunction, Repairs should be followed                                                                                                    |
| <ol> <li>Check communication speed (Auto/10/100M-TX). Communication speed should be<br/>same as that of destination device.</li> <li><sup>IBP</sup> When the setting communication speed is as same or Auto on network,<br/>communication is available.</li> </ol>                                                                                                    |
| 2. Check IP address setting. Valid IP address on network should be set.<br><sup>IIP</sup> When IP address overlapped on network or invalid IP, communication is unavailable.                                                                                                    |
| <ul> <li>3. Check driver (Dedicated, Modbus TCP/IP) setting</li> <li><sup>IBP</sup> Same protocol with destination device should be used.</li> <li>4. Check if IP of destination device is registered on host table.</li> <li><sup>IBP</sup> When host table is enable, IP address of destination is not registered, communication</li> </ul>                                                                                                    |
|                                                                                                    |

| Error Details                   | Actions                                                                                                    |
|---------------------------------|----------------------------------------------------------------------------------------------------|
|                                 | 1. Check communication speed (Auto/10/100M-TX). Communication speed should be                                                                                                    |
|                                 | same as that of destination device.                                                                                                    |
|                                 | When the setting communication speed is as same or Auto on network,                                                                                                    |
|                                 | communication is available.                                                                                                    |
|                                 | 2. Check IP address setting. Valid IP address on network should be set.                                                                                                    |
| Send/Receive unavailable during | When IP address overlapped on network or invalid IP, communication is                                                                                                    |
| HS link service                 | unavailable.                                                                                                    |
|                                 | 3. Check HS link parameter setting                                                                                                    |
|                                 | When parameter's not set, station no. is overlapped, wrong block setting, wrong                                                                                                    |
|                                 | block no., communication is not available.                                                                                                    |
|                                 | 4. Check link enable setting                                                                                                    |
|                                 | Provide the setting, frame can be sent.                                                                                                    |
|                                 | 1. Check communication speed (Auto/10/100M-TX)                                                                                                    |
|                                 | When the setting communication speed is as same or Auto on network,                                                                                                    |
|                                 | communication is available.                                                                                                    |
|                                 | 2. Check IP address setting                                                                                                    |
|                                 | When IP address overlapped on network or invalid IP, communication is                                                                                                    |
|                                 |                                                                                                    |
|                                 | 3. Check if P2P parameter setting                                                                                                    |
|                                 |                                                                                                    |
| Send/Receive unavailable during | 4. Check destination IP address in P2P channel setting                                                                                                    |
| P2P service                     | P When IP address of destination device is invalid, communication is not available.                                                                                                    |
|                                 | 5. Check driver setting                                                                                                    |
|                                 | When communication protocol is same as destination device on the right channel,<br>communication is available.                                                                                                    |
|                                 |                                                                                                    |
|                                 | 6. Check link enable setting                                                                                                    |
|                                 | ☞ With link enable setting, frame can be sent.                                                                                                    |
|                                 | 7. Check if operation of operation condition                                                                                                    |
|                                 | ☞ Setting operation condition should be 'On'.                                                                                                    |
|                                 | 8. Check operation mode of CPU                                                                                                    |
|                                 | Provide the second second seco |

Γ

## Chapter 11 Appendix

## A.1 XGB CPU Memory Device List

For up-to-date device list of each CPU, refer to relevant CPU user manual. The following contents are based on when this user manual is written.

|      | "S" type      | "S" type       |                |                | Read(R)/                |                                |
|------|---------------|----------------|----------------|----------------|-------------------------|--------------------------------|
| Area | Range         | Size<br>(Word) | Range          | Size<br>(Word) | Write(W)/<br>Monitor(M) | Reference                      |
| Р    | P0~P127       | 128            | P0~P1023       | 1024           | R/W/M available         | I/O                            |
| М    | M0~M255       | 256            | M0~M1023       | 1024           | R/W/M available         |                                |
| К    | K0~K2559      | 2560           | K0~K4095       | 4096           | R/W/M available         | PID, positioning               |
| F    | F0~F255       | 256            | F0~F1023       | 1024           | R/M available           | System flag                    |
| Т    | T0~T255       | 256            | T0~T1023       | 1024           | R/W/M available         | Timer                          |
| С    | C0~C255       | 256            | C0~C1023       | 1024           | R/W/M available         | Counter                        |
| L    | L0~L1279      | 1280           | L0~L2047       | 2048           | R/W/M available         | HS link flag, P2P flag         |
| Ν    | N0~N3935      | 3936           | N0~N5119       | 5120           | R/M available           | P2P parameter (XG5000 setting) |
| D    | D0~D5119      | 5120           | D0~D10239      | 10240          | R/W/M available         |                                |
| U    | U00.00~U07.31 | 256            | U00.00~ U0A.31 | 352            | R/W/M available         | Analog data refresh area       |
| Z    | Z0~Z127       | 128            | Z0~Z127        | 128            | R/W/M available         |                                |
| R    | -             | -              | R0-R10239      | 10240          | R/W/M available         |                                |

### A.1.1 XBM-DXXXS and XBC-DXXXH

## A.1.2 XEC-DXXXH

| Loc    | Local device type  |     | Size | Range               | Read(R)/<br>Write(W)/<br>Monitor(M) | Reference                                      |
|--------|--------------------|-----|------|---------------------|-------------------------------------|------------------------------------------------|
|        | Input variable     | (I) | 2KB  | %IW0.0.0~%IW15.15.3 | RW/M available                      |                                                |
|        | Output variable    | (Q) | 2KB  | %QW0.0.0~%QW15.15.3 | RW/M available                      |                                                |
|        |                    | М   | 16KB | %MW0~%MW8191        | R/W/M available                     |                                                |
|        | Direct<br>variable | R   | 10KB | %RW0~%RW10239       | R/W/M available                     |                                                |
|        |                    | W   | 10KB | %WW0~%WW10239       | R/W/M available                     | Same area as R                                 |
| Memory |                    | F   | 2KB  | %FW0~%FW1023        | R/M available                       | System flag                                    |
|        |                    | К   | 8KB  | %KW0~%KW4095        | R/W/M available                     | PID, Positioning                               |
|        | Flag<br>variable   | L   | 4KB  | %LW0~%LW2047        | R/W/M available                     | HS link flag, P2P flag                         |
|        | vanabie            | Ν   | 10KB | %NW0~%NW5119        | R/M available                       | P2P parameter (XG5000 setting)                 |
|        |                    | U   | 1KB  | %UW0.0.0~%UW0.15.31 | R/W/M available                     | Analog data refresh area<br>(16 slot, 32 word) |

## A.2 Dimension

Γ

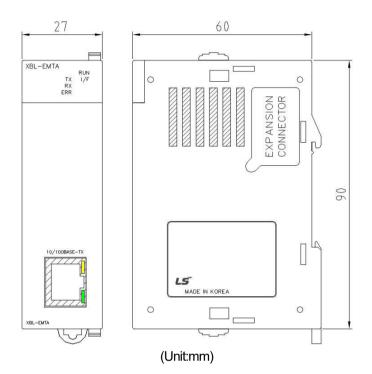

## A.3 Terminology

This chapter describes about the general terminology of FEnet I/F module. For more detail, refer to professional book on the Ethernet

#### 1. IEEE 802.3

IEEE 802.3 specifies standards for CSMA/CD based Ethernet. Exactly it is a LAN based on CSMA/CD (Carrier Sense Multiple Access with Collision Detection) Ethernet designed by IEEE 802.3 group, which is classified into detailed projects as specified below;

A) IEEE P802.3 - 10G Base T study Group

- B) IEEE P802.3ah Ethernet in the First Mile Task Force
- C) IEEE P802.3ak 10G Base-CX4 Task Force

\* Ethernet and IEEE 802.3 are standardized at RFC894 and RFC1042 so each should process another frame.

#### 2. ARP (Address Resolution Protocol)

Protocol to search for MAC address by means of correspondent IP address on the Ethernet LAN

#### Bridge

A device used to connect two networks so to be operated as one network. Bridge is used not only to connect two different types of networks but also to divide one big network into two small networks in order to increase the performance

#### 4. Client

A user of the network service, or a computer or program (mainly the one requesting services) using other computer's resource.

#### 5. CSMA/CD(Carrier Sense Multiple Access with Collision Detection)

Each client checks if there is any sign prior to transmission of data to the network (Carrier Sense) and then sends its data when the network is empty. At this time, all the clients have the equal right to send (Multiple Access). If two or more clients send data, collision may occur. The client who detects the collision tries to send again in a specific time.

#### 6. DNS (Domain Name System)

A method used to convert alphabetic Domain Name on the Internet to its identical Internet number (namely, IP address)

7. Dot Address

Shows IP address of '100.100.100.100', where each figure is displayed in decimal with 1 byte occupied respectively for 4 bytes in total.

#### 8. E-mail Address

The address of the user with login account for the specific machine connected via the Internet. Usually user's ID @ domain name (machine name) is assigned. In other words, it will be like hjjee@microsoft.com, where @ is called as 'at' displayed with shift+2 pressed on the keyboard. The letters at the back of @ are for the domain name of specific company (school, institute,..) connected with the Internet, and the letters in front of @ are for the user ID registered in the machine. The last letters of the domain name are for the highest level. USA generally uses the following abbreviation as specified below, and Korea uses .kr to stand for Korea. .com : usually for companies) / .edu : usually for educational organizations such as universities. / .ac(academy) is mostly used in Korea / .gov : for governmental organizations. For example, nasa.gov is for NASA (government) / .mil : military related sites. For example, af.mil is for USA air force (military)/ .org : private organizations / .au : Australia / .uk : the United Kingdom / .ca : Canada / .kr : Korea / .jp : Japan / .fr : France / .tw : Taiwan, etc.

#### 9. Ethernet

A representative LAN connection system (IEEE 802.3) developed by Xerox, Intel and DEC of America which can send about 10Mbps and use the packet of 1.5kB. Since Ethernet can allow various types of computers to be connected as one via the network, it has been called a pronoun of LAN as a universal standard with various products available, not limited to some specific companies.

#### 10. FTP (File Transfer Protocol)

An application program used to transfer files between computers among application programs providing TCP/IP protocol. If an account is allowed to the computer to log in, fast log in the computer is available wherever the computer is so to copy files.

#### 11. Gateway

Software/Hardware used to translate for two different protocols to work together, which is equivalent to the gateway necessary to exchange information with the different system.

#### 12. Header

Part of the packet including self station number, correspondent station number and error checking area.

#### 13. HTML

Hypertext Markup Language, standard language of WWW. In other words, it is a language system to prepare Hypertext documents. The document made of HTML can be viewed through the web browser

#### 14. HTTP

Hypertext Transfer Protocol, standard protocol of WWW. It is a protocol supporting the hypermedia system.

#### 15. ICMP (Internet Control Message Protocol)

An extended protocol of IP address used to create error messages and test packets to control the Internet.

#### 16. IP (Internet Protocol)

Protocol of network layers for the Internet

#### 17. IP Address

Address of respective computers on the Internet made of figures binary of 32 bits (4 bytes) to distinguish the applicable machine on the Internet. Classified into 2 sections, network distinguishing address and host distinguishing address. The network address and the host address is respectively divided into class A, B and C based on the bits allotted. IP address since it shall be unique all over the world, shall be decided not optionally but as assigned by NIC(Network Information Center) of the applicable district when joining the Internet. In Korea, KRNIC(Korea Network Information Center) is in charge of this work. Ex.) 165.244.149.190

#### 18. ISO (International Organization for Standardization)

A subsidiary organization of UN establishing and managing the international standards

#### 19. LAN (Local Area Network)

Called also as local area communication network or district information communication network, which allows lots of computers to exchange data with each other as connected though communication cable within a limited area such as in an office or a building

#### 20. MAC (Medium Access Control)

A method used to decide which device should use the network during given time on the broadcast network

#### 21. Node

Each computer connected with the network is called Node

#### 22. Packet

A package of data which is the basic unit used to send through the network. Usually the package is made of several tens or hundreds of bytes with the header attached in front to which its destination and other necessary information are added

#### 23. PORT number

Used to classify the applications on TCP/UDP. Ex.) 21/tcp : Telet

#### 24. PPP (Point-to-Point Protocol)

Phone communication protocol which allows packet transmission in connecting with the Internet. In other words, normal phone cable and modem can be used for the computer to connect through TCP/IP with this most general Internet protocol.

Similar to SLIP, however with modern communication protocol factors such as error detection and data compression, it demonstrates more excellent performance than SLIP.

#### 25. Protocol

Contains regulations related with mutual information transmission method between computers connected with each other through the network. The protocol may specify detailed interface between machines in Low level (for example, which bit/byte should go out through the line) or high level of message exchange regulations as files are transferred through the Internet.

#### 26. Router

A device used to transfer the data packet between the networks. It sends the data packet to its final destination, waits if the network is congested, or decides which LAN is good to connect to at the LAN junction. Namely, it is a special computer/software used to control the two or more networks connected.

#### 27. Server

The side which passively responds to the client's request and shares its resources.

#### 28. TCP (Transmission Control Protocol)

- A transport layer protocol for the Internet
- Data Tx/Rx through connection
- Multiplexing
- Transmission reliable
- Emergent data transmission supported

#### 29. TCP/IP (Transmission Control Protocol/Internet Protocol)

Transmission protocol used for communication among different kinds of computers, which makes the communication available between general PC and medium host, IBM PC and MAC, and medium or large-sized different types of computer. It is also used as a general term for information transmission protocol between computer networks including FTP, Telnet, SMTP, etc. TCP divides data into packets to send through IP and the packets sent will be united back together through TCP.

#### 30) Telnet

It means remote login via Internet. To login to remote host via TELNET, account of that host is necessary. But for some hosts providing public service, you can connect without account

#### 31) Token Ring

As short-distance network using Token to connect to network having physical ring structure, one of the Node connection methods at network. If node sending data gets Token, then node gets right to send message packet. Realistically structured examples are IEEE 802.5, ProNet-1080 and FDDI. Terms called Token is used as IEEE 802.5

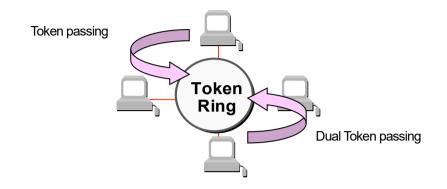

#### 32) UDP(User Datagram Protocol)

A transport layer protocol for the Internet

- High speed communication because of communication without connection
- Multiplexing
- Lower reliability than TCP in transmission (Tough data doesn't arrive, it doesn't send data again)

#### 33) Auto-Negotiation

This is process making the Ethernet devices exchange the information on the performance such as operating speed and duplex mode

- 1. Detects reason why connection is refused
- 2. Determines the performance of network device
- 3. Changes the connection speed
- 34) FDDI(Fiber Distributed Data Interface)

Based on optical cable, provides 100Mbps, Shared Media Network as Dual Ring method, Token Passing is done in two-way.

Max 200Km distance for entire network, Max 2Km between Nodes, Max 500 nodes. Generally, this used as Backbone Network.

#### 35) Reset

This is function used when you want to initialize the communication module to clear the error Select [Online]  $\rightarrow$  [Reset/clear]  $\rightarrow$  [PLC reset] in the XG5000 If you execute this function, PLC will restart.

## A.4 Flag List

(1) Communication relay(L)

| (1)                   | (1) Communication relay(L)<br>HS link number 1 |                      |              |                                                                                           |                                                                                                    |  |  |  |  |
|-----------------------|------------------------------------------------|----------------------|--------------|-------------------------------------------------------------------------------------------|----------------------------------------------------------------------------------------------------|--|--|--|--|
| Device                | IEC type                                       | Keyword              | Туре         | Detail                                                                                    | Description                                                                                                    |  |  |  |  |
| L00000                | %LX000                                         | _HS1_RLINK           | Bit          | HS link parameter No.1's<br>all stations normally<br>operates                             | <ul> <li>Displays all stations normally operated as specified in HS link parameter, which will be On if</li> <li>1. There is no error with all stations specified in parameter in RUN mode</li> <li>2. All data block is in normal communication as specified in parameter.</li> <li>3. The parameter specified in each station itself is in normal communication. Run_link will be kept On if once On until stopped by disabling link.</li> </ul>                                                                                                    |  |  |  |  |
| L00001                | %LX001                                         | _HS1_LTRBL           | Bit          | After _HS1RLINK is ON,<br>displays abnormal status                                        | <ul> <li>This flag will be On if the station specified in parameter and the data block's communication status are as described below with _HSmRLINK</li> <li>flag On,.</li> <li>1. when the station specified in parameter is not in RUN mode,</li> <li>2. when the station specified in parameter is in error,</li> <li>3. when data block's communication status specified in parameter is unstable,</li> <li>The link trouble will be On if one of those conditions 1,2 and 3 above occurs. And if such a condition is back to normal, it will be Off.</li> </ul> |  |  |  |  |
| L00020<br>~<br>L0005F | %LX032 ~<br>%LX095                             | _HS1_STATE[k]        | Bit<br>Array | Displays HS link<br>parameter No.1, Block<br>No.k's general status                        | Displays the general status of the communication information<br>for the specified parameter's<br>respective data blocks.<br>HS1STATE[k]=HS1MOD[k]&_HS1TRX[k]&(~_HSmERR[k])                                                                                                    |  |  |  |  |
| L00060<br>~<br>L0009F | %LX096 ~<br>%LX159                             | _HS1_MOD[k]          | Bit<br>Array | HS link parameter No.1,<br>Block No.k station's Run<br>operation mode                     | Displays the operation mode of the station specified in parameter's data block k.                                                                                                    |  |  |  |  |
| L00100<br>~<br>L0013F | %LX160 ~<br>%LX223                             | _HS1_TRX[k]          | Bit<br>Array | Displays normal<br>communication with HS<br>link parameter<br>No.1, Block No.k<br>station | Displays the communication status of parameter's data block<br>k to check if normal as specified.                                                                                                    |  |  |  |  |
| L00140<br>~<br>L0017F | %LX224 ~<br>%LX287                             | _HS1_ERR[k]          | Bit<br>Array | HS link parameter No.1,<br>Block No.k station's Run<br>error mode                         | Displays the communication status of parameter's data block<br>k to check for any error.                                                                                                    |  |  |  |  |
| L00180<br>~<br>L0021F | %LX288 ~<br>%LX767                             | _HS1_SETBLOC<br>K[K] | Bit<br>Array | Displays HS link<br>parameter No.1, Block<br>No.k setting                                 | Displays the setting status of parameter's data block k.                                                                                                    |  |  |  |  |

٦

[Table A.1] List of communication flags based on HS link number

| HS link<br>No. | L area<br>address | IEC type          | Remarks                                                                                                    |
|----------------|-------------------|-------------------|----------------------------------------------------------------------------------------------------|
| 2              | L0260~<br>L047F   | %LX416~<br>%LX767 | In order to use HS link flag for program and monitoring, use the flag map registered in XG5000 for convenient application. |

K as a block number, information on the 64 blocks (00~63) will be displayed through 4 words, 16 per each word.

Γ

For example, mode information (\_HS1MOD) of block 0~15, 16~31, 32~47, 48~63 will be displayed in the L0006, L0007, L0008, L0009. So the mode information of the block 55 is displayed in the L00097.

| Device | IEC type | Keyword        | Туре  | Detail                                                                              | Description                                                                              |
|--------|----------|----------------|-------|-------------------------------------------------------------------------------------|------------------------------------------------------------------------------------------|
| L5120  | %LX8192  | _P2P1_NDR00    | Bit   | P2P parameter No.1, block No.00 service is completed normally                       | P2P parameter No.1, block No.0 service is<br>completed normally                          |
| L5121  | %LX8193  | _P2P1_ERR00    | Bit   | P2P parameter No.1, block No.00 service is completed abnormally                     | P2P parameter No.1, block No.0 service is<br>completed abnormally                        |
| L513   | %LW513   | _P2P1_STATUS00 | Word  | Error code if P2P parameter No.1,<br>block No.00 service is completed<br>abnormally | Displays Error code if P2P parameter No.1,<br>block No.0 service is completed abnormally |
| L514   | %LD257   | _P2P1_SVCCNT00 | DWord | P2P parameter No.1, block No.00 service normal execution times                      | Displays P2P parameter No.1, block No.0 service normal execution times                   |
| L516   | %LD258   | _P2P1_ERRCNT00 | DWord | P2P parameter No.1, block No.00 service abnormal execution times                    | Displays P2P parameter No.1, block No.0 service abnormal execution times                 |
| L5180  | %LX8288  | _P2P1_NDR01    | Bit   | P2P parameter No.1, block No.01<br>service is completed normally                    | P2P parameter No.1, block No.1 service is<br>completed normally                          |
| L5181  | %LX8289  | _P2P1_ERR01    | Bit   | P2P parameter No.1, block No.01 service is completed abnormally                     | P2P parameter No.1, block No.1 service is<br>completed abnormally                        |
| L519   | %LW519   | _P2P1_STATUS01 | Word  | Error code if P2P parameter No.1,<br>block No.01 service is completed<br>abnormally | Displays error code if P2P parameter No.1,<br>block No.1 service is completed abnormally |
| L520   | %LD260   | _P2P1_SVCCNT01 | DWord | P2P parameter No.1, block No.01<br>service normal execution times                   | Displays P2P parameter No.1, block No.1<br>service normal execution times                |
| L522   | %LD264   | _P2P1_ERRCNT01 | DWord | P2P parameter No.1, block No.01 service abnormal execution times                    | Displays P2P parameter No.1, block No.1<br>service abnormal execution times              |

P2P parameter : 1~3, P2P block : 0~31

[Table 2] List of communication flags based on P2P service setting

(2) Network device (N) list

### P2P parameter: 1~3, P2P block: 0~31

٦

| Device          | IEC type        | Keyword       | Туре                | Detail                                                        | Description                                                      |
|-----------------|-----------------|---------------|---------------------|---------------------------------------------------------------|------------------------------------------------------------------|
| N0000           | %NW00           | _P1B00SN      | Word                | P2P parameter No.1,<br>block No.00 destination<br>station No. | Saves P2P parameter No.1, block No.00 destination station number |
| N0001~<br>N0004 | %NW01~<br>%NW05 | _P1B00RD<br>1 | Device<br>structure | P2P parameter No.1,<br>block No.00 Read area<br>device 1      | Saves P2P parameter No.1, block No.00 Read area device 1         |
| N0005           | %NW06           | _P1B00RS1     | Word                | P2P parameter No.1,<br>block No.00 Read area<br>size 1        | Saves P2P parameter No.1, block No.00 Read area size 1           |
| N0006~<br>N0009 | %NW07~<br>%NW11 | _P1B00RD<br>2 | Device<br>structure | P2P parameter No.1,<br>block No.00 Read area<br>device 2      | Saves P2P parameter No.1, block No.00 Read area device 2         |
| N0010           | %NW12           | _P1B00RS2     | Word                | P2P parameter No.1,<br>block No.00 Read area<br>size 2        | Saves P2P parameter No.1, block No.00 Read area size 2           |
| N0011~<br>N0014 | %NW13~<br>%NW17 | _P1B00RD<br>3 | Device<br>structure | P2P parameter No.1,<br>block No.00 Read area<br>device 3      | Saves P2P parameter No.1, block No.00 Read area device 3         |
| N0015           | %NW18           | _P1B00RS3     | Word                | P2P parameter No.1,<br>block No.00 Read area<br>size 3        | Saves P2P parameter No.1, block No.00 Read area size 3           |
| N0016~<br>N0019 | %NW19~<br>%NW23 | _P1B00RD<br>4 | Device<br>structure | P2P parameter No.1,<br>block No.00 Read area<br>device 4      | Saves P2P parameter No.1, block No.00 Read area device           |
| N0020           | %NW24           | _P1B00RS4     | Word                | P2P parameter No.1,<br>block No.00 Read area<br>size 4        | Saves P2P parameter No.1, block No.00 area size 4 to read saved  |
| N0021~<br>N0024 | %NW25~<br>%NW29 | _P1B00WD<br>1 | Device<br>structure | P2P parameter No.1,<br>block No.00 Save area<br>device 1      | Saves P2P parameter No.1, block No.00 Save area device 1         |
| N0025           | %NW30           | _P1B00WS<br>1 | Word                | P2P parameter No.1,<br>block No.00 Save area<br>size 1        | Saves P2P parameter No.1, block No.00 Save area size 1           |
| N0026~<br>N0029 | %NW31~<br>%NW35 | _P1B00WD<br>2 | Device<br>structure | P2P parameter No.1,<br>block No.00 Save area<br>device 2      | Saves P2P parameter No.1, block No.00 Save area device 2         |
| N0030           | %NW36           | _P1B00WS<br>2 | Word                | P2P parameter No.1,<br>block No.00 Save area<br>size 2        | Saves P2P parameter No.1, block No.00 Save area size 2           |
| N0031~<br>N0034 | %NW37~<br>%NW41 | _P1B00WD<br>3 | Device<br>structure | P2P parameter No.1,<br>block No.00 Save area<br>device 3      | Saves P2P parameter No.1, block No.00 Save area device 3         |
| N0035           | %NW42           | _P1B00WS<br>3 | Word                | P2P parameter No.1,<br>block No.00 Save area<br>size 3        | Saves P2P parameter No.1, block No.00 Save area size 3           |
| N0036~<br>N0039 | %NW43~<br>%NW47 | _P1B00WD<br>4 | Device<br>structure | P2P parameter No.1,<br>block No.00 Save area<br>device 4      | Saves P2P parameter No.1, block No.00 Save area device 4         |
| N0040           | %NW48           | _P1B00WS<br>4 | Word                | P2P parameter No.1,<br>block No.00 Save area<br>size 4        | Saves P2P parameter No.1, block No.00 Save area size 4           |

| Device                | IEC type        | Keyword       | Туре                | Detail                                                        | Description                                                      |
|-----------------------|-----------------|---------------|---------------------|---------------------------------------------------------------|------------------------------------------------------------------|
| N00041                | %NW49           | _P1B01SN      | Word                | P2P parameter No.1,<br>block No.01 destination<br>station No. | Saves P2P parameter No.1, block No.01 destination station number |
| N00042<br>~<br>N00045 | %NW50~<br>%NW54 | _P1B01RD<br>1 | Device<br>structure | P2P parameter No.1,<br>block No.01 Read area<br>device 1      | Saves P2P parameter No.1, block No.01 Read area device 1         |
| N00046                | %NW55           | _P1B01RS<br>1 | Word                | P2P parameter No.1,<br>block No.01 Read area<br>size 1        | Saves P2P parameter No.1, block No.01 Read area size 1           |
| N00047<br>~<br>N00050 | %NW56~<br>%NW60 | _P1B01RD<br>2 | Device<br>structure | P2P parameter No.1,<br>block No.01 Read area<br>device 2      | Saves P2P parameter No.1, block No.01 Read area device 1         |
| N00051                | %NW61           | _P1B01RS<br>2 | Word                | P2P parameter No.1,<br>block No.01 Read area<br>size 2        | Saves P2P parameter No.1, block No.01 Read area size 2           |
| N00052<br>~<br>N00055 | %NW62~<br>%NW66 | _P1B01RD<br>3 | Device<br>structure | P2P parameter No.1,<br>block No.01 Read area<br>device 3      | Saves P2P parameter No.1, block No.01 Read area device 3         |
| N00056                | %NW67           | _P1B01RS<br>3 | Word                | P2P parameter No.1,<br>block No.01 Read area<br>size 3        | Saves P2P parameter No.1, block No.01 Read area size 3           |
| N00057<br>~<br>N00060 | %NW68~<br>%NW72 | _P1B01RD<br>4 | Device<br>structure | P2P parameter No.1,<br>block No.01 Read area<br>device 4      | Saves P2P parameter No.1, block No.01 Read area device 4         |
| N00061                | %NW73           | _P1B01RS<br>4 | Word                | P2P parameter No.1,<br>block No.01 Read area<br>size 4        | Saves P2P parameter No.1, block No.01 Read area size 4           |
| N00062<br>~<br>N00065 | %NW74~<br>%NW78 | _P1B01WD<br>1 | Device<br>structure | P2P parameter No.1,<br>block No.01 Save area<br>device 1      | Saves P2P parameter No.1, block No.01 Save area device 1         |
| N00066                | %NW79           | _P1B01WS<br>1 | Word                | P2P parameter No.1,<br>block No.01 Save area<br>size 1        | Saves P2P parameter No.1, block No.01 Save area size 1 saved     |
| N00067<br>~<br>N00070 | %NW80~<br>%NW84 | _P1B01WD<br>2 | Device<br>structure | P2P parameter No.1,<br>block No.01 Save area<br>device 2      | Saves P2P parameter No.1, block No.01 Save area device 2 saved   |
| N00071                | %NW85           | _P1B01WS<br>2 | Word                | P2P parameter No.1,<br>block No.01 Save area<br>size 2        | Saves P2P parameter No.1, block No.01 Save area size 2 saved     |
| N00072<br>~<br>N00075 | %NW86~<br>%NW90 | _P1B01WD<br>3 | Device<br>structure | P2P parameter No.1,<br>block No.01 Save area<br>device 3      | Saves P2P parameter No.1, block No.01 Save area device 3         |
| N00076                | %NW91           | _P1B01WS<br>3 | Word                | P2P parameter No.1,<br>block No.01 Save area<br>size 3        | Saves P2P parameter No.1, block No.01 Save area size 3           |
| N00077<br>~<br>N00080 | %NW92~<br>%NW96 | _P1B01WD<br>4 | Device<br>structure | P2P parameter No.1,<br>block No.01 Save area<br>device 4      | Saves P2P parameter No.1, block No.01 Save area device 4         |
| N00081                | %NW97           | _P1B01WS<br>4 | Word                | P2P parameter No.1,<br>block No.01 Save area<br>size 4        | Saves P2P parameter No.1, block No.01 Save area size 4 saved     |

#### Note

Γ

N area is set automatically if you set the P2P parameter by XG5000
 N area is flash area and you can use it as the internal device.

## A.5 ASCII code table

|      |        | Standard |            |       | on Interch | nange  |            |            |     |       |       |
|------|--------|----------|------------|-------|------------|--------|------------|------------|-----|-------|-------|
| ASCI | l code | Value    | ASCII code | Value | ASCI       | l code | code Value | ASCII code |     | Value |       |
| Hex  | Dec    | value    | Hex        | Dec   | value      | Hex    | Dec        | value      | Hex | Dec   | value |
| 00   | 000    | NULL     | 40         | 064   | @          | 20     | 032        | (space)    | 60  | 096   | `     |
| 01   | 001    | SOH      | 41         | 065   | Α          | 21     | 033        | !          | 61  | 097   | а     |
| 02   | 002    | STX      | 42         | 066   | В          | 22     | 034        | "          | 62  | 098   | b     |
| 03   | 003    | ETX      | 43         | 067   | С          | 23     | 035        | #          | 63  | 099   | с     |
| 04   | 004    | EQT      | 44         | 068   | D          | 24     | 036        | \$         | 64  | 100   | d     |
| 05   | 005    | ENQ      | 45         | 069   | Е          | 25     | 037        | %          | 65  | 101   | е     |
| 06   | 006    | ACK      | 46         | 070   | F          | 26     | 038        | &          | 66  | 102   | f     |
| 07   | 007    | BEL      | 47         | 071   | G          | 27     | 039        | 1          | 67  | 103   | g     |
| 08   | 008    | BS       | 48         | 072   | Н          | 28     | 040        | (          | 68  | 104   | h     |
| 09   | 009    | HT       | 49         | 073   | Ι          | 29     | 041        | )          | 69  | 105   | i     |
| 0A   | 010    | LF       | 4A         | 074   | J          | 2A     | 042        | *          | 6A  | 106   | j     |
| 0B   | 011    | VT       | 4B         | 075   | K          | 2B     | 043        | +          | 6B  | 107   | k     |
| 0C   | 012    | FF       | 4C         | 076   | L          | 2C     | 044        | `          | 6C  | 108   | I     |
| 0D   | 013    | CR       | 4D         | 077   | М          | 2D     | 045        | -          | 6D  | 109   | m     |
| 0E   | 014    | SO       | 4E         | 078   | Ν          | 2E     | 046        |            | 6E  | 110   | n     |
| 0F   | 015    | SI       | 4F         | 079   | 0          | 2F     | 047        | /          | 6F  | 111   | 0     |
| 10   | 016    | DLE      | 50         | 080   | Р          | 30     | 048        | 0          | 70  | 112   | р     |
| 11   | 017    | DC1      | 51         | 081   | Q          | 31     | 049        | 1          | 71  | 113   | q     |
| 12   | 018    | DC2      | 52         | 082   | R          | 32     | 050        | 2          | 72  | 114   | r     |
| 13   | 019    | DC3      | 53         | 083   | S          | 33     | 051        | 3          | 73  | 115   | s     |
| 14   | 020    | DC4      | 54         | 084   | Т          | 34     | 052        | 4          | 74  | 116   | t     |
| 15   | 021    | NAK      | 55         | 085   | U          | 35     | 053        | 5          | 75  | 117   | u     |
| 16   | 022    | SYN      | 56         | 086   | V          | 36     | 054        | 6          | 76  | 118   | v     |
| 17   | 023    | ETB      | 57         | 087   | W          | 37     | 055        | 7          | 77  | 119   | w     |
| 18   | 024    | CAN      | 58         | 088   | Х          | 38     | 056        | 8          | 78  | 120   | х     |
| 19   | 025    | EM       | 59         | 089   | Y          | 39     | 057        | 9          | 79  | 121   | у     |
| 1A   | 026    | SUB      | 5A         | 090   | Z          | 3A     | 058        | :          | 7A  | 122   | Z     |
| 1B   | 027    | ESC      | 5B         | 091   | [          | 3B     | 059        | ,          | 7B  | 123   | {     |
| 1C   | 028    | FS       | 5C         | 092   | ١          | 3C     | 060        | <          | 7C  | 124   |       |
| 1D   | 029    | GS       | 5D         | 093   | ]          | 3D     | 061        | =          | 7D  | 125   | }     |
| 1E   | 030    | RS       | 5E         | 094   | ^          | 3E     | 062        | >          | 7E  | 126   | ~     |
| 1F   | 031    | US       | 5F         | 095   | _          | 3F     | 063        | ?          | 7F  | 127   |       |

٦

## A.6 Comparison Table of Ethernet Technology

Γ

|          | Technology              | Speed<br>(Mbps) | Transmission Media | Max. Distance                         |  |
|----------|-------------------------|-----------------|--------------------|---------------------------------------|--|
|          | Token Ring              | 4,16            | UTP                | 100m                                  |  |
|          | 10BASE-T                | 10              | UTP                | 100m                                  |  |
|          | 10BASE-F(Multi Mode)    | 10              | Optical Cable      | Max. 2km                              |  |
| Ethernet | 10BASE-F(Single Mode)   | 10              | Optical Cable      | Max.2.5km                             |  |
|          | 10BASE-5                | 10              | Coaxial Cable      | 500m                                  |  |
|          | 10BASE-2                | 10              | Coaxial Cable      | 185m                                  |  |
|          | 100BASE-T4              | 100             | UTP                | 100m                                  |  |
| Fast     | 100BASE-TX              | 100             | UTP                | 100m                                  |  |
| Ethernet | 100BASE-FX(Multi Mode)  | 100             | Optical Cable      | 412m(Half Duplex)<br>2km(Full Duplex) |  |
|          | 100BASE-FX(Single Mode) | 100             | Optical Cable      | 20km                                  |  |
|          | 1000BASE-T              | 1000            | UTP                | 100m                                  |  |
| Gigabit  | 100BASE-FX(Single Mode) | 1000            | Optical Cable      | 3km                                   |  |
| Ethernet | 100BASE-FX(Multi Mode)  | 1000            | Optical Cable      | 500m                                  |  |
|          | 100BASE-T               | 1000            | Coaxial Cable      | 25m                                   |  |
|          | 100VG-AnyLAN            | 100             | UTP                | -                                     |  |
|          | ATM                     | 155-622         | UTP, Optical Cable | -                                     |  |
|          | FDDI(Single Mode)       | 100             | Optical Cable      | 40-60km                               |  |
|          | FDDI(Multi-Mode)        | 100             | Optical Cable      | 2km                                   |  |

## Warranty

#### 1. Warranty Period

The product you purchased is guaranteed for 36 months from the date of manufacture.

#### 2. Scope of Warranty

- (1) The initial diagnosis of faults is basically conducted by your company. However, upon your request, our company or our service network can undertake this task for a fee. If the cause of the fault lies with our company, this service will be provided free of charge.
- (2) This warranty only applies if the product is used under normal conditions according to the specifications and precautions described in the handling instructions, user manuals, catalogs, and caution labels.
- (3) Even within the free warranty period, the following cases will be subject to paid repairs:
  - 1) Replacement of consumable and life-limited parts (e.g., relays, fuses, electrolytic capacitors, fans, LCDs, batteries, etc.)
  - 2) Failures or damages caused by improper storage, handling, negligence, or accidents by the customer
  - 3) Failures resulting from the customer's hardware or software design
  - 4) Failures due to modifications without our consent

(Repairs will be refused, even for a fee, if recognized as modified or repaired outside our company)

- 5) Failures that could have been avoided if the customer's equipment, in which our product is incorporated, had safety devices required by legal regulations or common industry standards
- 6) Failures that could have been prevented if maintenance and replacement of consumable parts were performed normally according to the handling instructions or user manuals
- 7) Failures and damages to the product caused by using connected equipment or inappropriate consumables
- 8) Failures caused by external factors such as fire, abnormal voltage, force majeure, and natural disasters such as earthquakes, lightning, salt damage, wind, and flood damage
- 9) Failures due to reasons that could not be predicted with the scientific and technical standards at the time of our shipment
- 10) Other failures, damages, or defects recognized as the responsibility of your company

### **Environmental Policy**

### **Environmental Management**

S ELECTRIC Co., Ltd supports and observes the environmental policy as below.

LS ELECTRIC considers the environmental preservation as the preferential management subject and every staff of LS ELECTRIC use the reasonable endeavors for the pleasurably environmental preservation of the earth.

### About Disposal

LS ELECTRIC PLC unit is designed to protect the environment. For the disposal, separate aluminum, iron and synthetic resin (cover) from the product as they are reusable.

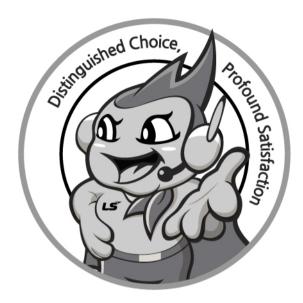

## www.ls-electric.com

# LS ELECTRIC Co., Ltd.

Headquarter

- LS-ro 127(Hogye-dong) Dongan-gu, Anyang-si, Gyeonggi-Do, 14119, Korea Seoul Office
- LS Yongsan Tower, 92, Hangang-daero, Yongsan-gu, Seoul, 04386, Korea Tel: 82-2-2034-4033, 4888, 4703 Fax: 82-2-2034-4588 E-mail: automation@ls-electric.com
- Overseas Subsidiaries
- LS ELECTRIC Japan Co., Ltd. (Tokyo, Japan) Tel: 81-3-6268-8241 E-Mail: japan@ls-electric.com
- LS ELECTRIC (Dalian) Co., Ltd. (Dalian, China) Tel: 86-411-8730-6495 E-Mail: china.dalian@lselectric.com.cn
- · LS ELECTRIC (Wuxi) Co., Ltd. (Wuxi, China) Tel: 86-510-6851-6666 E-Mail: china.wuxi@lselectric.com.cn
- LS ELECTRIC Middle East FZE (Dubai, U.A.E.)
- Tel: 971-4-886-5360 E-Mail: middleeast@ls-electric.com • LS ELECTRIC Europe B.V. (Hoofddorp, Netherlands)
- Tel: 31-20-654-1424 E-Mail: europartner@ls-electric.com • LS ELECTRIC America Inc. (Chicago, USA)
- Tel: 1-800-891-2941 E-Mail: sales.us@lselectricamerica.com · LS ELECTRIC Turkey Co., Ltd.
  - Tel: 90-212-806-1225 E-Mail: turkey@ls-electric.com

- Overseas Branches
- LS ELECTRIC Tokyo Office (Japan)
- Tel: 81-3-6268-8241 E-Mail: tokyo@ls-electric.com LS ELECTRIC Beijing Office (China)
- Tel: 86-10-5095-1631 E-Mail: china.auto@lselectric.com.cn • LS ELECTRIC Shanghai Office (China)
- Tel: 86-21-5237-9977 E-Mail: china.auto@lselectric.com.cn
- LS ELECTRIC Guangzhou Office (China) Tel: 86-20-3818-2883 E-Mail: china.auto@lselectric.com.cn
- LS ELECTRIC Chengdu Office (China) Tel: 86-28-8670-3201 E-Mail: china.auto@lselectric.com.cn
- LS ELECTRIC Qingdao Office (China) Tel: 86-532-8501-2065 E-Mail: china.auto@lselectric.com.cn
- LS ELECTRIC Nanjing Office (China) Tel: 86-25-8467-0005 E-Mail: china.auto@lselectric.com.cn
- LS ELECTRIC Bangkok Office (Thailand) Tel: 66-90-950-9683 E-Mail: thailand@ls-electric.com
- LS ELECTRIC Jakarta Office (Indonesia)
- Tel: 62-21-2933-7614 E-Mail: indonesia@ls-electric.com LS ELECTRIC Moscow Office (Russia)
- Tel: 7-499-682-6130 E-Mail: info@lselectric-ru.com
- LS ELECTRIC America Western Office (Irvine, USA) Tel: 1-949-333-3140 E-Mail: america@ls-electric.com

Disclaimer of Liability LS ELECTRIC has reviewed the information in this publication to ensure consistency with the hardware and software described. However, LS ELECTRIC cannot guarantee full consistency, nor be responsible for any damages or compensation, since variance cannot be precluded entirely. Please check again the version of this publication before you use the product. © LS ELECTRIC Co., Ltd 2015 All Right Reserved.